# PriviA PX-3s **GUIA DO USUÁRIO**

Por favor guarde todas as informações para futuras referências.

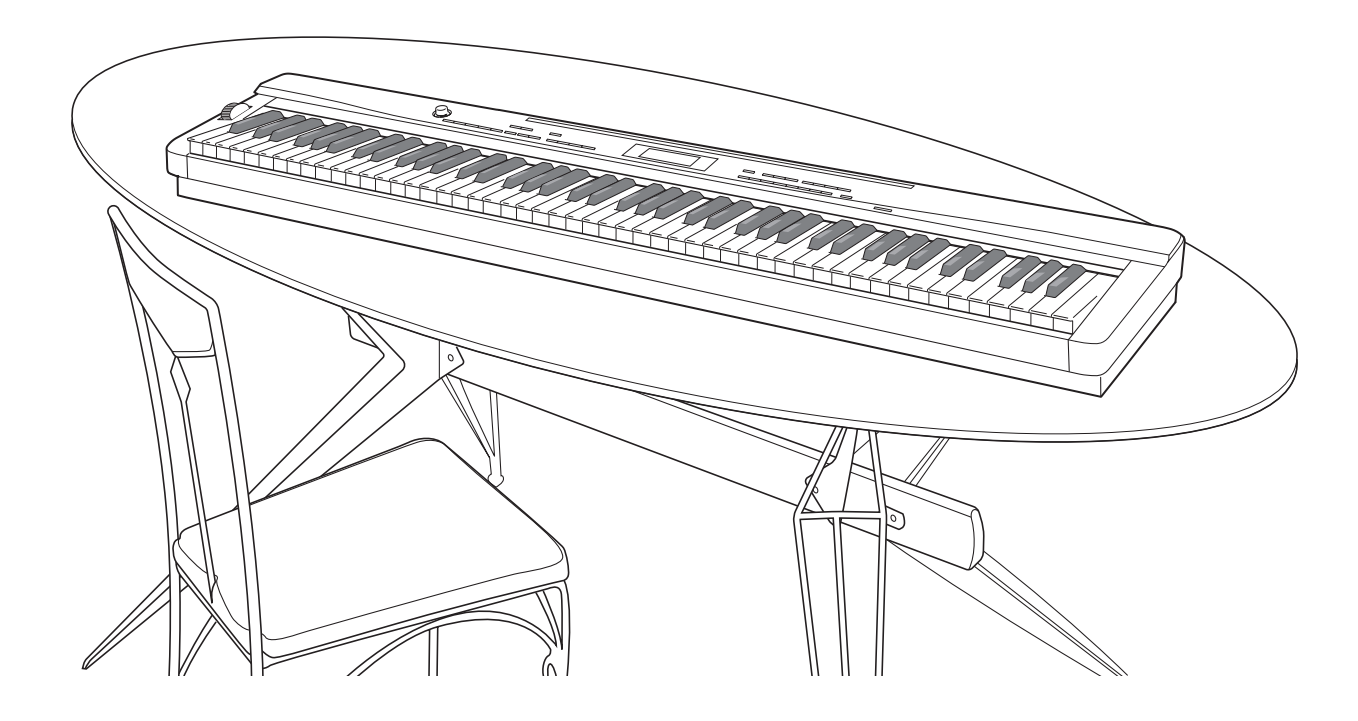

**Precauções de segurança** Antes de tentar usar o piano, certifique-se de ler as "Precauções de segurança" separadas.

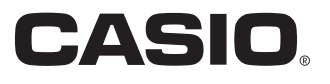

# *Importante!*

Observe as seguintes informações importantes antes de usar este produto.

- Antes de usar o adaptador AD-A12150LW para alimentar o produto, certifique-se primeiro de verificar o adaptador de CA para ver se não há nenhum dano. Verifique cuidadosamente o cabo de alimentação para ver se não há nenhuma ruptura, corte, fio exposto ou outros danos sérios. Nunca deixe que crianças usem um adaptador de CA que esteja seriamente avariado.
- Este produto não é tencionado para crianças menores de 3 anos de idade.
- Utilize apenas o adaptador AD-A12150LW CASIO.
- O adaptador de CA não é um brinquedo.
- Certifique-se de desconectar o adaptador de CA antes de limpar o produto.

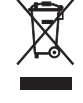

Esta marca aplica-se somente aos países da União Européia.

Manufacturer: CASIO COMPUTER CO.,LTD. 6-2, Hon-machi 1-chome, Shibuya-ku, Tokyo 151-8543, Japan CE Responsible within the European Union: CASIO EUROPE GmbH Casio-Platz 1, 22848 Norderstedt, Germany

# **Sumário**

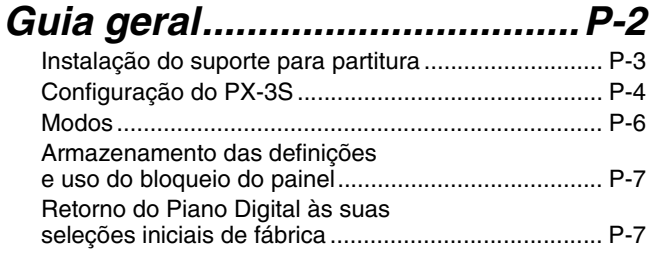

# *Tomada elétrica........................P-8*

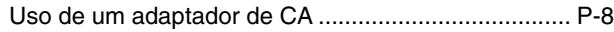

# *Conexões ..................................P-9*

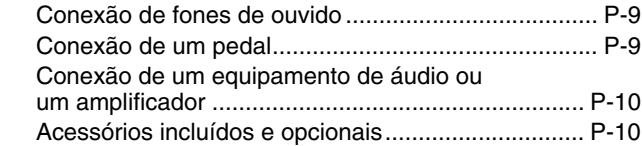

# *Seleção e execução de*

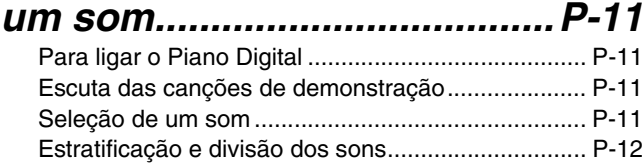

# *Aplicação de efeitos em*

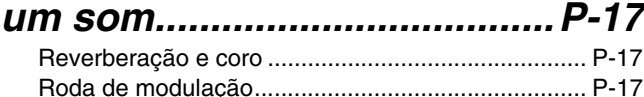

# *Confirmação das definições dos parâmetros comuns........P-18*

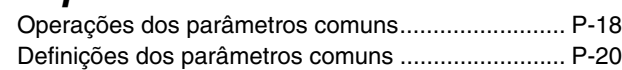

# *Uso dos botões designáveis.............................P-24*

B

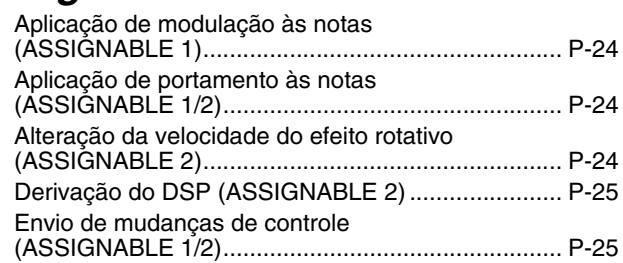

# *Uso do Piano Digital como um teclado mestre MIDI.........P-26*

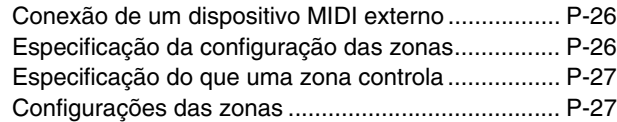

# *Edição dos parâmetros*

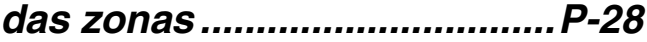

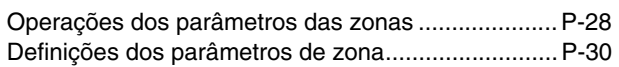

# *Uso da memória de*

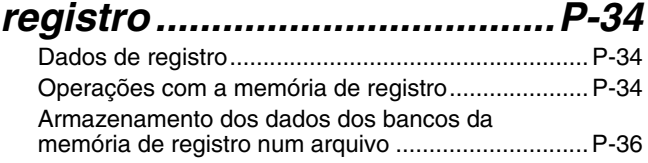

# *Uso do menu de funções.......P-38*

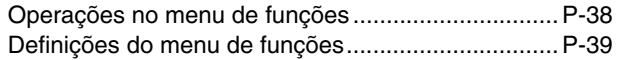

# *Reprodução de um arquivo MIDI............................P-41*

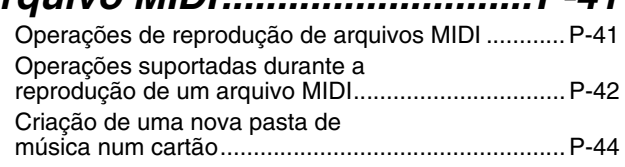

# *Uso de um cartão de*

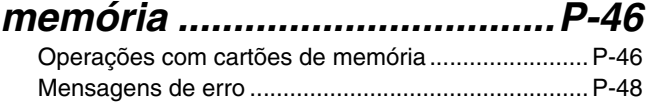

# *Conexão a um computador ...P-49*

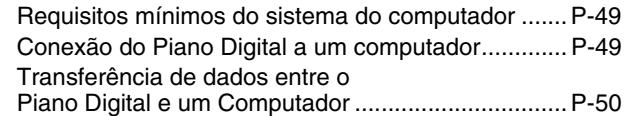

# *Referência ...............................P-52*

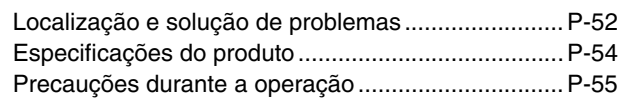

# *Apêndice .................................P-57*

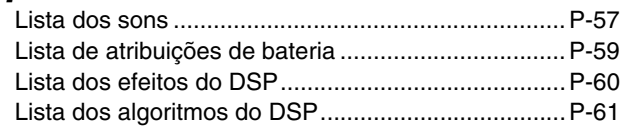

# *MIDI Implementation Chart*

Os nomes das empresas e dos produtos usados neste manual podem ser as marcas registradas de terceiros.

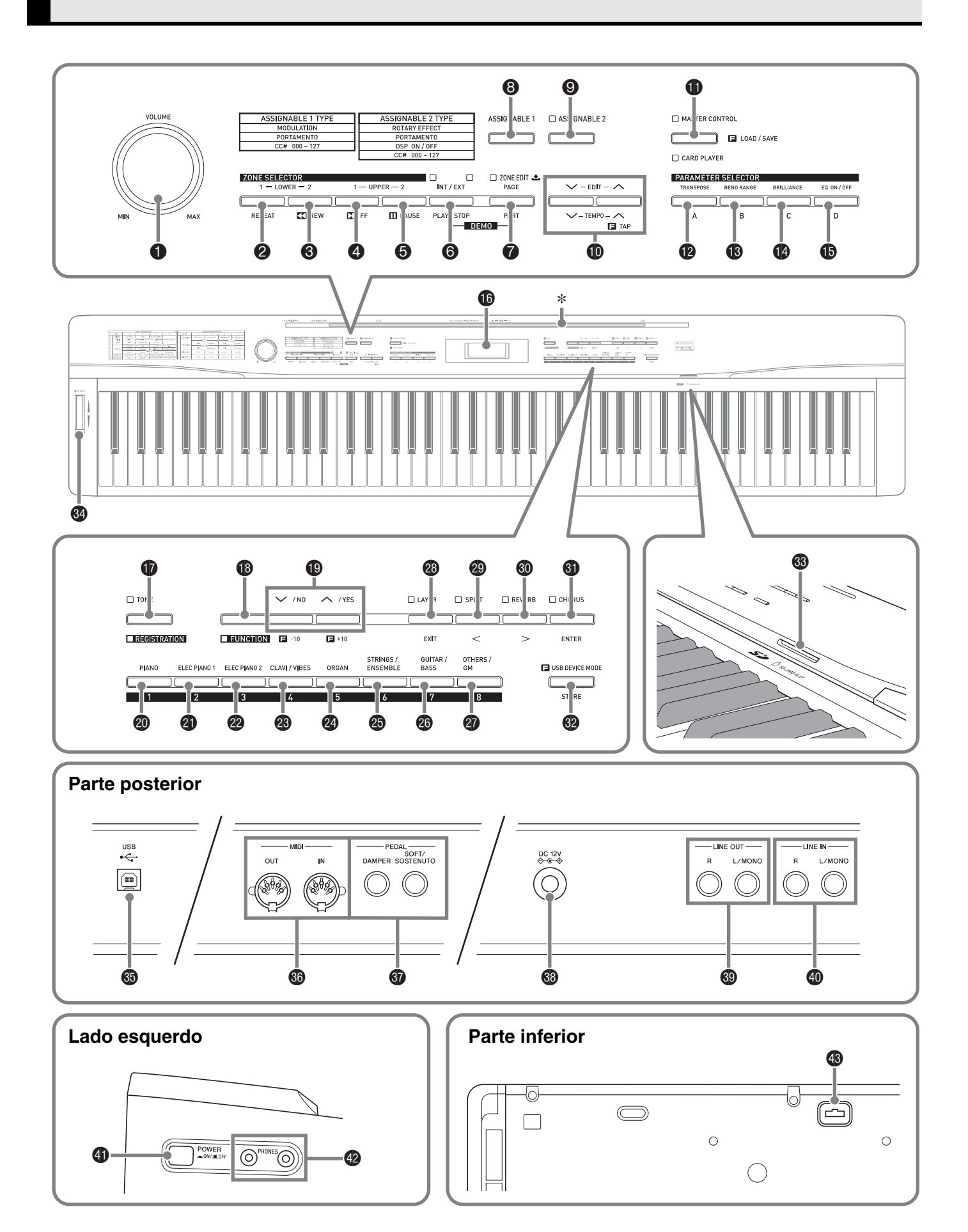

- Este manual emprega os números e nomes abaixo para referir-se aos botões e controladores.
- 1 Botão **VOLUME** (Volume)
- 2 Botão **ZONE SELECTOR (LOWER 1), REPEAT** (Seletor de zona (Inferior 1), Repetir)
- **8 Botão ZONE SELECTOR (LOWER 2), 44REW** (Seletor de zona (Inferior 2), Retrocesso)
- **4 Botão ZONE SELECTOR (UPPER 1), DD FF** (Seletor de zona (Superior 1), Avanço rápido)
- 5 Botão **ZONE SELECTOR (UPPER 2), PAUSE** (Seletor de zona (Superior 2), Pausar)
- 6 Botão **INT/EXT, PLAY/STOP** (Interno/Externo, Reproduzir/Parar)
- 7 Botão **ZONE EDIT, PAGE, PART** (Editar zona, Página, Parte)
- 8 Botão **ASSIGNABLE 1** (Designável 1)
- 9 Botão **ASSIGNABLE 2** (Designável 2)
- **<b>1** Botões **EDIT, TEMPO** (Editar, Andamento)
- **<sup>6</sup>** Botão **MASTER CONTROL, CARD PLAYER, LOAD/SAVE** (Controle principal, Leitor de cartões, Carregar/Salvar)
- **B** Botão **PARAMETER SELECTOR (TRANSPOSE, A)** (Seletor de parâmetro (Transposição, A))
- **<b>B** Botão **PARAMETER SELECTOR (BEND RANGE, B)** (Seletor de parâmetro (Intervalo de inflexão da altura tonal, B))
- **<sup>1</sup>** Botão **PARAMETER SELECTOR (BRILLIANCE, C)** (Seletor de parâmetro (Brilho, C))
- $\bullet$  **Botão PARAMETER SELECTOR (EQ ON/OFF, D)** (Seletor de parâmetro (Ativar/Desativar equalizador, D))
- **6** Mostrador
- $\Phi$  Botão TONE, REGISTRATION (Som, Registro)
- **B** Botão **FUNCTION** (Função)
- **D** Botão V/NO, A/YES (Não, Sim)
- **@** Botão **PIANO**, 1 (Piano, 1)
- **<sup>4</sup>** Botão **ELEC PIANO 1, 2** (Piano elétrico 1, 2)
- **@** Botão **ELEC PIANO 2, 3** (Piano elétrico 2, 3)
- cn Botão **CLAVI/VIBES, 4** (Cravo/Vibrafone, 4)
- co Botão **ORGAN, 5** (Órgão, 5)
- **<sup>6</sup>** Botão **STRINGS/ENSEMBLE, 6** (Cordas/Conjunto, 6)
- **<sup>6</sup>** Botão **GUITAR/BASS, 7** (Guitarra/Baixo, 7)
- **@** Botão **OTHERS/GM, 8** (Outros/GM, 8)
- **<sup>3</sup>** Botão LAYER, EXIT (Estratificação, Sair)
- **@** Botão **SPLIT, <** (Divisão)
- **<sup>6</sup>** Botão **REVERB, >** (Reverberação)
- **<sup>6</sup>** Botão **CHORUS, ENTER** (Coro, Executar)
- **<sup>@</sup>** Botão **STORE, USB DEVICE MODE** (Armazenar, Modo de dispositivo USB)
- **<sup>®</sup> SD CARD SLOT** (Abertura para cartão SD)
- **<sup>2</sup>** Roda **PITCH BEND** (Inflexão da altura tonal)
- **6** Porta **USB**
- **<sup>6</sup>** Terminais **MIDI OUT/IN** (Entrada/saída MIDI)
- **@** Jaques DAMPER, SOFT/SOSTENUTO PEDAL (Pedal forte, abafador/sostenuto)
- **<sup>6</sup>** Terminal DC 12V (CC 12 V)
- **<sup>@</sup>** Jaques LINE OUT R, L/MONO (Saída de linha direita, esquerda/mono)
- $\omega$  Jaques LINE IN R, L/MONO (Entrada de linha direita, esquerda/mono)
- **<sup>4</sup>** Botão **POWER** (Alimentação)
- **@** Jaques **PHONES** (Fones de ouvido)
- **<sup>6</sup>** Conector de pedais

# \* **Instalação do suporte para partitura**

Insira a parte inferior do suporte de partitura na ranhura na parte superior do console do Piano Digital.

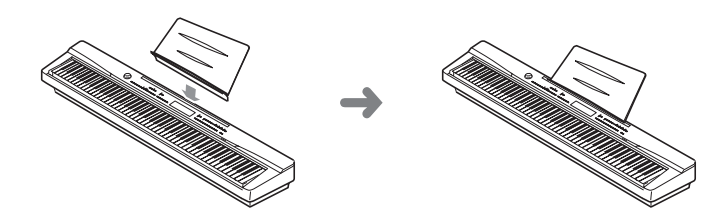

# **Configuração do PX-3S**

## **Configuração do controle principal**

O Piano Digital PX-3S é um teclado mestre MIDI que usa quatro zonas (UPPER 1, UPPER 2, LOWER 1, LOWER 2) para controlar a fonte sonora interna (INT) e dispositivos MIDI externos (EXT). Cada zona realiza o controle simultâneo sobre uma parte da fonte sonora interna e um canal do dispositivo MIDI externo (quando ambos INT e EXT estão ativados (ON)).

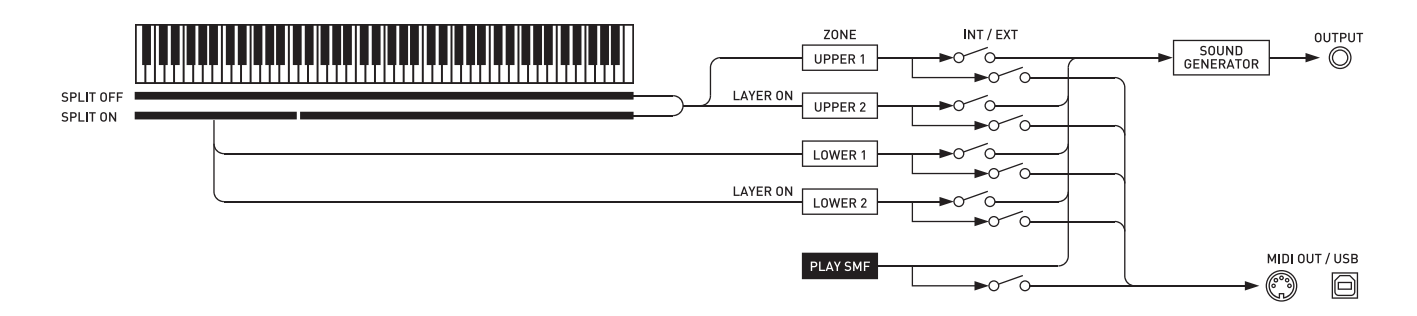

O destino (INT/EXT) de cada controle de zona pode ser ativado ou desativado conforme seja desejado com o botão 6 **(INT/EXT)**. A edição de zona (página P-28) lhe permite fazer definições detalhadas sobre como cada zona individual controla uma fonte sonora interna e/ou um dispositivo MIDI externo.

No caso de uma fonte sonora interna, a edição de zona pode ser feita para criar sons selecionando um DSP, fazendo definições do DSP, editando sons, etc. Após a criação de um som, os sinais são emitidos através de um equalizador que permite o ajuste de definições de parâmetros comuns centralizados (página P-18).

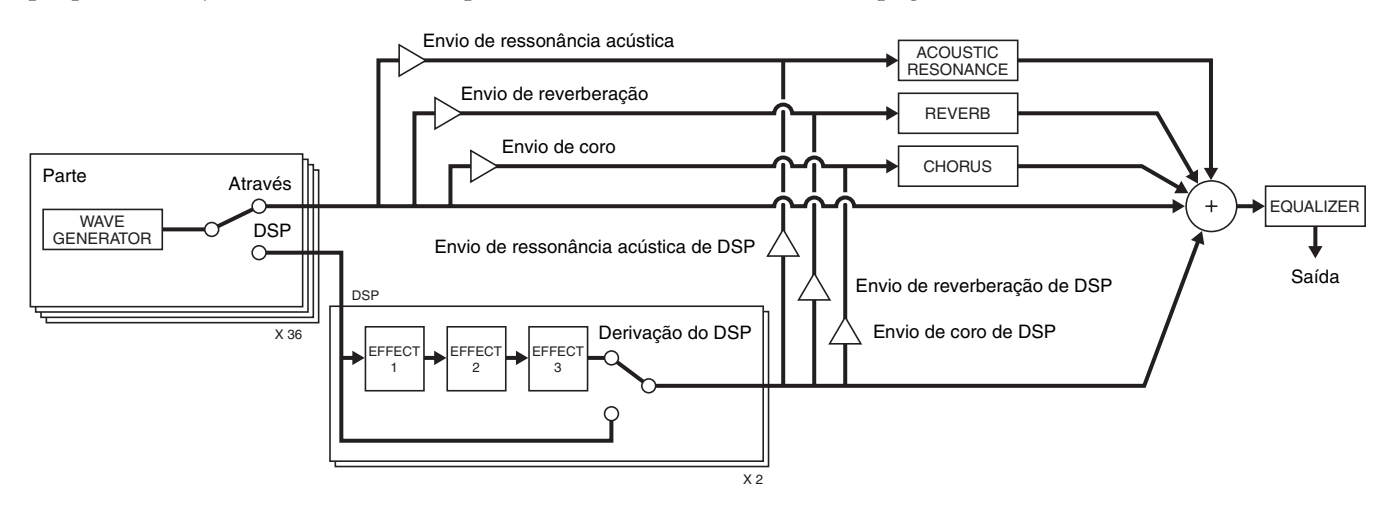

# **U**NOTA

• Qual das quatro zonas está disponível para uso depende do estado de ativação/desativação de LAYER e SPLIT. Para maiores detalhes, consulte "Estratificação e divisão dos sons" (página P-12) e "Especificação da configuração das zonas" (página P-26).

B

## **Configuração da fonte sonora**

A fonte sonora é configurada com um total de 36 partes: quatro partes que correspondem a cada uma das zonas, 16 partes para a reprodução de arquivos MIDI, e 16 partes que funcionam como a fonte sonora de timbres múltiplos durante a recepção de entrada MIDI.

O seguinte mostra as relações entre as partes, portas e canais MIDI.

#### **Porta 0 (Partes tocadas manualmente)**

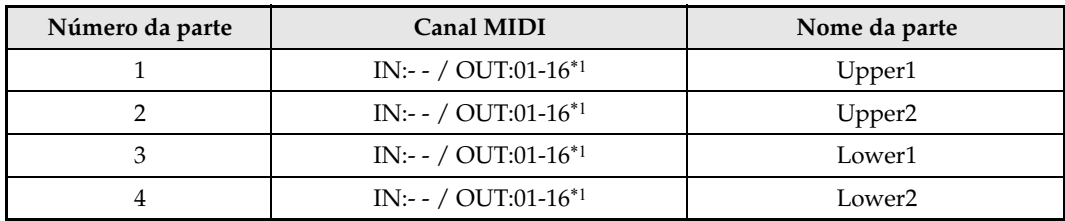

\*1 O canal MIDI OUT depende da edição da zona (página P-28).

#### **Porta 1 (Partes de reprodução de arquivo MIDI)**

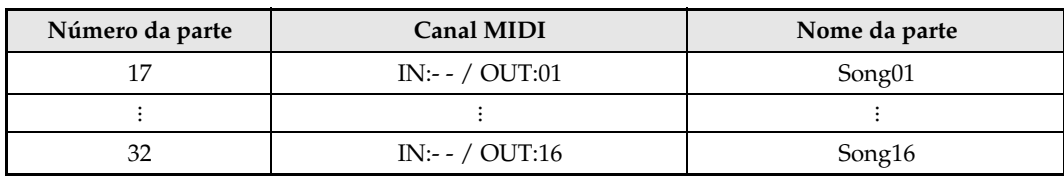

#### **Porta 2 (Partes MIDI IN)**

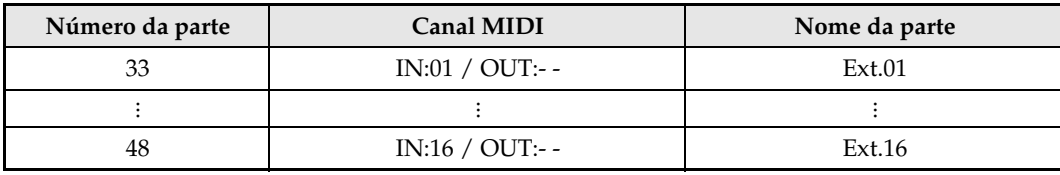

### **U**NOTA

• A mensagens MIDI emitidas pela Porta 0 e Porta 1 acima são agrupadas e enviadas desde uma única porta MIDI. O envio por porta específica não é suportado.

# **Modos**

Este Piano Digital tem dois modos principais: um modo MASTER CONTROL e um modo CARD PLAYER. Cada um desses modos tem dois submodos: um modo TONE e um modo REGISTRATION.

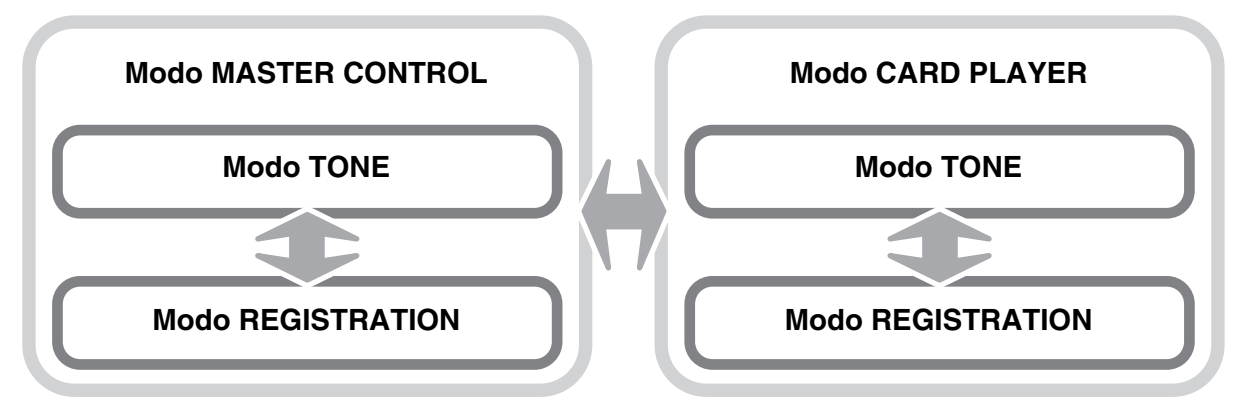

Use o modo MASTER CONTROL quando executar o Piano Digital em uma configuração dedicada ou quando usálo como um teclado mestre MIDI.

A configuração do modo MASTER CONTROL pode ser alterada usando parâmetros comuns (página P-18) e parâmetros de zona (página P-28).

Use o modo CARD PLAYER para reproduzir um arquivo MIDI. No modo CARD PLAYER, você pode tocar o teclado junto com a reprodução de um arquivo MIDI. Embora o modo CARD PLAYER também suporte o controle de um dispositivo MIDI externo, as definições dos parâmetros não podem ser configuradas.

Repare que você deve estar ciente do modo atual do Piano Digital sempre que realizar uma operação. Observe os seguintes pontos importantes.

- O modo predefinido ao ligar o Piano Digital é o modo TONE do modo MASTER CONTROL.
- Cada pressão do botão  $\bigcirc$  (MASTER CONTROL/CARD PLAYER) alterna entre os modos MASTER CONTROL e CARD PLAYER. Você pode determinar o modo atual observando qual luz  $\bigcirc$  (MASTER CONTROL/CARD PLAYER) está acesa.

• Cada pressão do botão  $\bigcirc$  (TONE/REGISTRATION) alterna entre os modos

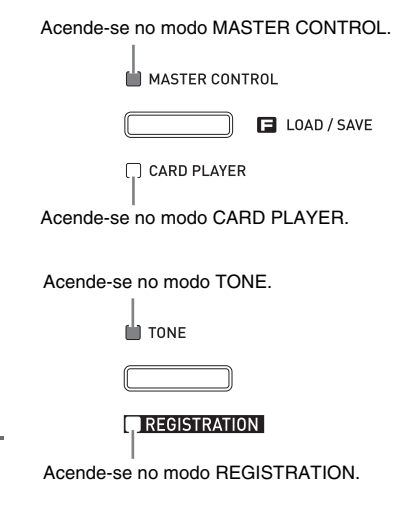

# TONE e REGISTRATION. Você pode determinar o modo atual observando qual luz  $\bf{\textcircled{}}$  (TONE/REGISTRATION) está acesa.

# **IMPORTANTE!**

• Todas as operações neste guia do usuário começam a partir do estado predefinido ao ligar a energia (modo MASTER CONTROL, TONE). Se você encontrar problemas com alguma operação, primeiro tente retornar o Piano Digital ao modo MASTER CONTROL, TONE. Se você não se importar em perder as definições e dados não salvados ainda atualmente, simplesmente desligue o instrumento e ligue-o de novo.

## **INOTA**

• As barras de título das seções neste guia do usuário também mostram o modo (MASTER CONTROL ou CARD PLAYER, ou ambos) onde as operações descritas em cada seção podem ser realizadas.

# **Armazenamento das definições e uso do bloqueio do painel**

O seu Piano Digital lhe permite armazenar as suas definições atuais e bloquear os seus botões para prevenir operações acidentais. Para maiores detalhes, consulte "Backup" e "Bloqueio do painel" (página P-40).

# **Retorno do Piano Digital às suas seleções iniciais de fábrica**

Realize o seguinte procedimento quando quiser retornar os dados e definições armazenados do Piano Digital às suas seleções iniciais de fábrica.

- **1.** Desligue o Piano Digital.
- 2. Enquanto pressiona ambos os botões <sup>o</sup> **(TONE)** e **B** (FUNCTION), pressione o botão  $Q$  (POWER).
	- O Piano Digital será ligado e inicializará o seu sistema interno. Você poderá usar o Piano Digital após um breve período.

# **U**NOTA

• Consulte "Para ligar o Piano Digital" (página P-11) para informações sobre como ligar e desligar o Piano Digital.

# **Tomada elétrica**

O seu Piano Digital funciona com a eletricidade doméstica normal. Certifique-se de desligar o Piano Digital quando não o estiver usando.

# **Uso de um adaptador de CA**

Use somente o adaptador de CA (padrão JEITA, com plugue de polaridade unificada) que vem com este Piano Digital. O uso de um tipo diferente de adaptador de CA pode causar um mau funcionamento.

#### **Adaptador de CA especificado: AD-A12150LW**

• Use o cabo de alimentação fornecido para conectar o adaptador de CA como mostrado na ilustração abaixo.

#### **Parte posterior**

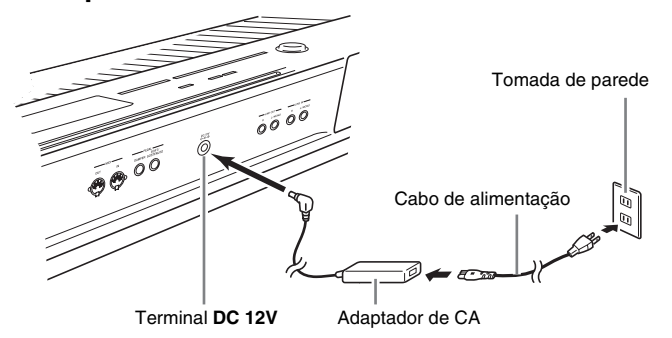

#### **Observe as seguintes importantes precauções para evitar danos ao cabo de alimentação.**

#### **Durante o uso**

- Nunca puxe o cabo com força excessiva.
- Nunca puxe o cabo repetitivamente.
- Nunca torça o cabo na base do plugue ou conector.
- O cabo de alimentação não deve ser esticado enquanto estiver sendo usado.

#### **Durante o transporte**

• Antes de mover o Piano Digital, certifique-se de desconectar o adaptador de CA da tomada elétrica.

#### **Durante o armazenamento**

• Faça um laço e enfeixe o cabo de alimentação, mas nunca o enrole ao redor do adaptador de CA.

#### **IMPORTANTE!**

- Nunca conecte o adaptador de CA (Padrão JEITA, com plugue de polaridade unificada) que vem com este Piano Digital a qualquer outro dispositivo que não seja este piano. Fazer isso cria o risco de mau funcionamento.
- Certifique-se de que o Piano Digital esteja desligado antes de conectar ou desconectar o adaptador de CA.
- O adaptador de CA fica quente ao toque após um longo período de uso. Isso é normal e não indica um mau funcionamento.

# **Conexão de fones de ouvido**

#### **IMPORTANTE!**

• Antes de conectar fones de ouvido, certifique-se de usar o botão  $\bigcirc$  (VOLUME) do Piano Digital para reduzir o volume a um nível baixo. Depois de conectar, você pode ajustar o volume ao nível desejado.

#### **Lado esquerdo**

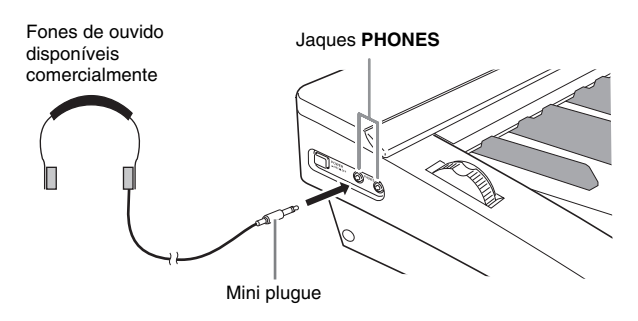

Conecte fones de ouvido disponíveis comercialmente aos jaques **PHONES**. Para proteger sua audição, certifique-se de não ajustar a um nível de volume muito alto quando usar os fones de ouvido.

# **Conexão de um pedal**

A parte posterior do Piano Digital tem dois jaques de pedal, um para um pedal forte e um para um pedal abafador/sostenuto.

# **Para conectar ao jaque de pedal**

Dependendo do tipo de operação que você deseja realizar com o pedal (SP-3), conecte o cabo do pedal ao jaque **DAMPER PEDAL** ou jaque **SOFT/**

**SOSTENUTO PEDAL** do Piano Digital. Se você quiser usar ambas operações (jaques) ao mesmo tempo, você precisará comprar um outro pedal disponível opcionalmente.

### **Parte posterior**

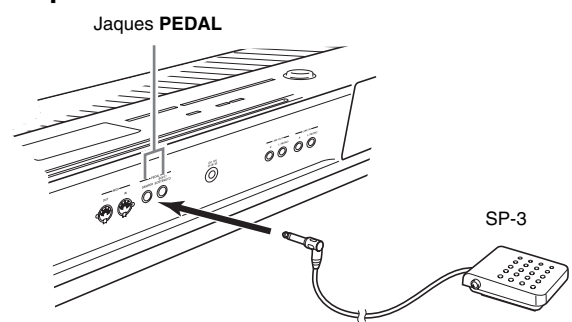

# **NOTA**

• Você pode conectar um pedal ao jaque **SOFT/ SOSTENUTO PEDAL** e aplicar um efeito de pedal abafador ou sostenuto às notas tocadas. Para maiores detalhes, consulte "Atribuição de pedal" (página P-39).

## **Funções dos pedais**

#### ● Pedal forte

Pressionar o pedal forte durante uma execução fará que as notas tocadas reverberem durante um tempo prolongado.

• Toda vez que um som de piano é selecionado, pressionar este pedal ativará o efeito de ressonância acústica do Piano Digital, o que fará que as notas ressoem da mesma maneira quando o pedal forte é pressionado num piano acústico. Você pode ajustar o efeito de ressonância acústica para cada som individual, bem como pode aplicá-lo em outros sons diferentes de piano, se quiser. Para maiores detalhes, consulte "Ressonância acústica" (página P-39) e "Envio de ressonância acústica" (página P-32).

#### z **Pedal abafador**

Pressionar este pedal suprime as notas tocadas no teclado depois que o pedal for pressionado, e as faz soar com mais suavidade.

#### z **Pedal de sostenuto**

Somente as notas que são tocadas enquanto o pedal está pressionado são sustentadas, até que o pedal seja solto.

# **Conector de pedais**

Você pode conectar a unidade de 3 pedais (SP-32) disponível comercialmente ao conector de pedais na parte inferior do Piano Digital. Logo, você pode usar os pedais para obter expressões similares às disponíveis num piano acústico.

## **Parte inferior** Conector de pedais

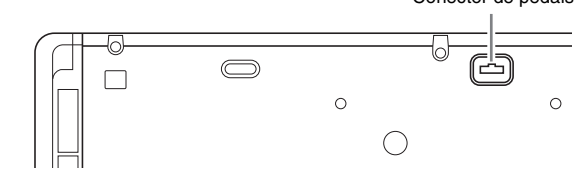

# **U**NOTA

- A unidade de pedais SP-32 suporta a operação de meio-pedal (pressionar o pedal até a metade). Você pode ajustar a quantidade que o efeito é aplicado quando o pedal forte é pressionado parcialmente. Para maiores detalhes, consulte "Efeito de meiopedal" (página P-39).
- É preciso instalar o suporte especial CS-67P disponível opcionalmente para poder usar a unidade de pedais SP-32.

# **Conexão de um equipamento de áudio ou um amplificador**

Este Piano Digital emite notas por seu canal **LINE OUT R** (canal direito) e seu canal **LINE OUT L/MONO** (canal esquerdo). Conecte um amplificador de teclado ou outro dispositivo para a saída direta aos altofalantes. Você pode ajustar o nível do volume LINE OUT com o botão  $\bigcirc$  (VOLUME) do Piano Digital.

#### **IMPORTANTE!**

- Sempre que conectar algo ao Piano Digital, primeiro use o botão  $\bigcirc$  (VOLUME) para ajustar o volume a um nível baixo. Depois de conectar, você pode ajustar o volume ao nível desejado.
- Sempre que conectar qualquer dispositivo ao Piano Digital, certifique-se de ler a documentação do usuário que acompanha o dispositivo.

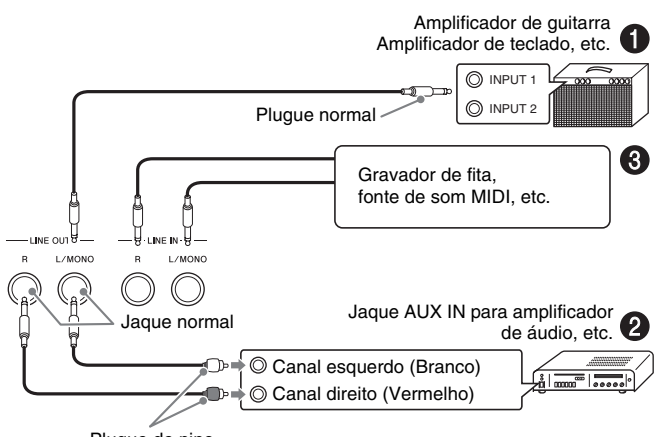

Plugue de pino

# **Para emitir o som para um amplificador de instrumento musical (Figura** 1**)**

Use um cabo de conexão disponível comercialmente para conectar o amplificador ao jaque **LINE OUT L/ MONO** do Piano Digital como mostrado na Figura **0**. Conectar um cabo somente a **LINE OUT L/MONO** fará que os canais esquerdo e direito sejam misturados e emitirá um som monofônico.

## **Para emitir o som para um equipamento de áudio (Figura** 2**)**

Use cabos de conexão disponíveis comercialmente para conectar como mostrado na Figura <sup>2</sup>. Normalmente, você deve ajustar o seletor de entrada do equipamento de áudio para o terminal onde o Piano Digital está conectado (AUX IN, etc.).

# **Para introduzir o som de um equipamento de áudio (Figura** 3**)**

A entrada do jaque **LINE IN R** é emitida pelo jaque **LINE OUT R**, e a entrada **LINE IN L/MONO** é emitida pelo jaque **LINE OUT L/MONO**. Use cabos de conexão disponíveis comercialmente que sejam compatíveis com o equipamento que será usado. Conectar um cabo somente a **LINE IN L/MONO** fará que os canais esquerdo e direito sejam misturados e o som será emitido tanto por **LINE OUT R** como por **LINE OUT L/MONO**.

# **U**NOTA

• A entrada de **LINE IN R** e **LINE IN L/MONO** é emitida como é por **LINE OUT R** e **LINE OUT L/ MONO**. A definição do botão **❶** (VOLUME) do Piano Digital não afeta esta saída.

# **Acessórios incluídos e opcionais**

Use somente os acessórios que são especificados para uso com este Piano Digital.

O uso de acessórios não autorizados cria o risco de fogo, choque elétrico e ferimentos.

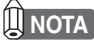

• Você pode obter informações sobre os acessórios que são vendidos separadamente para este produto do catálogo da CASIO disponível no seu revendedor, ou do site da CASIO na Web no seguinte endereço URL.

**http://world.casio.com/**

# **Para ligar o Piano Digital**

**1.** Depois de confirmar que o botão  $\mathbf{\Phi}$ **(POWER)** está na posição desligada, conecte o adaptador de CA ao Piano Digital.

#### **Lado esquerdo**

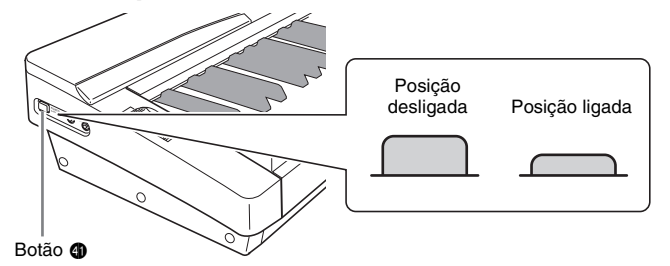

- Para maiores informações sobre como conectar o adaptador de CA, consulte "Tomada elétrica" (página P-8).
- **2.** Gire o botão ❶ (VOLUME) na direção de MIN para ajustar o volume a um nível baixo.
- **3.** Conecte fones de ouvido ou outros dispositivos ao Piano Digital conforme seja necessário (consulte "Conexões" na página P-9).
- **4.** Pressione o botão **4** (POWER) para ligar o Piano Digital.
	- O mostrador do Piano Digital aparecerá como mostrado abaixo, o que indica que o mesmo está pronto para execução (definições predefinidas ao ligar a energia).

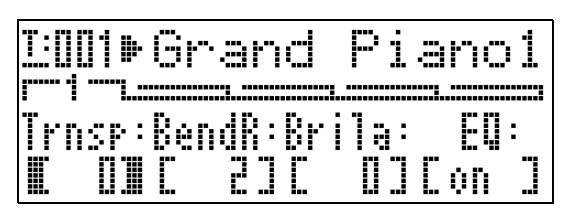

• Para desligar o Piano Digital, pressione o botão  $\bigcirc$ **(POWER)** de novo.

#### **IMPORTANTE!**

• Normalmente, desligar o Piano Digital e ligá-lo de novo retornará o mesmo às definições predefinidas ao ligar a energia. Se você realizar uma operação de backup (página P-40), ligar a energia de novo restaurará as definições de backup. Realize uma operação de backup (página P-40) ou de registro (página P-34) para armazenar a configuração do teclado se quiser restaurá-la mais tarde.

# **Escuta das canções de demonstração**

- **1.** Enquanto pressiona o botão <sup>7</sup> **(PART)**, pressione o botão @ (PLAY/STOP).
	- Isso inicia a reprodução das canções de demonstração.
	- O Piano Digital tem um total de quatro canções de demonstração. Você pode usar os botões  $\bullet$  para saltar ao começo da canção de demonstração anterior  $(\bigwedge)$  ou seguinte  $(\bigvee)$ . Você pode usar os botões de grupo de sons (@ a @) para selecionar uma canção de demonstração específica.
	- Você pode tocar o teclado junto com a reprodução de uma canção de demonstração. Repare, entretanto, que não é possível alterar o som designado ao teclado. Somente as operações de botão descritas acima são suportadas.
- **2.** Para interromper a reprodução de uma canção de demonstração, pressione o botão 6 **(PLAY/STOP)** de novo.

# **Seleção de um som**

Este Piano Digital vem com 250 sons (incluindo 10 jogos de bateria) incorporados. Os sons são divididos nos oito grupos de sons mostrados abaixo.

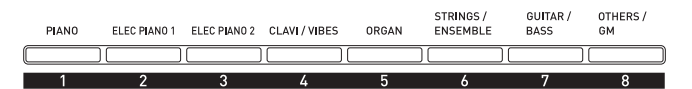

Use o seguinte procedimento para selecionar um som simples que é aplicado no teclado inteiro.

### **Para selecionar um som**

- **1.** Use a "Lista dos sons" (página P-57) para encontrar o grupo e o número do som que deseja selecionar.
- **2.** Certifique-se de que a luz acima do botão  $\oplus$ **(MASTER CONTROL)** esteja acesa.
	- Se estiver apagada, pressione o botão  $\bigcirc$  **(MASTER**) **CONTROL)** para acendê-la.
- **3.** Certifique-se de que as luzes dos botões <sup>@</sup> **(LAYER)** e @ (SPLIT) estejam apagadas.
	- Se uma ou ambas as luzes estiverem acesas, pressione o botão  $\circledR$  (LAYER) e/ou o botão  $\circledR$  (SPLIT) para apagá-la(s).
- **4.** Se a luz do botão @ (UPPER 1) estiver apagada, pressione o botão 4 **(UPPER 1)** para acendê-la.
- $5.$  Certifique-se de que a luz acima do botão  $\bullet$ **(TONE)** esteja acesa.

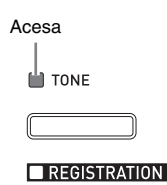

- Se estiver apagada, pressione o botão **@ (TONE)** para acender a luz superior.
- **6.** Use os botões @ a @ (Grupo de sons) para selecionar o grupo desejado.
	- A luz do botão pressionado se acenderá.
- **7.** Use os botões  $\mathbf{C}(\mathbf{V}, \mathbf{A})$  para selecionar o som desejado. Agora você pode tocar o teclado usando o som selecionado.

*Exemplo:* Para selecionar o som "Jazz Organ 2" no grupo "ORGAN"

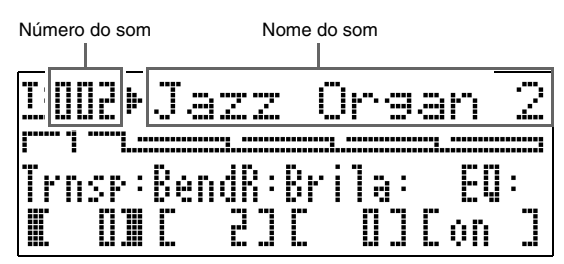

# **NOTA**

- Pressionar  $\vee$  e  $\wedge$  ao mesmo tempo selecionará o som 001 do grupo selecionado atualmente.
- Manter  $\vee$  ou  $\wedge$  pressionado rolará através dos sons em alta velocidade.
- Manter o botão **® (FUNCTION)** pressionado e pressionar  $\vee$  ou  $\wedge$  saltará 10 sons.

# **Estratificação e divisão dos sons**

Você pode configurar o teclado de forma que ele produza dois sons diferentes ao mesmo tempo (estratificação) ou produza sons diferentes nas gamas esquerda e direita (divisão). Você também pode usar a estratificação e a divisão em combinação.

O seguinte descreve as várias combinações possíveis com a estratificação e divisão.

z **Um som através de todo o teclado (página P-11)** Use a zona UPPER 1.

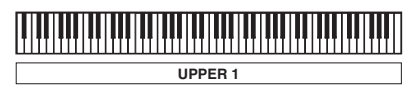

UPPER 1 INT ON LAYER OFF SPLIT OFF

z **Dois sons estratificados através de todo o teclado (página P-13)**

Use as zonas UPPER 1 e UPPER 2 ao mesmo tempo.

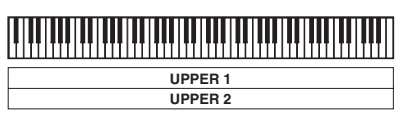

UPPER 1/2 INT ON LAYER ON SPLIT OFF

z **Dois sons, um para a gama esquerda e um para a gama direita do teclado (página P-14)**

Use as zonas UPPER 1 e LOWER 1 ao mesmo tempo.

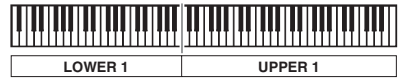

UPPER 1/LOWER 1 INT ON LAYER OFF SPLIT ON

z **Quatro sons, dois estratificados para a gama esquerda e dois estratificados para a gama direita do teclado (página P-15)**

Use as zonas UPPER 1, UPPER 2, LOWER 1 e LOWER 2 ao mesmo tempo.

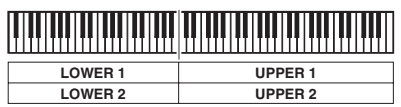

UPPER 1/2 INT ON LOWER 1/2 INT ON LAYER ON, SPLIT ON

z **Três sons, um para uma gama e dois estratificados para a outra gama do teclado (página P-16)** Use todas as quatro zonas ao mesmo tempo, mas com o som de uma zona desativado, configurando uma das zonas com INT OFF para desativar a fonte sonora interna. O exemplo abaixo mostra INT OFF

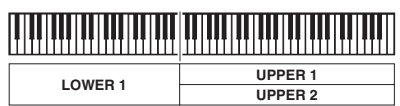

configurado para LOWER 2.

UPPER 1/2, LOWER 1 INT ON LOWER 2 INT OFF LAYER ON, SPLIT ON

#### **IMPORTANTE!**

• Você pode selecionar um som para cada zona em ambos os modos MASTER CONTROL e CARD PLAYER. Repare, entretanto, que alguns procedimentos e operações (estado de iluminação das luzes) quando um som é selecionado para cada zona no modo CARD PLAYER são diferentes dos usados no modo MASTER CONTROL. Aqui, as explicações são baseadas na seleção de um som para cada zona no modo MASTER CONTROL. Para as informações sobre como selecionar os sons no modo CARD PLAYER, consulte "Para selecionar um som para cada zona no modo CARD PLAYER" (página P-44).

## **U** NOTA

• Quando usar a estratificação e/ou divisão para produzir mais de um som ao mesmo tempo, você pode ajustar o balanço do volume de cada zona, alterar a oitava para cada zona, e fazer definições detalhadas para os efeitos aplicados nas zonas. Para os detalhes sobre os parâmetros que podem ser configurados e os procedimentos de definição, consulte "Edição dos parâmetros das zonas" (página P-28).

# **Estratificação de dois sons**

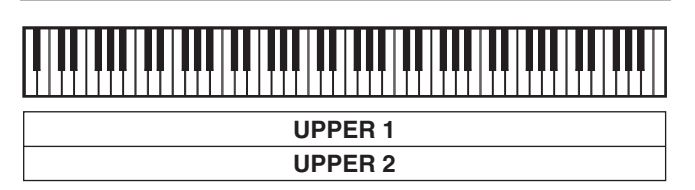

- **1.** Use a "Lista dos sons" (página P-57) para achar o(s) grupo(s) e números dos dois sons (som da zona UPPER 1 e som da zona UPPER 2) desejados.
- **2.** Certifique-se de que as luzes dos botões <sup>@</sup> **(LAYER)** e @ (SPLIT) estejam apagadas.
	- Se uma ou ambas as luzes estiverem acesas, pressione o botão **@** (LAYER) e/ou o botão **@** (SPLIT) para apagá-la(s).
- **3.** Pressione o botão <sup>4</sup> **(UPPER 1)** de forma que sua luz se acenda.
	- Isso indica que você pode selecionar o som da zona UPPER 1.

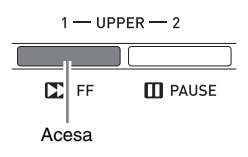

# **4.** Selecione o som da zona UPPER 1.

- Para os detalhes sobre como selecionar os sons, consulte "Para selecionar um som" (página P-11).
- **5.** Pressione o botão @ (LAYER) de forma que sua luz se acenda.

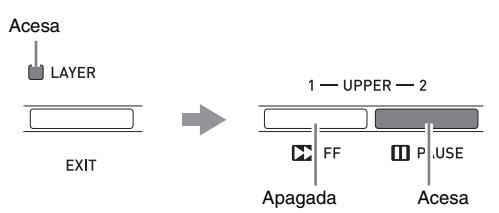

- Neste ponto, a luz do botão 4 **(UPPER 1)** se apagará e a luz do botão 5 **(UPPER 2)** se acenderá. Isso indica que você pode selecionar o som da zona UPPER 2.
- **6.** Selecione o som da zona UPPER 2.
- **7.** Toque algo no teclado para ver como os sons estratificados soam.
	- Neste ponto, você pode pressionar o botão  $\bullet$ **(UPPER 1)** para alterar o som da zona UPPER 1 ou o botão 5 **(UPPER 2)** para alterar o som da zona UPPER 2.
- **8.** Para cancelar a estratificação dos sons, pressione o botão @ (LAYER) de novo de forma que sua luz se apague.

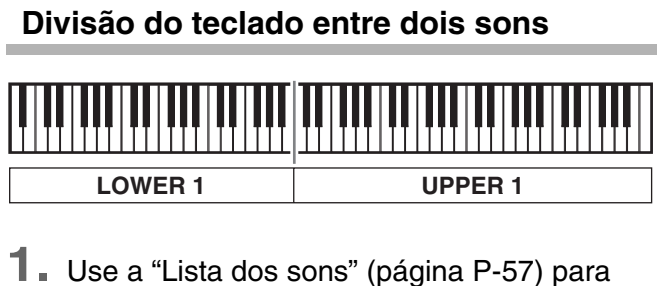

- achar o(s) grupo(s) e números dos dois sons (som da zona UPPER 1 e som da zona LOWER 1) desejados.
- **2.** Certifique-se de que as luzes dos botões <sup>®</sup> **(LAYER)** e @ (SPLIT) estejam apagadas.
	- Se uma ou ambas as luzes estiverem acesas, pressione o botão cs **(LAYER)** e/ou o botão ct **(SPLIT)** para apagá-la(s).
- **3.** Pressione o botão <sup>4</sup> **(UPPER 1)** de forma que sua luz se acenda.
	- Isso indica que você pode selecionar o som da zona UPPER 1.

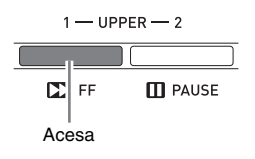

- **4.** Selecione o som da zona UPPER 1.
	- Para os detalhes sobre como selecionar os sons, consulte "Para selecionar um som" (página P-11).
- **5.** Pressione o botão @ (SPLIT) de forma que sua luz se acenda.

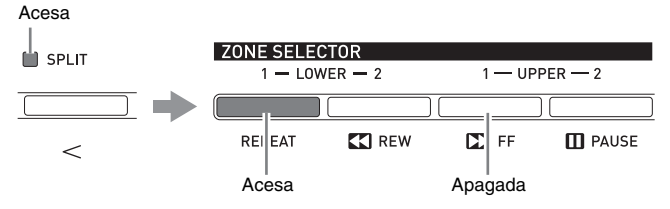

- Neste ponto, a luz do botão 4 **(UPPER 1)** se apagará e a luz do botão 2 **(LOWER 1)** se acenderá. Isso indica que você pode selecionar o som da zona LOWER 1.
- **6.** Selecione o som da zona LOWER 1.
- **7.** Toque algo nos lados esquerdo e direito do teclado para confirmar que os sons estão atribuídos adequadamente.
	- Neste ponto, você pode pressionar o botão 4 **(UPPER 1)** para alterar o som da zona UPPER 1 ou o botão 2 **(LOWER 1)** para alterar o som da zona LOWER 1.

**8.** Para cancelar a divisão do teclado, pressione o botão ct **(SPLIT)** de novo de forma que sua luz se apague.

## **U**NOTA

• Você também pode especificar o ponto de divisão do teclado, a localização na qual o teclado é dividido entre a gama esquerda e a gama direita. O ponto de divisão predefinido é a tecla F#3.

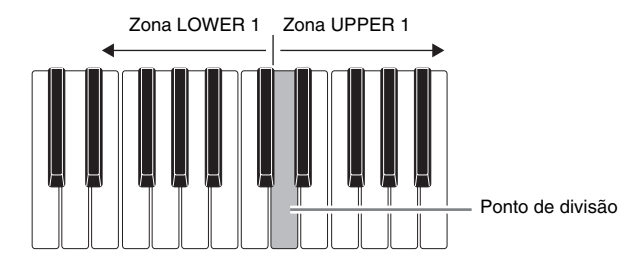

Para maiores detalhes, consulte "Para especificar o ponto de divisão do teclado" (página P-14).

## **Para especificar o ponto de divisão do teclado**

**1.** Mantenha o botão  $\bullet$  (SPLIT) pressionado até que a tela mostrada abaixo apareça.

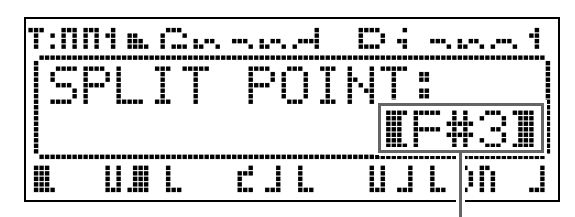

Nome da tecla do ponto de divisão atual

- **2.** Pressione a tecla do teclado que deseja especificar como a tecla da extrema esquerda na gama direita (zona UPPER 1).
	- O nome da tecla pressionada aparecerá no mostrador como o nome da tecla do novo ponto de divisão.
	- Você também pode usar os botões  $\mathbf{D}(\nabla, \Lambda)$  para alterar o nome da tecla do ponto de divisão.
- 3. Quando terminar, pressione o botão <sup>@</sup> **(SPLIT)**.

## **Para usar a estratificação e divisão ao mesmo tempo**

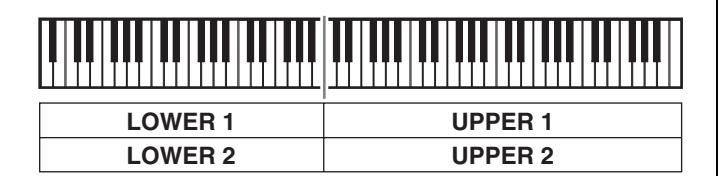

- **1.** Use a "Lista dos sons" (página P-57) para achar o(s) grupo(s) e números dos sons (sons das zonas UPPER 1, UPPER 2, LOWER 1 e LOWER 2) que deseja usar.
- **2.** Certifique-se de que as luzes dos botões <sup>@</sup> **(LAYER)** e @ (SPLIT) estejam apagadas.
	- Se uma ou ambas as luzes estiverem acesas, pressione o botão **@** (LAYER) e/ou o botão **@** (SPLIT) para apagá-la(s).
- **3.** Pressione o botão <sup>4</sup> **(UPPER 1)** de forma que sua luz se acenda.
	- Isso indica que você pode selecionar o som da zona UPPER 1.

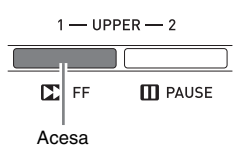

- **4.** Selecione o som da zona UPPER 1.
	- Para os detalhes sobre como selecionar os sons, consulte "Para selecionar um som" (página P-11).
- **5.** Pressione o botão @ (LAYER) de forma que sua luz se acenda.

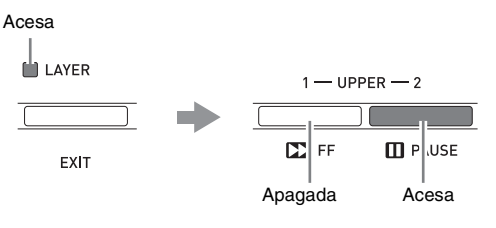

- Isso fará que a luz do botão  $\bigcirc$  (UPPER 2) se acenda. Isso indica que você pode selecionar o som da zona UPPER 2.
- **6.** Selecione o som da zona UPPER 2.
- **7.** Pressione o botão @ (LAYER) de forma que sua luz se apague.
- 8. Pressione o botão <sup>o</sup> (SPLIT) de forma que sua luz se acenda.

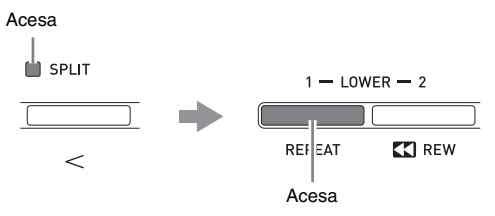

- Isso fará que a luz do botão <sup>2</sup> (LOWER 1) se acenda. Isso indica que você pode selecionar o som da zona LOWER 1.
- **9.** Selecione o som da zona LOWER 1.
- 10. Pressione o botão @ (LAYER) de forma que sua luz se acenda.

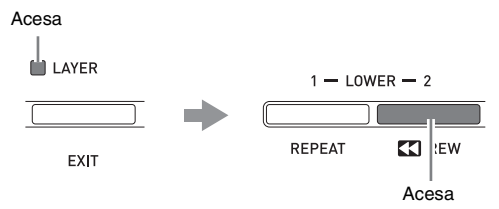

- Isso fará que a luz do botão <sup>3</sup> (LOWER 2) se acenda. Isso indica que você pode selecionar o som da zona LOWER 2.
- **11.** Selecione o som da zona LOWER 2.
- **12.** Toque algo nos lados esquerdo e direito do teclado para confirmar que os sons estão atribuídos e estratificados adequadamente.
	- Você pode alterar qualquer um dos sons de zona a qualquer momento realizando uma das operações descritas abaixo.

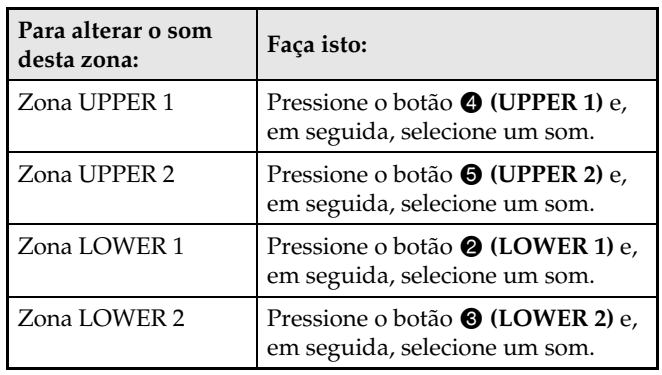

**13.** Para cancelar a estratificação e divisão, pressione os botões **@ (LAYER)** e **<sup>2</sup>** (SPLIT) de novo de forma que suas luzes se apaguem.

## **UNOTA**

• Quando usar a estratificação e divisão ao mesmo tempo, você só pode mudar para um som simples em uma das gamas do teclado configurando INT OFF para a zona cujo som não deseja soar. Por exemplo, você poderia realizar os passos abaixo para soar as zonas UPPER 1, UPPER 2 e LOWER 1, sem soar a zona LOWER 2.

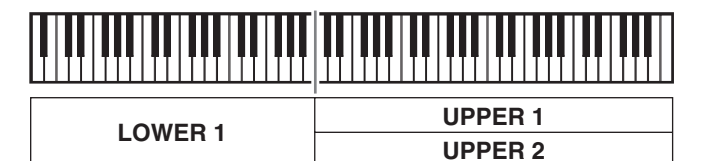

- 1. Pressione o botão 3 **(LOWER 2)** de forma que sua luz se acenda.
- 2. Pressione o botão 6 **(INT/EXT)** duas vezes de forma que a luz do lado INT (lado esquerdo) se apague.

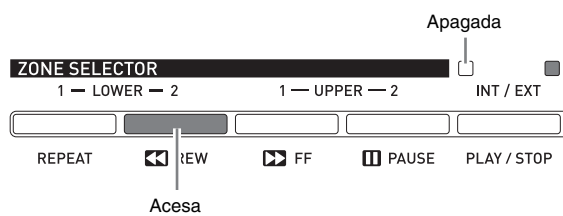

- Pressionar o botão  $\bigcirc$  (UPPER 1),  $\bigcirc$  (UPPER 2), 2 **(LOWER 1)** ou 3 **(LOWER 2)** faz que a luz do botão pressionado se acenda, e as luzes dos outros botões se apaguem. Neste ponto, o nome do som da zona cujo botão foi pressionado aparecerá no mostrador, e você poderá alterar o som, se quiser. No entanto, os sons que soam quando as teclas do teclado são pressionadas dependem das definições de ativação/desativação da estratificação e divisão.
- O botão 6 **(INT/EXT)** é para especificar o que cada zona controla (INT = fonte sonora interna, EXT = dispositivo MIDI externo). A luz do lado INT (esquerdo) indica a ativação/desativação do controle da fonte sonora interna, enquanto que o lado EXT (direito) indica a ativação/desativação do controle do dispositivo MIDI externo. Para os detalhes sobre este botão, consulte "Uso do Piano Digital como um teclado mestre MIDI" (página P-26).

# **Aplicação de efeitos em um som**

**MASTER CONTROL CARD PLAYER**

# **Reverberação e coro**

Este Piano Digital tem quatro tipos de reverberação e quatro tipos de coro. As funções de reverberação e de coro têm suas suas próprias teclas dedicadas para uma fácil operação de ativação/desativação.

- Cada pressão do botão **@ (REVERB)** ativa ou desativa a reverberação. A luz acima do botão se acende quando a reverberação é ativada, e se apaga quando ela é desativada.
- Cada pressão do botão **@ (CHORUS)** ativa ou desativa o coro. A luz acima do botão se acende quando o coro é ativado, e se apaga quando ele é desativado.

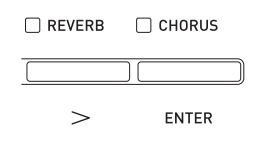

#### **IMPORTANTE!**

• Nas definições iniciais de fábrica de certos sons, o coro não é aplicado simplesmente pela ativação do coro. Isso ocorre porque o valor predefinido inicialmente da definição de envio de coro é 0. Para aplicar o coro, altere o valor do envio de coro da zona onde deseja usá-lo. Para maiores detalhes, consulte "Definições dos efeitos" (página P-32).

### **U**NOTA

• As definições de ativação/desativação da reverberação e do coro são aplicadas em todas as zonas, mas as definições de envio da reverberação e de envio do coro podem ser configuradas para zonas individuais. Para maiores detalhes, consulte "Definições dos efeitos" (página P-32).

## **Para alterar o tipo de reverberação**

**1.** Pressione o botão @ (REVERB) até que a tela mostrada abaixo apareça.

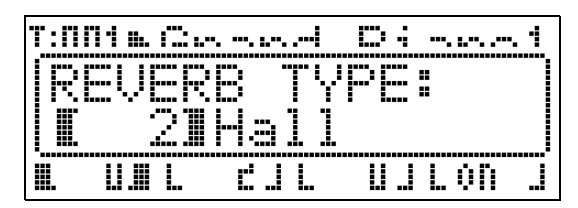

- **2.** Use os botões  $\mathbf{\Theta}$  ( $\vee$ ,  $\wedge$ ) para selecionar o tipo de reverberação desejado.
	- Você pode selecionar um dos seguintes tipos de reverberação: 1 Room, 2 Hall, 3 Large Hall, 4 Stadium.

**3.** Quando terminar, pressione o botão @ **(REVERB)**.

## **Para alterar o tipo de coro**

**1.** Pressione o botão  $\bullet$  (CHORUS) até que a tela mostrada abaixo apareça.

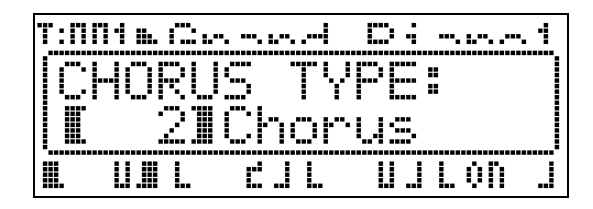

- **2.** Use os botões  $\mathbf{\Theta}$  ( $\mathbf{\checkmark}$ ,  $\mathbf{\hatmark}$ ) para selecionar o tipo de coro desejado.
	- Você pode selecionar um dos seguintes tipos de coro: 1 Light Chorus, 2 Chorus, 3 Deep Chorus, 4 Flanger.
- **3.** Quando terminar, pressione o botão **o (CHORUS**).

# **Roda de modulação**

A roda  $\bullet$  (PITCH BEND) permite-lhe alterar a altura tonal das notas que está tocando girando a roda para a frente ou para trás. Girar a roda completamente para fora eleva a altura tonal, enquanto girá-la para você abaixa a altura tonal. Soltar a roda faz que a altura tonal das notas retornem ao normal automaticamente.

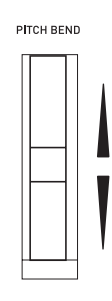

## **IMPORTANTE!**

• Não deixe a roda de modulação girada ao ligar o Piano Digital.

### **LI** NOTA

• Você também pode alterar o intervalo da roda de modulação. Consulte "Intervalo de inflexão da altura tonal" (página P-20).

# **Confirmação das definições dos parâmetros comuns**

Os parâmetros comuns incluem a transposição, intervalo de inflexão da altura tonal, equalizador e outros parâmetros globais. Os parâmetros comuns também incluem as definições da função atribuída aos botões **ASSIGNABLE**.

# **Operações dos parâmetros comuns**

As definições dos parâmetros comuns aparecem no menu comum que aparece inicialmente toda vez que você liga o Piano Digital.

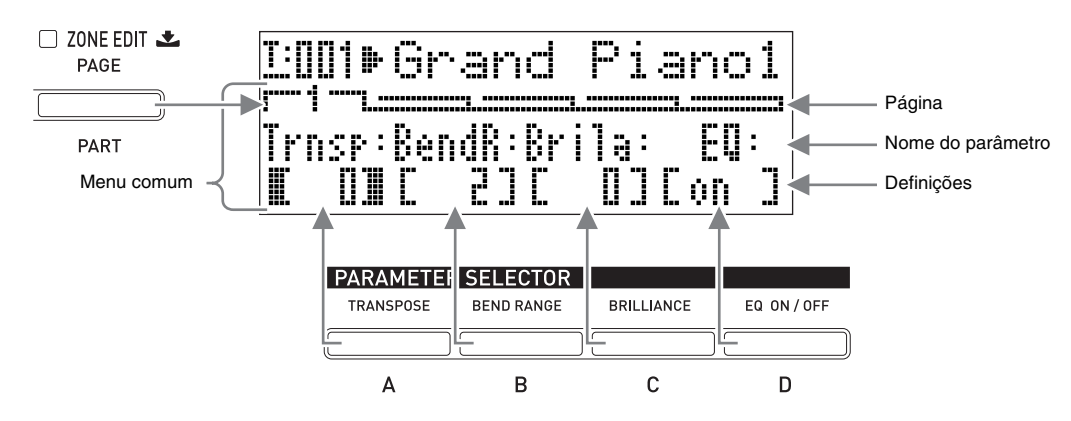

- O menu comum tem cinco páginas. Pressione o botão 7 **(PAGE)** para rolar através das páginas.
- Cada página do menu comum contém até quatro parâmetros, cada um dos quais corresponde a um dos botões **PARAMETER SELECTOR**  $(\mathbf{\Theta}(\mathbf{A})$  **a**  $\mathbf{\Theta}(\mathbf{D}))$ **.**
- A lista "COMMON PARAMATER" na esquerda superior do painel de controle do Piano Digital mostra os parâmetros atribuídos a cada um dos botões **PARAMETER SELECTOR**.

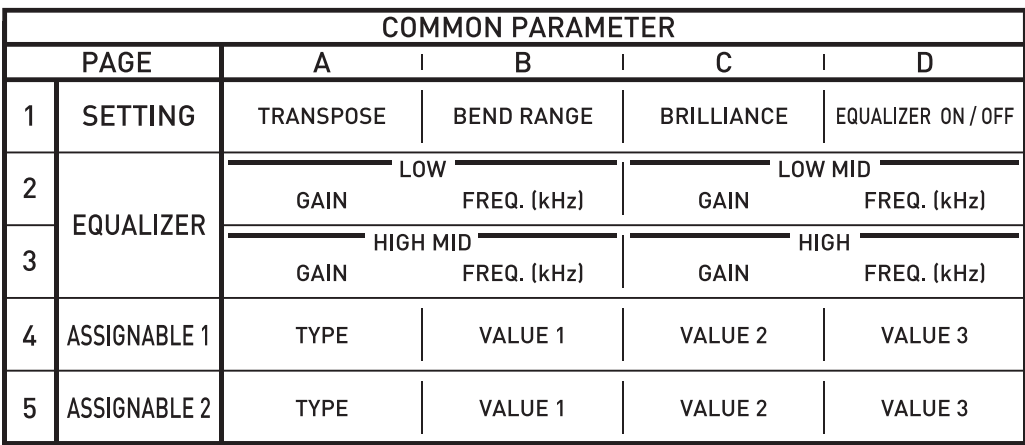

## **Para alterar as definições dos parâmetros comuns**

- **1.** Certifique-se de que a luz acima do botão  $\oplus$ **(MASTER CONTROL)** esteja acesa.
	- Se estiver apagada, pressione o botão **@** (MASTER **CONTROL)** para acendê-la.

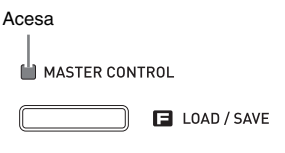

 $\Box$  CARD PLAYER

- 2. Certifique-se de que a luz acima do botão <sup>7</sup> **(ZONE EDIT)** esteja apagada.
	- Se estiver acesa, pressione o botão <sup>1</sup> **(ZONE EDIT)** até que se apague.
- **3.** Use o botão  $\bullet$  (PAGE) para exibir a página do menu comum que contém o parâmetro cuja definição você deseja alterar.

*Exemplo:* Página 2 do menu comum

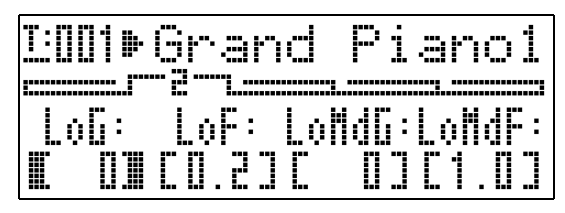

• Cada pressão do botão 7 **(PAGE)** avança para a próxima página.

## **4.** Pressione o botão **PARAMETER SELECTOR (@ (A)** a **@ (D)**) para selecionar o parâmetro cuja definição você deseja alterar.

• Os colchetes ao redor da definição do parâmetro selecionado mudarão de  $\begin{bmatrix} 1 \end{bmatrix}$  para  $\begin{bmatrix} 1 \end{bmatrix}$ . Isso indica que a edição da definição está ativada.

*Exemplo:* Após a pressão botão  $\bullet$  (C)

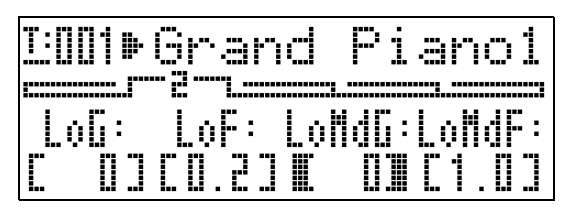

• Manter um dos botões **PARAMETER SELECTOR** pressionado exibirá seu nome completo. Por exemplo, "LoMdG" mudará para "LowMid Gain".

- $5.$  Use os botões  $\Phi$  (EDIT  $\vee$ ,  $\wedge$ ) para alterar a definição.
	- Pressionar  $\vee$  e  $\wedge$  ao mesmo tempo restaura a definição ao seu estado inicial de fábrica.
	- Manter  $\vee$  ou  $\wedge$  pressionado rolará através das definições em alta velocidade.
	- Para os detalhes sobre o significado e intervalo da definição de cada parâmetro, consulte "Definições dos parâmetros comuns" (página P-20).
- **6.** Se você quiser alterar as definições de outros parâmetros, repita os passos 3 a 5 deste procedimento.

#### **IMPORTANTE!**

Desligar o Piano Digital faz que todos os parâmetros comuns sejam restaurados aos seus estados iniciais de fábrica. Se você precisar armazenar a configuração de um parâmetro comum, realize uma das operações descritas abaixo.

- Se você quiser restaurar a configuração atual na próxima vez que ligar o Piano Digital, realize a operação de backup. Para maiores detalhes, consulte "Backup" (página P-40).
- Se você não precisar restaurar a configuração atual na próxima vez que ligar o Piano Digital, mas quiser chamá-la no futuro, armazene a configuração na memória de registro. Para maiores detalhes, consulte "Uso da memória de registro" (página P-34).

# **Definições dos parâmetros comuns**

Esta seção explica o significado de cada parâmetro comum e fornece informações sobre seus intervalos de definição e valores predefinidos inicialmente.

- Nesta seção, cada parâmetro é precedido por um número e uma letra, como "1-A". Isso indica o número da página do menu comum (1) e o botão **PARAMETER SELECTOR** que você precisa pressionar para selecioná-lo (A).
- Os valores após a descrição de um parâmetro são seu intervalo de definição. A definição inicial é indicada por um asterisco (\*).

# **Definições gerais**

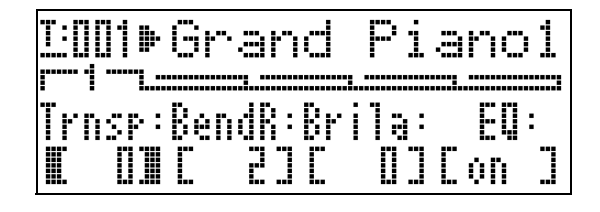

### ■ **1-A Transposição (Trnsp)**

Ajusta a afinação geral do teclado em unidades de semitom. **–12 a 0**\* **a 12 semitons**

#### ■ 1-B Intervalo de inflexão da altura tonal (BendR)

Especifica o intervalo da mudança da altura tonal que ocorre quando a roda de modulação é girada. **0 a 2**\* **a 12 semitons**

#### ■ **1-C Brilho (Brila)**

Controla o brilho do som. Um valor maior produz um som mais brilhante e forte, enquanto que um valor menor produz um som mais melodioso e suave. **–3 a 0**\* **a 3**

### **Definições do equalizador**

Estas definições constituem um equalizador de quatro bandas para a compensação do som.

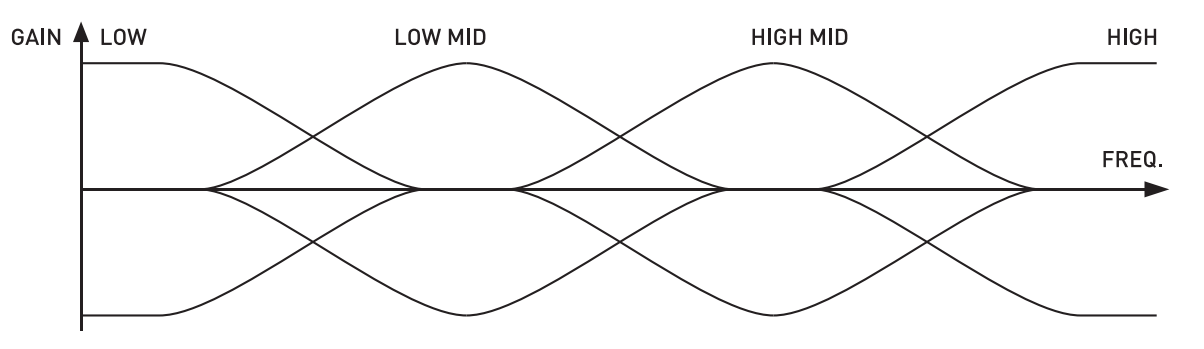

#### ■ 1-D Ativação/desativação do equalizador (EQ)

Especifica se a saída do som pelo Piano Digital passa (ON) ou não (Off) através do equalizador. **OFF (desativado), ON (ativado)**\*

## ■ **2-A a 3-D Definições do ganho e freqüência de banda**

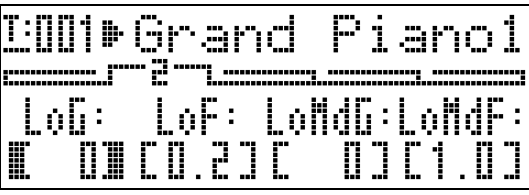

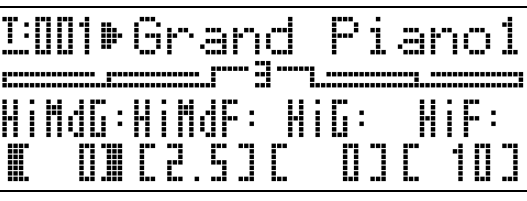

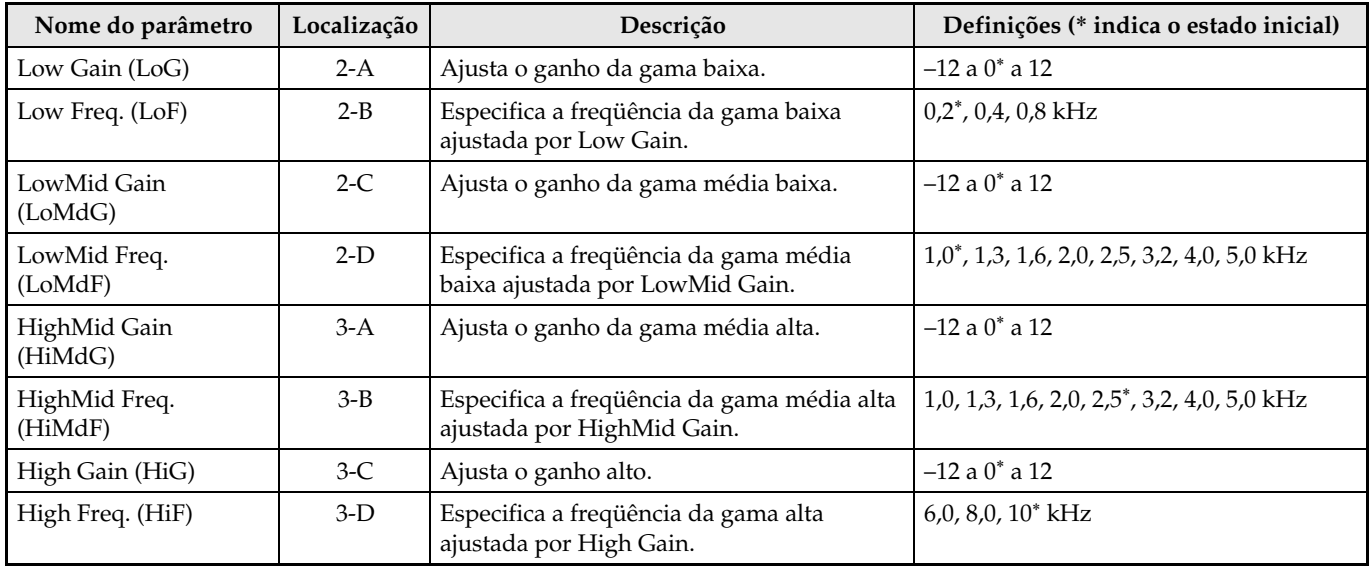

### **Definições dos botões designáveis**

Estas definições especificam as funções atribuídas aos botões 8 **(ASSIGNABLE 1)** e 9 **(ASSIGNABLE 2)**. As funções que podem ser atribuídas a cada botão são mostradas nas listas "ASSIGNABLE 1 TYPE" e "ASSIGNABLE 2 TYPE" no painel de controle à esquerda dos botões ASSIGNABLE.

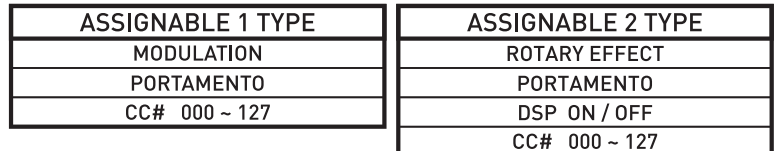

# **U**NOTA

• Independentemente das definições feitas aqui para os botões 8 **(ASSIGNABLE 1)** e 9 **(ASSIGNABLE 2)**, você pode usar o procedimento de edição de zona (página P-28) para ativar ou desativar cada zona individual. Para maiores detalhes, consulte "Definições de controle" (página P-33).

#### ■ 4-A Botão designável tipo 1 (Asgn1)

#### Especifica a função atribuída ao botão 8 **(ASSIGNABLE 1)**.

O seguinte descreve as funções que podem ser atribuídas por cada definição.

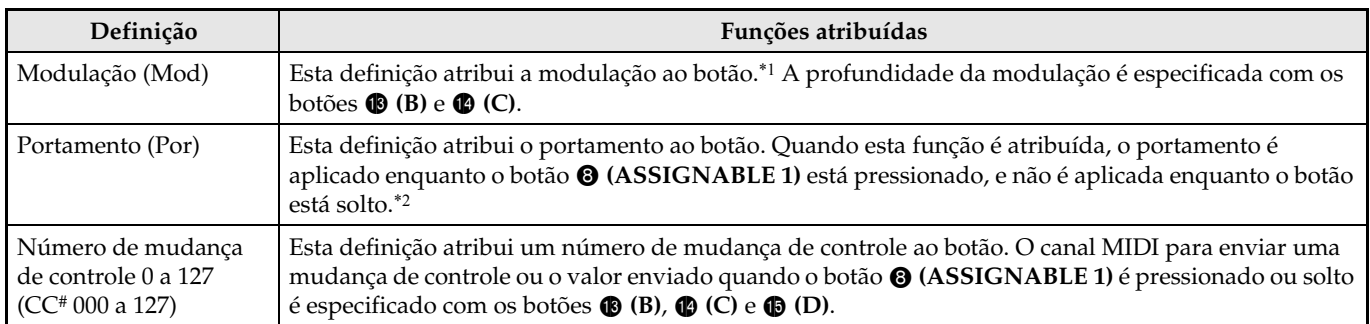

\*1 Para aplicar modulação somente a uma zona particular, selecione "001" (CC#1 = Modulação) como o Asgn1 ao invés de "Mod". Da mesma forma, especifique um canal MIDI de envio de mudança de controle que corresponda ao canal MIDI da zona onde você deseja aplicar a modulação. Para maiores informações, consulte "Definições quando Asgn1/Asgn2 = Número de mudança de controle 0 a 127" (página P-23).

\*2 O portamento pode ser ativado ou desativado para cada zona. Para maiores detalhes, consulte "Edição dos sons" (página P-31).

#### ■ **5-A Botão designável tipo 2 (Asgn2)**

#### Especifica a função atribuída ao botão 9 **(ASSIGNABLE 2)**.

O seguinte descreve as funções que podem ser atribuídas por cada definição.

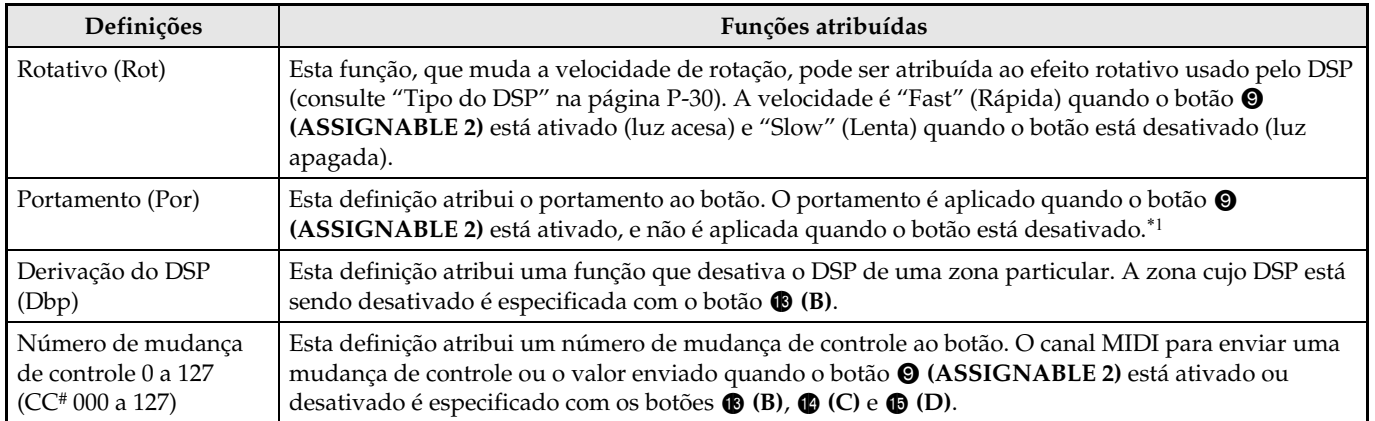

\*1 O portamento pode ser ativado ou desativado para cada zona. Para maiores detalhes, consulte "Edição dos sons" (página P-31).

#### ■ **4-B, 4-C Definições quando Asgn1 = Modulação (Mod)**

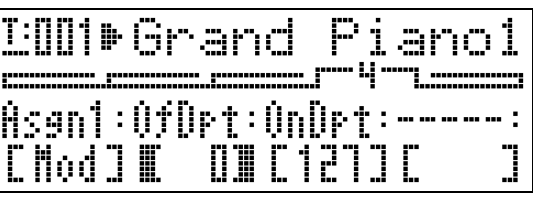

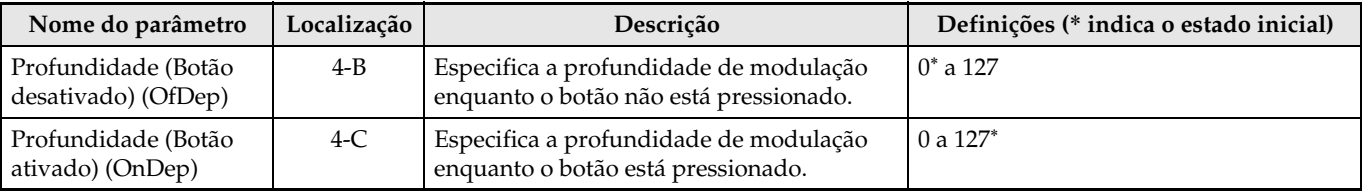

### ■ **4-B, 4-C, 4-D, 5-B, 5-C, 5-D Definições quando Asgn1/Asgn2 = Número de mudança de controle 0 a 127**

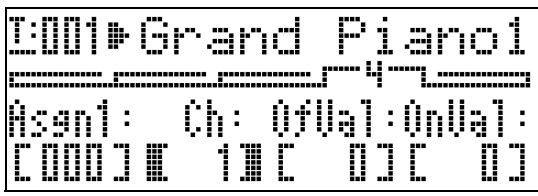

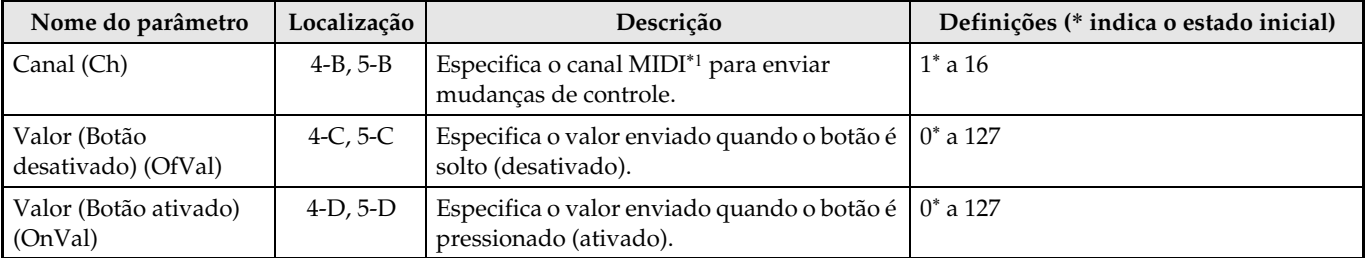

\*1 Em princípio, a informação de mudança de controle é enviada do Piano Digital a um destino externo pelo canal MIDI especificado aqui. No entanto, quando um canal de envio MIDI de uma das zonas do Piano Digital corresponde ao canal especificado aqui, e tal zona está configurada como INT ON, a informação de mudança de controle é enviada para a fonte sonora interna que corresponde a tal zona.

### ■ **5-B Definições quando Asgn2 = Derivação do DSP (Dbp)**

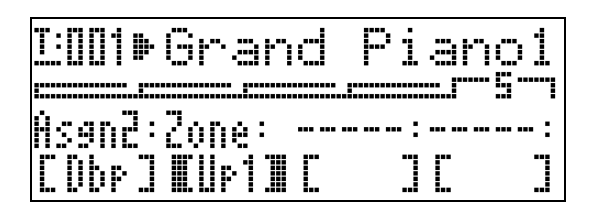

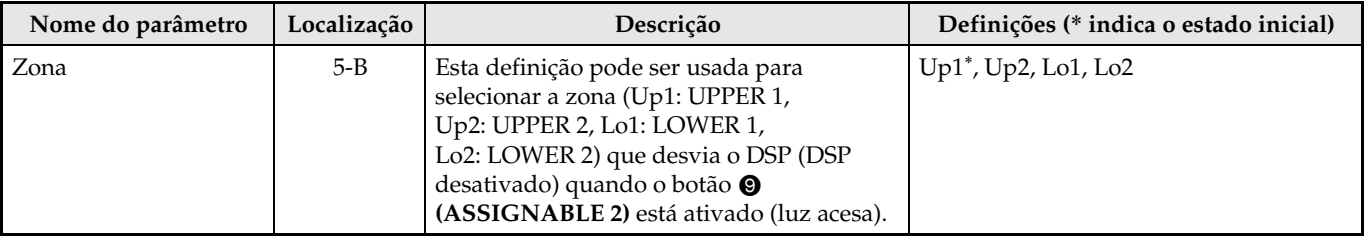

# **Uso dos botões designáveis**

Há dois botões designáveis denominados <sup>®</sup> **(ASSIGNABLE 1)** e 9 **(ASSIGNABLE 2)**. O botão 8 **(ASSIGNABLE 1)** é atribuído de forma que seja ativado enquanto está pressionado e desativado enquanto está solto. O botão 9 **(ASSIGNABLE 2)** é ativado (luz se acende) e desativado (luz se apaga) cada vez que é pressionado.

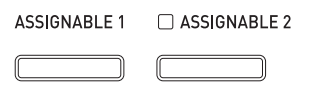

O uso principal dos botões designáveis é realizar operações em tempo real, principalmente para os efeitos. Você pode fazer as definições para o botão designável com o menu comum (página P-18).

## **NOTA**

- Para as informações sobre como fazer as definições, consulte "Para alterar as definições dos parâmetros comuns" (página P-19).
- Os itens "Informações sobre os parâmetros comuns" e "Informações sobre os parâmetros das zonas" nas explicações desta seção mostram onde você precisa ir para as informações sobre os parâmetros que vêm sob uma função atribuível.

# **Aplicação de modulação às notas (ASSIGNABLE 1)**

A modulação de profundidade fixa é aplicada às notas enquanto o botão 8 **(ASSIGNABLE 1)** está pressionado ou solto.

### **Informações sobre os parâmetros comuns:**

4-A Botão designável tipo 1 (Asgn1) (página P-22) 4-B, 4-C Definições quando Asgn1 = Modulação (Mod) (página P-22)

# **Aplicação de portamento às notas (ASSIGNABLE 1/2)**

Aplicar o portamento faz que o tom deslize entre duas notas tocadas em sucessão. Este é um efeito que é usado com instrumentos de cordas e de sopro de madeira. Com o botão 8 **(ASSIGNABLE 1)**, o portamento é aplicado enquanto o botão está pressionado. Com o botão 9 **(ASSIGNABLE 2)**, o portamento é aplicado enquanto o botão está ativado.

### **Informações sobre os parâmetros comuns:**

4-A Botão designável tipo 1 (Asgn1) (página P-22) 5-A Botão designável tipo 2 (Asgn2) (página P-22)

### **Informações sobre os parâmetros das zonas:**

4-C Ativação/desativação do portamento (Porta) (página P-31) 4-D Tempo do portamento (PTime) (página P-31)

# **Alteração da velocidade do efeito rotativo (ASSIGNABLE 2)**

Quando o efeito rotativo está sendo selecionado pelo DSP (página P-30), cada pressão do botão <sup>O</sup> **(ASSIGNABLE 2)** alterna a velocidade de rotação entre rápida e lenta.

### **Informações sobre os parâmetros comuns:**

5-A Botão designável tipo 2 (Asgn2) (página P-22)

### **Informações sobre os parâmetros das zonas:**

Definições do DSP (página P-30)

# **Derivação do DSP (ASSIGNABLE 2)**

Enquanto o botão 9 **(ASSIGNABLE 2)** está ativado, somente o som de uma zona especificada é emitido sem passar através do DSP.

#### **Informações sobre os parâmetros comuns:**

5-A Botão designável tipo 2 (Asgn2) (página P-22) 5-B Definições quando Asgn2 = Derivação do DSP (Dbp) (página P-23)

# **A** NOTA

• Para mais informações sobre a derivação do DSP, consulte o fluxograma em "Configuração do controle principal" (página P-4).

# **Envio de mudanças de controle (ASSIGNABLE 1/2)**

Como a mudança de controle é uma mensagem MIDI, geralmente o destino de uma operação de envio é um dispositivo MIDI externo.\*

Com o botão <sup>8</sup> (ASSIGNABLE 1), diferentes valores de mudança de controle podem ser especificados para enviar mudanças de controle nos pontos em que o botão é pressionado e quando é solto.

Com o botão 9 **(ASSIGNABLE 2)**, diferentes valores de mudança de controle podem ser especificados para enviar mudanças de controle nos pontos em que o botão é ativado e quando é desativado.

## **Informações sobre os parâmetros comuns:**

4-A Botão designável tipo 1 (Asgn1) (página P-22) 5-A Botão designável tipo 2 (Asgn2) (página P-22) 4-B, 4-C, 4-D, 5-B, 5-C, 5-D Definições quando Asgn1/Asgn2 = Número de mudança de controle 0 a 127 (página P-23)

\* Você também pode configurar o envio de mudança de controle para a fonte sonora interna que corresponde a uma zona particular. Consulte a nota descrita em "4-B, 4-C, 4-D, 5-B, 5-C, 5-D Definições quando Asgn1/Asgn2 = Número de mudança de controle 0 a 127" (página P-23).

# **Uso do Piano Digital como um teclado mestre MIDI**

Um único canal MIDI pode ser atribuído a cada uma das quatro zonas do Piano Digital (UPPER 1, UPPER 2, LOWER 1, LOWER 2) para proporcionar um controle simultâneo de até quatro dispositivos MIDI externos.

#### **IMPORTANTE!**

• Esta seção oferece somente as informações básicas sobre como usar o Piano Digital como um teclado mestre MIDI. Para maiores detalhes sobre as especificações MIDI deste Piano Digital, consulte o documento "MIDI Implementation" localizado no site localizado no endereço URL na Web indicado abaixo. **http://world.casio.com/**

# **Conexão de um dispositivo MIDI externo**

O seu Piano Digital é equipado com terminais MIDI OUT e MIDI IN do tipo conector DIN normal de 5 pinos. Você mesmo deve adquirir os cabos MIDI disponíveis opcionalmente ou comercialmente quando conectar a um dispositivo MIDI externo.

**IMPORTANTE!**

• Os terminais MIDI são desativados quando o Piano Digital é conectado a um computador através da porta USB.

# **Especificação da configuração das zonas**

Pressione os botões  $\circledR$  (LAYER) e  $\circledR$  (SPLIT) de forma que suas luzes se acendam em uma das combinações mostradas abaixo para conseguir a configuração de zona desejada.

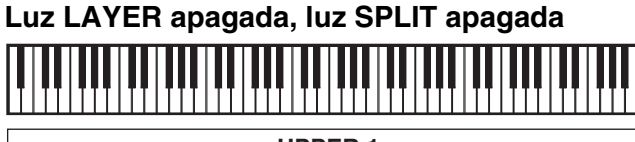

**UPPER 1**

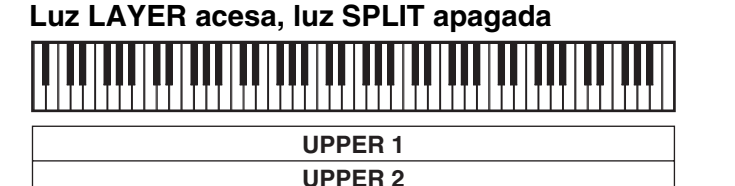

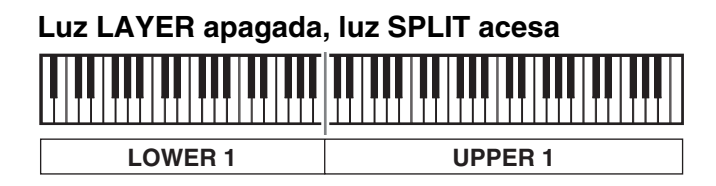

#### **Luz LAYER acesa, luz SPLIT acesa**

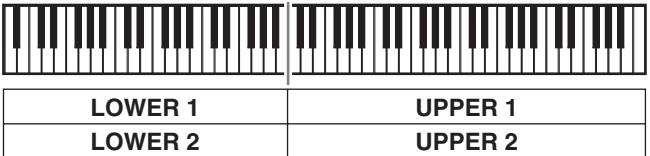

# **NOTA**

• Você pode alterar os intervalos das zonas UPPER e LOWER seguindo o procedimento descrito em "Para especificar o ponto de divisão do teclado" (página P-14).

# **Especificação do que uma zona controla**

Depois de usar os botões  $\circledast$  (LAYER) e  $\circledast$  (SPLIT) para selecionar uma configuração de zona, você pode ativar ou desativar o controle da fonte sonora interna (INT) e o controle do dispositivo MIDI externo (EXT) conforme seja necessário para cada zona. Use o botão 6 **(INT/EXT)** para especificar o que uma zona controla.

## **Para especificar o que uma zona controla**

- **1.** Pressione o botão que corresponde à zona cujas definições você deseja alterar: Botão <sup>4</sup> **(UPPER 1)**, botão 5 **(UPPER 2)**, botão 2 **(LOWER 1)**, botão 3 **(LOWER 2)**.
	- A luz do botão pressionado se acenderá.
- 2. Use o botão © (INT/EXT) para especificar o que você deseja que a zona selecionada no passo 1 controle.
	- Pressionar o botão 6 **(INT/EXT)** muda através das definições disponíveis, o que é indicado pelas duas luzes acima do botão como mostrado abaixo.

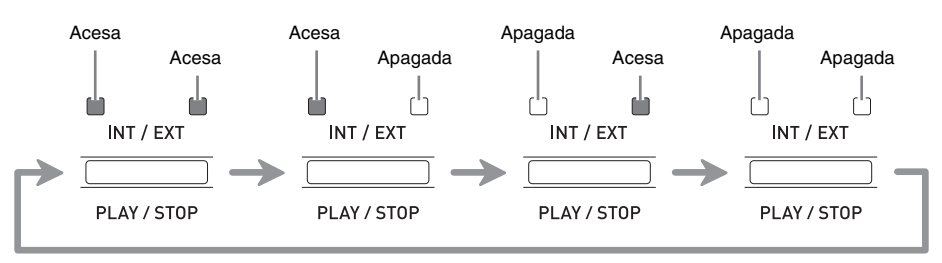

- A luz do lado INT indica a fonte sonora interna, enquanto que a luz do lado EXT indica um dispositivo MIDI externo. Mantenha o botão pressionado até que a(s) luz(es) do(s) dispositivo(s) que deseja que a zona controle se acenda(m).
- **3.** Se você quiser configurar outras zonas, repita os passos 1 e 2 deste procedimento quantas vezes forem necessárias.

## **U**NOTA

• Se você quiser usar o Piano Digital exclusivamente como um controlador de dispositivo MIDI externo, você pode desativar a definição de controle local (página P-39), que corta a conexão real entre seu teclado e a fonte sonora interna.

# **Configurações das zonas**

Além do canal MIDI, você pode configurar as definições de controle do dispositivo MIDI externo e as definições da fonte sonora interna (seleção de som, definições do DSP) para cada zona individual.

- Para o procedimento que deve realizar para selecionar um som para cada zona, consulte "Estratificação e divisão dos sons" (página P-12).
- Para as informações sobre como configurar as definições do canal MIDI, mixer, DSP e outras definições detalhadas para cada zona, consulte "Edição dos parâmetros das zonas" (página P-28).

# **Edição dos parâmetros das zonas**

O seu Piano Digital é um teclado mestre MIDI de quatro zonas ("Configuração do controle principal", página P-4). Uma zona é uma unidade que controla a fonte sonora interna e/ou um dispositivo MIDI externo. Exatamente como você pode selecionar um som diferente da fonte sonora interna para cada zona, você também pode especificar um mixer, DSP e outras definições para uma fonte sonora interna, bem como pode especificar um canal MIDI ou outras definições de controle para um dispositivo MIDI externo.

# **Operações dos parâmetros das zonas**

Os parâmetros cujas definições podem ser configuradas para cada zona são denominados "parâmetros de zona". Para fazer as definições dos parâmetros de zona, entre no modo MASTER CONTROL e, em seguida, pressione o botão 7 **(ZONE EDIT)** até que o menu de zonas apareça no mostrador.

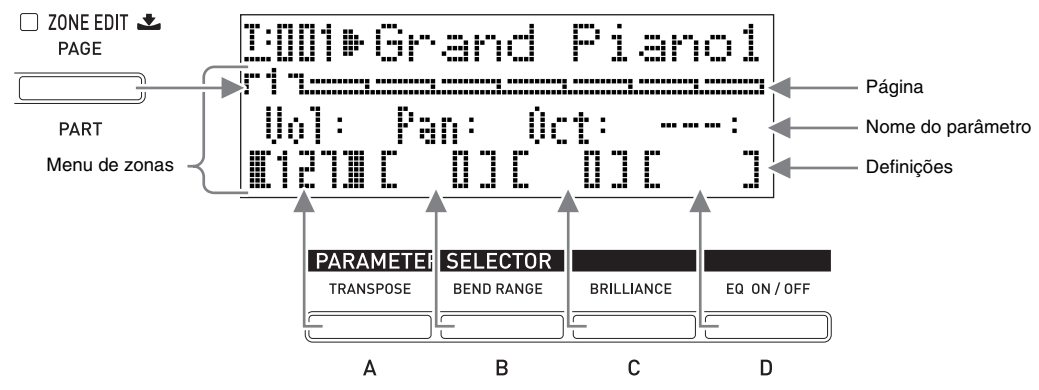

- O menu de zonas tem oito páginas. Pressione o botão 7 **(ZONE EDIT)** para rolar através das páginas.
- Cada página do menu de zonas contém até quatro parâmetros, cada um dos quais corresponde a um dos botões **PARAMETER SELECTOR**  $(\mathbf{\Theta}$  $(A)$  **a**  $\mathbf{\Theta}$  $(D))$ **.**
- O formato das definições do DSP na página 3 do menu de zonas é um pouco diferente das outras páginas, como mostrado abaixo.

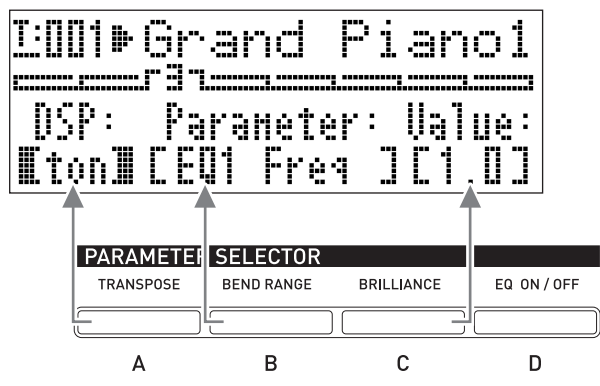

• A lista "ZONE PARAMATER" na esquerda superior do painel de controle do Piano Digital mostra os parâmetros de zona atribuídos a cada um dos botões **PARAMETER SELECTOR**.

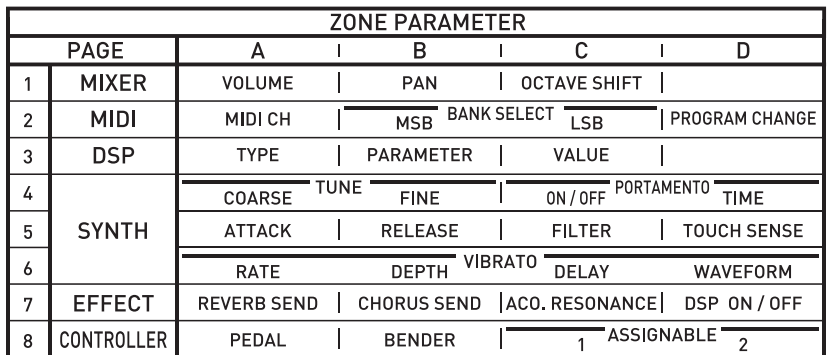

# **Para alterar as definições dos parâmetros de zona**

- **1.** Certifique-se de que a luz acima do botão  $\oplus$ **(MASTER CONTROL)** esteja acesa.
	- Se estiver apagada, pressione o botão **@** (MASTER **CONTROL)** para acendê-la.

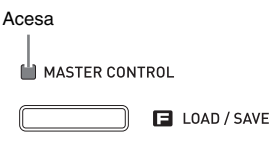

 $\Box$  CARD PLAYER

**2.** Pressione o botão @ (ZONE EDIT) até que a tela do menu de zonas mostrada abaixo apareça.

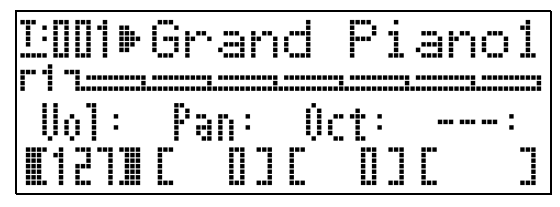

- Isso fará que a luz do botão <sup>7</sup> (ZONE EDIT) se acenda.
- **3.** Use o botão  $\odot$  (ZONE EDIT) para exibir a página do menu de zonas que contém o parâmetro cuja definição você deseja alterar.

*Exemplo:* Página 2 do menu de zonas

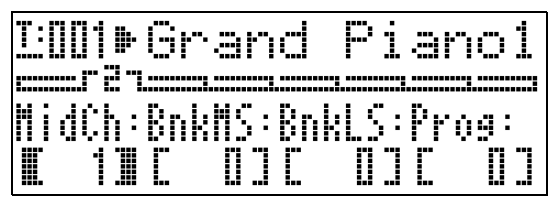

- Cada pressão do botão 7 **(ZONE EDIT)** avança para a próxima página.
- **4.** Pressione o botão **PARAMETER SELECTOR** ( $\textcircled{p}$  (A) a  $\textcircled{p}$  (D)) para selecionar o parâmetro cuja definição você deseja alterar.
	- Os colchetes ao redor da definição do parâmetro selecionado mudarão de [ ] para [ ]. Isso indica que a edição da definição está ativada.

*Exemplo:* Após a pressão botão  $\bullet$  (C)

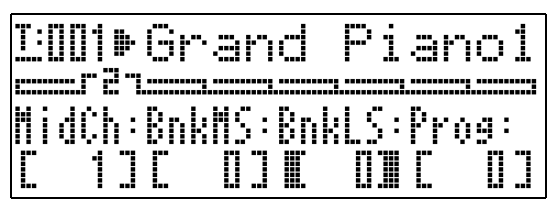

• Manter um dos botões **PARAMETER SELECTOR** pressionado exibirá seu nome completo. Por exemplo, "MidCh" mudará para "MIDI Out Ch".

- **5.** Pressione o botão que corresponde à zona cujas definições você deseja alterar: Botão **4** (UPPER 1), botão **6** (UPPER 2), botão **@ (LOWER 1)**, botão <sup>3</sup> (LOWER 2).
	- A luz do botão pressionado se acenderá, indicando que sua zona está selecionada.
- **6.** Use os botões **❶ (EDIT ∨, ∧)** para alterar a definição.
	- Pressionar  $\vee$  e  $\wedge$  ao mesmo tempo restaura a definição ao seu estado inicial de fábrica.
	- Manter  $\vee$  ou  $\wedge$  pressionado rolará através das definições em alta velocidade.
	- Para os detalhes sobre o significado e intervalo da definição de cada parâmetro, consulte "Definições dos parâmetros de zona" (página P-30).
- **7.** Se você quiser alterar a definição do mesmo parâmetro em outras zonas, realize os passos 5 e 6 de novo.
- **8.** Se você quiser alterar a definição de outro parâmetro, realize os passos de 3 a 7 de novo conforme seja necessário.
- **9.** Depois que todos os parâmetros de zona estiverem como quiser, pressione o botão  $\bullet$ **(ZONE EDIT)** até que a luz do botão se apague.
	- Isso retornará o menu ao longo da parte inferior do mostrador ao menu comum.

## **IMPORTANTE!**

Desligar o Piano Digital faz que todos os parâmetros de zona sejam restaurados aos seus estados iniciais de fábrica. Se você precisar armazenar a configuração de um parâmetro de zona, realize uma das operações descritas abaixo.

- Se você quiser restaurar a configuração atual na próxima vez que ligar o Piano Digital, realize a operação de backup. Para maiores detalhes, consulte "Backup" (página P-40).
- Se você não precisar restaurar a configuração atual na próxima vez que ligar o Piano Digital, mas quiser chamá-la no futuro, armazene a configuração na memória de registro. Para maiores detalhes, consulte "Uso da memória de registro" (página P-34).

# **Definições dos parâmetros de zona**

Esta seção explica o significado de cada parâmetro de zona e fornece informações sobre seus intervalos de definição e valores predefinidos inicialmente.

- Nesta seção, cada parâmetro é precedido por um número e uma letra, como "1-A". Isso indica o número da página do menu comum (1) e o botão **PARAMETER SELECTOR** que você precisa pressionar para selecioná-lo (A).
- Nesta seção, o nome de cada parâmetro de zona é seguido por **INT** e/ou **EXT** .

indica uma definição que se aplica ao controle **INT** da fonte sonora interna.

indica uma definição que se aplica ao controle **EXT** de um dispositivo MIDI externo.

• Os valores após a descrição de um parâmetro são seu intervalo de definição. A definição inicial é indicada por um asterisco (\*).

# **Definições do mixer**

## ■ **1-A Volume (Vol)**

Ajusta o nível do volume. 0 é o emudecimento, 127 é o volume máximo. **0 a 127**\*

# ■ **1-B Panoramização (Pan)**

Ajusta a posição de panoramização. 0 especifica uma posição de

**INT / EXT**

**INT / EXT**

panoramização central, um valor negativo desloca a posição para a esquerda, e um valor positivo a desloca para a direita.

**–64 a 0**\* **a +63**

## ■ **1-C Alteração da oitava (Oct)**

**INT / EXT**

Desloca o tom para cima ou para baixo em passos de oitava. Alterar esta definição também desloca o número da nota enviado

para um dispositivo MIDI externo.

**–2 a 0**\* **a +2**

# **Definições MIDI**

# ■ 2-A Canal de saída MIDI (MidCh)

Especifica o canal MIDI usado por cada zona ao enviar dados MIDI. **EXT**

**1 a 16 (**\***UPPER 1: 1, UPPER 2: 2, LOWER 1: 3, LOWER 2: 4)**

# ■ 2-B Banco MSB (BnkMS)

Especifica o valor do banco MSB que é anexado ao enviar uma mudança de

**EXT**

**EXT**

programa a um destino externo com operação 2-D. **0**\* **a 127**

# ■ 2-C Banco LSB (BnkLS)

Especifica o valor do banco LSB que é anexado ao enviar uma mudança de programa a um destino externo com operação 2-D. **0**\* **a 127**

## ■ 2-D Mudança de programa (Prog)

Especifica o número de mudança de programa enviado a um destino externo. **EXT**

Toda vez que este valor é alterado, a mudança de programa com o número correspondente é enviada a um destino externo (sem afetar a fonte sonora interna). **0**\* **a 127**

# **Definições do DSP**

## ■ **3-A Tipo do DSP (DSP)**

Seleciona o trêmulo, rotativo ou outro tipo de DSP. O tipo do DSP é indicado por "ton" **INT**

(que é a definição inicial para cada som) ou um número de 1 a 64. Toda vez que os botões **<b>(D** (EDIT ∨, ∧) são usados para mudar o número, o nome do tipo do DSP que corresponde ao número atual aparece no mostrador.

Os parâmetros exibidos em 3-B dependem do tipo do DSP selecionado aqui.

# ■ **3-B Parâmetro do DSP (Parameter)**

Dependendo do tipo do DSP selecionado em **INT**

3-A, exibe o nome dos parâmetros cujas definições podem ser configuradas. Quando houver parâmetros múltiplos, você pode usar os botões  $\bullet$ **(EDIT** w**,** q**)** para rolar através deles. Realize a operação de 3-C para alterar a definição de um parâmetro.

# ■ **3-C Valor do parâmetro (Value)**

Este item é usado para alterar a definição do parâmetro exibido em 3-B. **INT / EXT**

**INT / EXT**

**INT / EXT**

#### **IMPORTANTE!**

• Para os detalhes sobre a informação sobre os nomes dos parâmetros e as definições e seleções iniciais de fábrica para cada parâmetro sob o número e nome do tipo de cada DSP, consulte a "Lista dos efeitos do DSP" (página P-60) e a "Lista dos algoritmos do DSP" (página P-61).

# **Edição dos sons**

### ■ **4-A Afinação grosseira (CrsTu)**

Altera o tom em passos de semitom. **–12 a 0**\* **a +12 semitons**

## ■ **4-B Afinação fina (FinTu)**

Use este item para ajustar o tom em passos de cents (1 cent = 1/100 de um semitom)

**–99 a 0**\* **a +99 cents**

### ■ 4-C Ativação/desativação do portamento **(Porta)**

Especifica se o portamento deve ou não ser aplicado em cada zona quando o **INT / EXT**

botão designável ao qual o portamento está atribuído for pressionado.

**OFF**\***, ON**

## ■ 4-D Tempo do portamento (PTime)

Especifica o tempo de mudança do tom quando o portamento é ativado em 4-C.

**INT / EXT**

Um número menor especifica um tempo mais curto, enquanto um número maior especifica um tempo mais longo. O portamento não é aplicado quando esta definição é 0.

**0**\* **a 127**

# ■ **5-A Tempo de ataque (Atack)**

O tempo de ataque é o tempo que leva para o som alcançar o volume total **INT / EXT**

quando uma nota é tocada. Este item faz ajustes relativos ao tempo de ataque predefinido (0) de cada som. Um valor positivo maior prolonga o tempo de ataque, que produz um ataque mais lento. Um valor absoluto negativo maior encurta o tempo de ataque, que produz um ataque mais rápido.

**–64 a 0**\* **a +63**

# ■ 5-B Tempo de relaxamento (Relas)

O tempo de relaxamento é o tempo que leva para que o som se desvaneça

**INT / EXT**

quando uma nota termina. O ajuste é relativo desde a definição inicial (0) de cada som. Um valor absoluto negativo maior encurta o tempo de relaxamento, enquanto que um valor positivo maior prolonga o tempo de relaxamento. **–64 a 0**\* **a +63**

## ■ 5-C Corte do filtro (Flter)

Este item é para ajustar como o filtro de **INT / EXT**

corte é aplicado em um som. O filtro de corte é um filtro de ajuste do som que elimina (corta) todos os componentes sobre uma dada freqüência desde dentro dos componentes de sobretom de um som. O ajuste é relativo desde a definição inicial (0) de cada som.

Um valor absoluto negativo maior produz um som mais suave, enquanto que um valor absoluto positivo maior produz um som mais forte e brilhante. **–64 a 0**\* **a +63**

# ■ **5-D Sensibilidade ao toque (Sense)**

Este item serve para ajustar a quantidade de mudança do volume e do timbre do som, e como o som muda de acordo com a pressão no teclado. Definir um valor absoluto maior produz uma mudança relativamente grande no volume e timbre do som em resposta às mudanças na pressão nas teclas. Se esta definição for 0, o volume e timbre do som permanecem constantes independentemente da pressão nas teclas. Se a definição for positiva, um valor maior resultará em notas mais fortes quando uma pressão mais forte for aplicada, e em notas mais suaves quando uma pressão mais leve for aplicada. Se a definição for negativa, um valor maior resultará em notas mais suaves quando uma pressão mais forte for aplicada, e em notas mais fortes quando uma pressão mais leve for aplicada. A mudança no volume e timbre do som depende do som. **–64 a 0 a +63**\* **INT**

## ■ 6-A Taxa do vibrato (VbRat)

Este item serve para ajustar a velocidade do vibrato aplicado nas **INT / EXT**

notas. Um valor absoluto negativo maior diminui a velocidade, enquanto que um valor positivo maior aumenta a velocidade. **–64 a 0**\* **a +63**

**P-31**

## ■ **6-B Profundidade do vibrato (VbDpt)**

Este item serve para ajustar a profundidade (intensidade) do vibrato **INT / EXT**

aplicado nas notas. Um valor absoluto negativo maior produz um vibrato mais raso, enquanto que um valor positivo maior produz um vibrato mais profundo. **–64 a 0**\* **a +63**

## ■ **6-C Retardo do vibrato (VbDly)**

Este item serve para ajustar o tempo até que o vibrato comece a ser aplicado em **INT / EXT**

uma nota. Um valor absoluto negativo maior encurta o tempo que leva antes que o vibrato seja aplicado após a execução de uma nota, enquanto que um valor positivo maior prolonga o tempo.

**–64 a 0**\* **a +63**

#### ■ 6-D Forma de onda do vibrato (WvFrm)

Este item serve para selecionar uma forma de onda ao aplicar o vibrato nas notas. Você pode selecionar entre as seguintes formas de onda. **INT**

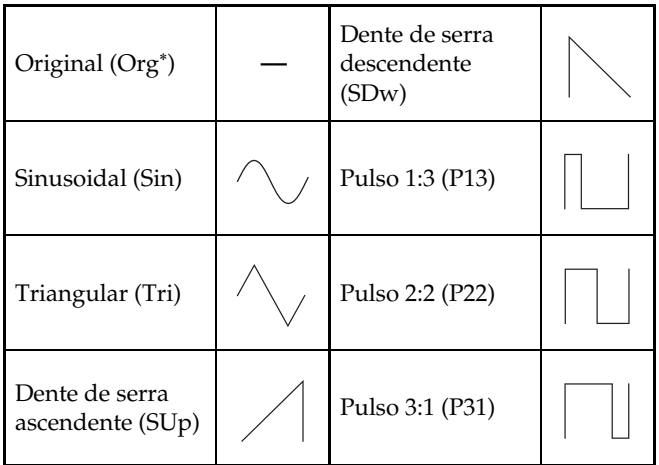

\* "Org" é a definição inicial para todos os sons. O tipo predefinido real da forma de onda depende do som.

# **Definições dos efeitos**

Para os detalhes sobre os significados das definições nesta seção, consulte o fluxograma em "Configuração do controle principal" (página P-4).

#### ■ **7-A Envio de reverberação (RvbSd)**

Especifica a quantidade do sinal de uma fonte sonora que é enviada para reverberação.

**INT / EXT**

**INT / EXT**

**INT**

**INT**

**0 a 127 (**\***a definição inicial depende do som)**

#### ■ 7-B Envio de coro (ChoSd)

Especifica a quantidade do sinal de uma fonte sonora que é enviada para coro.

**0 a 127 (**\***a definição inicial depende do som)**

#### ■ **7-C Envio de ressonância acústica (AReso)**

Especifica a quantidade do sinal de uma fonte sonora que é enviada para ressonância acústica.

**0 a 127 (**\***a definição inicial depende do som)**

#### ■ **7-D Ativação/desativação do DSP (DSP)**

Ativa ou desativa o DSP para cada zona. Selecionar OFF desativa o DSP para a zona particular.

**OFF (desativado), ON (ativado)**\*

O DSP deste Piano Digital pode ser usado simultaneamente para até duas partes. Cada parte ("Configuração da fonte sonora", página P-5) tem uma prioridade de DSP, que determina qual das duas partes com o DSP ativado deve ter o efeito DSP aplicado. O seguinte mostra as prioridades atribuídas a cada parte.

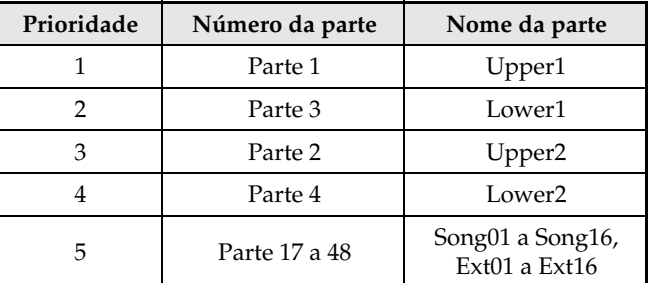

Para aplicar um DSP a uma ou duas partes de prioridade inferior (Lower2, por exemplo), desative DSP ON/OFF para as partes de prioridade mais alta (Upper1, Lower1, Upper2).

# **Definições de controle**

Se você estiver usando zonas múltiplas para a execução do teclado e quiser desativar o pedal e outras operações do controlador para uma zona particular, desative as definições descritas nesta seção para tal zona.

## ■ **8-A Pedal**

Ativa e desativa as operações de pedal. **OFF (desativado), ON (ativado)**\* **INT / EXT**

#### ■ **8-B Roda de modulação (Bend)**

Ativa e desativa as operações da roda do **(PITCH BEND)**. **OFF (desativado), ON (ativado)**\* **INT / EXT**

### ■ **8-C Designável 1 (Asgn1)**

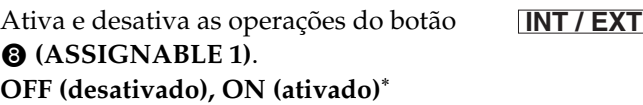

#### ■ **8-D Designável 2 (Asgn2)**

Ativa e desativa as operações do botão 9 **(ASSIGNABLE 2)**. **OFF (desativado), ON (ativado)**\* **INT / EXT**

# **Uso da memória de registro**

Normalmente, antes de reproduzir algo, você precisa configurar o Piano Digital fazendo um certo número de definições, incluindo a ativação/desativação de estratificação e divisão, seleção de um som para cada zona, definições do equalizador, e definições do DSP. Você pode armazenar até 64 configurações do Piano Digital (que incluem as definições do painel de controle e definições internas) na memória de registro para uma chamada posterior quando quiser. Cada configuração é armazenada como "dados de registro".

# **Dados de registro**

As definições que são armazenadas como dados de registro quando você salva uma configuração do Piano Digital são as seguintes.

- Ativação/desativação da estratificação
- Ativação/desativação da divisão
- Ponto de divisão
- Ativação/desativação da reverberação
- Tipo de reverberação
- Ativação/desativação do coro
- Tipo de coro
- Número do som de cada zona
- Ativação/desativação INT/EXT de cada zona
- Todos os parâmetros comuns (página P-18)
- Todos os parâmetros de zona (página P-28)
- Os seguintes itens do menu de funções (página P-38)
	- Resposta ao toque
	- Atribuição de pedal
	- Tipo de temperamento
	- Nota da escala do temperamento
	- Afinação Stretch
	- Ativação/desativação da ressonância acústica
	- Efeito de meio-pedal

### **U**NOTA

• O modo atual do Piano Digital (MASTER CONTROL, CARD PLAYER, ZONE EDIT) não é incluído nos dados de registro. Isso significa que o modo do Piano Digital não muda quando você chama os dados de registro.

• As seguintes definições do menu de funções não são incluídas nos dados de registro. Você pode, entretanto, realizar a operação de backup (página P-40) para guardar estas definições quando o Piano Digital for desligado.

- Afinação
- Retenção do equalizador
- Contraste do mostrador
- Saída MIDI de canção
- Volume de canção
- Pré-contagem de canção
- Repetição de canção
- A operação de backup (página P-40) armazena todas as definições do menu de funções indicadas acima, bem como todas as definições que são incluídas nos dados de registro.

# **Operações com a memória de registro**

Durante as operações de armazenamento e chamada de dados de registro, a localização dos dados na memória de registro é especificada usando um número de banco e um número de área. A memória de registro tem oito bancos, cada um dos quais é dividido em oito áreas.

## **Para armazenar uma configuração como dados de registro**

- **1.** Configure o Piano Digital com as definições que deseja armazenar.
- **2.** Pressione o botão  $\oplus$  (REGISTRATION) de forma que sua luz inferior se acenda. Este é o modo REGISTRATION.

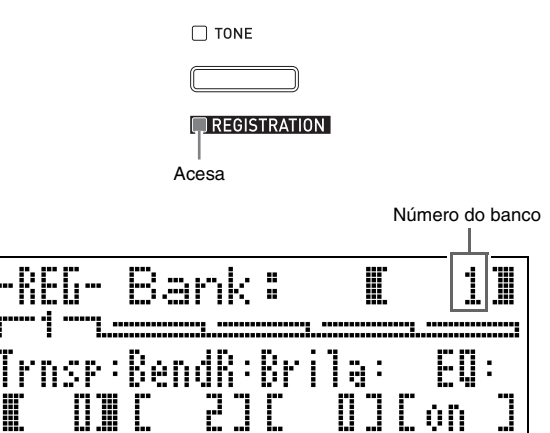

**3.** Use os botões  $\mathbf{\Theta}$  ( $\vee$ ,  $\wedge$ ) para rolar através dos bancos (1 a 8) até que o banco onde deseja armazenar os dados de registro seja exibido.

**4.** Enquanto pressiona o botão @ (STORE), pressione um dos botões numéricos (@ (1) a **<sup>3</sup>** (8)) para especificar o número da área (1 a 8) onde deseja armazenar os dados de registro. ck cl cm cn co cp cq cr dm

• Pressionar um botão numérico executa imediatamente a operação de armazenamento dos dados de registro.

• O seguinte mostra como o mostrador apareceria se você selecionasse Bank 1, Area 3.

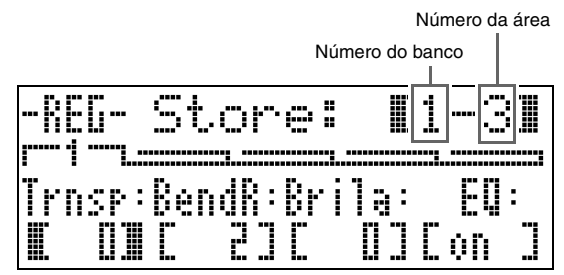

# **Para chamar uma configuração armazenada como dados de registro**

- **1.** Pressione o botão **D** (REGISTRATION) de forma que sua luz inferior se acenda. Este é o modo REGISTRATION.
- **2.** Use os botões **⊕ (**∨, ∧) para rolar através dos bancos (1 a 8) até que o banco com os dados de registro que deseja chamar seja exibido.
- **3.** Pressione um dos botões numéricos (@ (1) a **<sup>3</sup>** (8)) para especificar o número da área (1 a 8) onde os dados de registro que deseja chamar estão localizados.
	- Pressionar um botão numérico chama imediatamente e aplica a configuração de acordo com os dados de registro chamados.
	- O seguinte mostra como o mostrador apareceria se você selecionasse Bank 3, Area 7.

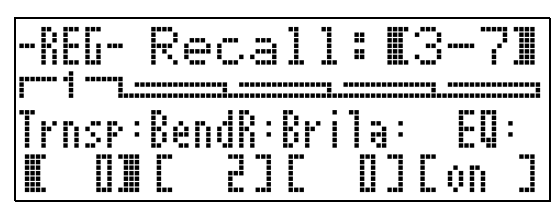

## **Pare mudar o nome de um banco de memória de registro**

- **1.** Enquanto pressiona o botão **® (FUNCTION)**, pressione o botão **fo (REGISTRATION)**.
- **2.** Use os botões **t (**v, ∧) para rolar através dos bancos (1 a 8) até que o banco cujo nome deseja mudar seja exibido.
	- Isso exibe uma tela para editar o nome.

## **3.** Edite o nome.

- O nome inicial predefinido de todos os bancos é "REGIBANKNAME".
- Use os botões  $\circledast$  (<) e  $\circledast$  (>) para mover o cursor  $p$ ara a esquerda e direita, e os botões  $\bigcirc$  ( $\vee$ ,  $\wedge$ ) para rolar através dos caracteres na posição atual do cursor. O seguinte mostra os caracteres que podem ser usados em um nome.

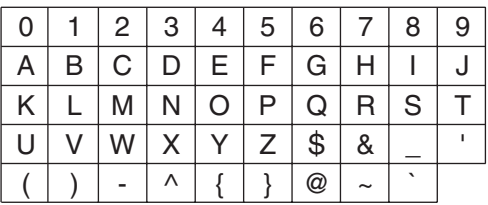

- Você pode especificar até 12 caracteres para um nome de banco.
- **4.** Depois que o nome estiver como quiser, pressione o botão **60 (ENTER)**.
- **5.** Em resposta à mensagem de confirmação ("Sure?") que aparece, pressione o botão  $\bullet$ **(YES)** para aplicar a mudanca ou o botão **iD (NO)** para voltar à tela no passo 3 deste procedimento sem mudar nada.

# **U** NOTA

• Para exibir o nome de um banco, mantenha o botão **C** (REGISTRATION) pressionado na tela do modo de registro.

# **Armazenamento dos dados dos bancos da memória de registro num arquivo**

Os dados de registro podem ser armazenados num arquivo na área da memória interna do Piano Digital ou num cartão SD. Você pode armazenar os dados de registro em um único banco da memória de registro (oito áreas) ou os dados em todos os bancos da memória de registro (64 áreas) num arquivo.

## **NOTA**

- Ao armazenar os dados dos bancos da memória de registro num arquivo, um nome de arquivo é atribuído automaticamente de acordo com as seguintes regras.
	- Se você armazenar os dados de um único banco, o nome do arquivo será como segue: <primeiros 6 caracteres do nome do banco><número de 2 dígitos especificado por você>.CB6.
	- Se você armazenar os dados de todos os bancos, o nome do arquivo será como segue: <REGIST><número de 2 dígitos especificado por você>.CR6.
- Antes de armazenar os dados dos bancos da memória de registro num cartão SD, certifique-se de ler primeiro as informações importantes contidas nas seguintes seções deste guia do usuário.
	- "Precauções relativas aos cartões e abertura para cartão" (página P-46)
	- "Para carregar e retirar um cartão de memória" (página P-46)
	- "Para formatar um cartão de memória" (página P-46)

## **Para armazenar dados dos bancos da memória de registro num arquivo**

**1.** Dependendo de onde você deseja armazenar o arquivo de dados, realize um dos passos indicados a seguir.

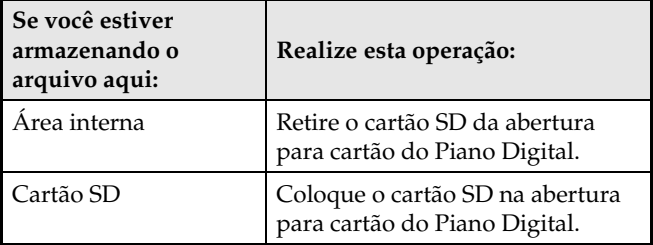

# **2.** Enquanto pressiona o botão **B (FUNCTION)**, pressione o botão  $\bigoplus$  (LOAD/ **SAVE)**.

• Isso seleciona o modo LOAD/SAVE.

**3.** Dependendo do tipo de operação que você deseja realizar, use os botões @ (<) e **@ (**i**)** para exibir uma das telas mostradas abaixo.

Para armazenar os dados de um único banco

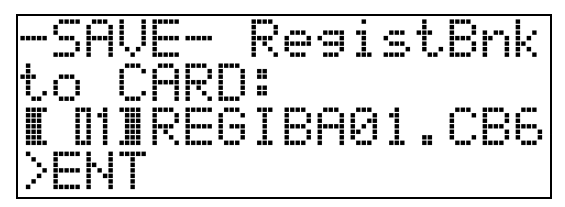

Para armazenar os dados de todos os bancos

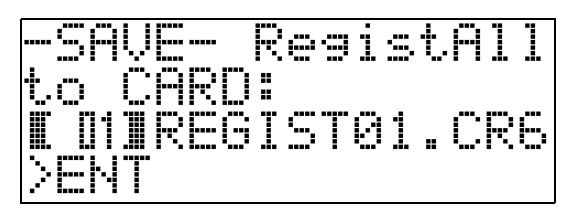

**4.** Use os botões **to (**∨, ∧) para especificar o número de dois dígitos que deseja anexar ao nome do arquivo.

# **5.** Pressione o botão **t (ENTER)**.

- Isso armazenará o arquivo.
- A mensagem "Replace?" aparecerá se já existir um arquivo com o mesmo nome. Se você quiser substituir o arquivo existente pelo arquivo que está armazenando, pressione **(D** (YES). Pressione **(D** (NO) para voltar à tela no passo 4 deste procedimento sem armazenar.
- **6.** Para sair do modo LOAD/SAVE, pressione o botão **®** (EXIT).

# **U**NOTA

• Um arquivo de dados dos bancos da memória de registro armazenado num cartão SD será colocado na pasta MUSICDAT. A pasta MUSICDAT é criada automaticamente quando você formata o cartão de memória no Piano Digital (página P-46). Repare que as operações de carregar, apagar e mudar o nome podem ser realizadas nos arquivos que não estão dentro da pasta MUSICDAT, ou nos arquivos em pastas que estão dentro da pasta MUSICDAT. Mantenha esta restrição em mente sempre que manipular arquivos em cartões SD com um computador.

# **Para chamar dados dos bancos da memória de registro desde um arquivo**

**1.** Dependendo de onde o arquivo está localizado, realize um dos passos indicados a seguir.

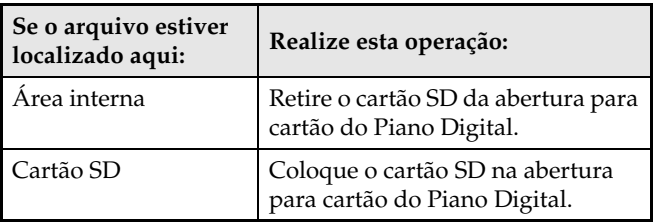

- **2.** Pressione o botão  $\Phi$  (REGISTRATION) de forma que sua luz inferior se acenda. Este é o modo REGISTRATION.
- **3.** Se você estiver chamando um arquivo que contém dados para um único banco, use os botões **<b>i**e (∨, ∧) para rolar através dos números dos bancos (1 a 8) até que o banco que deseja chamar seja exibido.
	- Se você estiver chamando um arquivo que contém dados para todos os bancos, você pode saltar este passo.
- 4. Enquanto pressiona o botão **® (FUNCTION)**, pressione o botão **<b>i** (LOAD/ **SAVE)**.
	- Isso seleciona o modo LOAD/SAVE.
- **5.** Dependendo do tipo de operação que você deseja realizar, use os botões  $\circledR (\leq)$  e  $\circledR$ **(**i**)** para exibir uma das telas mostradas abaixo.

Para chamar um arquivo que contém dados para um único banco

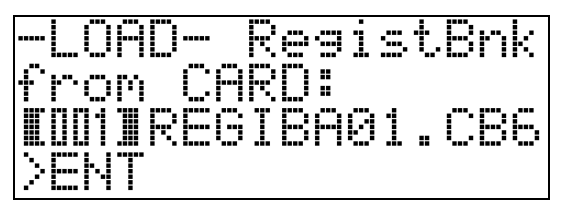

Para chamar um arquivo que contém dados para todos os bancos

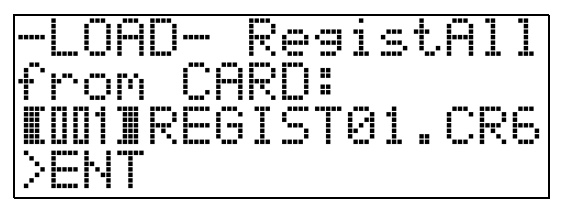

- **6.** Use os botões  $\mathbf{\Theta}$  ( $\vee$ ,  $\wedge$ ) para exibir o arquivo que contém os dados que deseja chamar e, em seguida, pressione o botão **6 (ENTER)**.
	- Isso fará que a mensagem "Replace?" apareça.
	- Para cancelar a operação de chamada e sair do modo LOAD/SAVE, pressione o botão **@** (EXIT).
- **7.** Para substituir os dados de registro atualmente no(s) banco(s) selecionado(s) com os dados de registro no arquivo, pressione o botão **(D)** (YES). Para voltar à tela no passo 6 deste procedimento sem chamar nada, pressione o botão **(D (NO)**.
	- Pressionar o botão **D** (YES) chama os dados do arquivo no(s) banco(s) e sai do modo LOAD/SAVE.

# **Uso do menu de funções**

**MASTER CONTROL CARD PLAYER**

O menu de funções contém definições globais (afinação global e ajuste de toque, ativação/desativação do controle local, etc.) que não precisam ser alteradas com muita freqüência. Ele também inclui algumas operações com cartões SD (formatação, etc.).

# **Operações no menu de funções**

Esta seção explica as operações para fazer as definições no menu de funções. Para os detalhes sobre os itens específicos do menu de funções, consulte "Definições do menu de funções" (página P-39).

## **Para alterar a definição de um item do menu de funções**

#### **1.** Pressione o botão **® (FUNCTION)**.

• A luz do botão se acenderá e o mostrador mudará como mostrado abaixo.

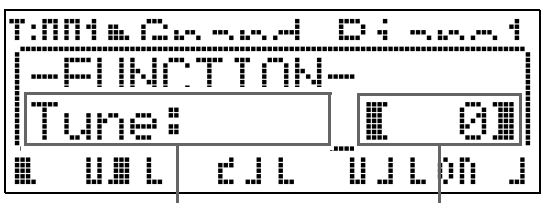

J.

Nome do item "[ ]" indica a definição. ">ENT" indica um grupo de definição.

- **2.** Você pode usar um botão numérico (@ (1) a **<sup>3</sup>** (8)) para selecionar outro item, para alterar sua definição.
	- Cada botão numérico corresponde aos números dos itens indicados em "Definições do menu de funções" (página P-39).
	- Você também pode rolar em seqüência através das definições com os botões  $\mathbf{\circledcirc}$  ( $\lt$ ) e  $\mathbf{\circledcirc}$  ( $\gt$ ).
	- ">ENT" à direita de um item indica um grupo de definição. Neste caso, pressione o botão  $\bigcirc$  (ENTER) para entrar no grupo de definição. Em seguida, use os botões  $\circledast (\leq)$  e  $\circledast (\geq)$  para rolar através dos itens no grupo.

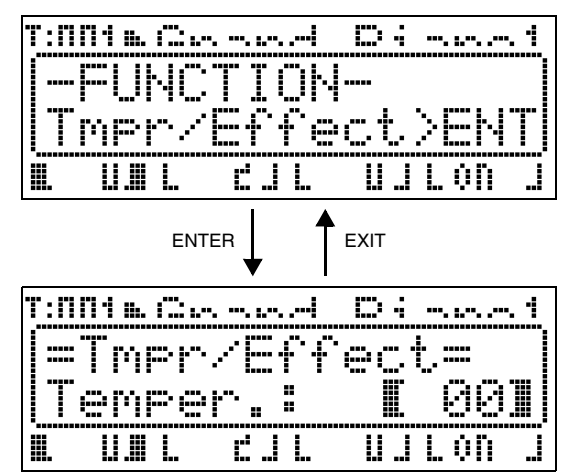

- Para sair de um grupo de definição, pressione o botão cs **(EXIT)**.
- **3.** Use os botões  $\mathbf{\Theta}$  ( $\vee$ ,  $\wedge$ ) para alterar a definição exibida atualmente.
	- Manter o botão **® (FUNCTION)** pressionado e pressionar  $\vee$  ou  $\wedge$  alterará a definição em passos de 10.
- **4.** Para sair do menu de funções, pressione o botão @ (EXIT) ou o botão **@ (FUNCTION)**.

#### **IMPORTANTE!**

- Desligar o Piano Digital faz que todas as definições do menu de funções sejam restauradas aos seus estados iniciais de fábrica. Se você precisar armazenar uma configuração do menu de funções, realize a operação de backup. Para maiores detalhes, consulte "Backup" (página P-40).
- Algumas definições do menu de funções também podem ser armazenadas na memória de registro. Para maiores detalhes, consulte "Uso da memória de registro" (página P-34).

# **Definições do menu de funções**

Esta seção explica o significado de cada parâmetro do menu de funções e fornece informações sobre seus intervalos de definição e valores predefinidos inicialmente.

• Para cada item, a definição inicial é indicada por um asterisco (\*).

## **1 Afinação (Tune)**

Use este item para ajustar o tom em passos de cents  $(1$  cent =  $1/100$  de um semitom) **–99 a 0**\* **a +99 cents**

### **2 Retenção do equalizador (EQ Hold)**

Selecione OFF\* para sobrepor as definições existentes do equalizador ao chamar dados de registro (página P-34). Selecione ON para reter as definições existentes do equalizador.

## **3 Resposta ao toque (Touch)**

Selecione uma das definições a seguir para especificar a relação entre a pressão nas teclas e o volume das notas. **OFF**: Volume de nota constante independente da pressão nas

- teclas **1** : Som forte mesmo com uma leve pressão
- **2**\* : Normal
- **3** : Som normal mesmo com uma forte pressão

### **4 Atribuição de pedal (PedAssign)**

Especifica se a unidade de pedal conectada ao jaque **SOFT/SOSTENUTO PEDAL** é um pedal abafador (SFT\*) ou um pedal de sostenuto (SOS).

### **5 Controle local (LocalCtl.)**

Selecione OFF para desconectar o teclado do Piano Digital da fonte sonora interna. **OFF (Desativado), ON (Ativado)**\*

### **6 Temperamento/Efeito (Tmpr/Effect)**

#### **Temperamento (Temper.)**

Use esta definição para selecionar um dos temperamentos (afinações) mostrados a seguir para a fonte sonora interna. Pressionar uma tecla do teclado enquanto este item está exibido definirá o nome da nota da tecla (C\* a B) como a nota da escala do temperamento.

> **09** : Hijaz **10** : Saba **11** : Dashti **12** : Chahargah **13** : Segah **14** : Gurjari Todi **15** : Chandrakauns **16** : Charukeshi

- **00**\* : Equal
- **01** : Pure Major
- **02** : Pure Minor
- **03** : Pythagorean
- **04** : Kirnberger 3
- **05** : Werckmeister
- **06** : Mean-Tone
- **07** : Rast
- **08** : Bayati

#### **NOTA**

• O temperamento igual é usado sempre para a reprodução de arquivos MIDI no modo CARD PLAYER.

#### **Afinação stretch (Stretch)**

A afinação stretch é um método padrão de afinação de piano que afina as notas altas ligeiramente mais altas e as notas baixas ligeiramente mais baixas. Selecione ON\* para este item para ativar a afinação stretch ou OFF para a afinação normal.

#### **Ressonância acústica (AcoReson.)**

A ressonância acústica ocorre quando o pedal forte é pressionado num piano de cauda. Selecione ON\* para este item para ativar a ressonância acústica ou OFF para desativá-la.

#### **Efeito de meio-pedal (HalfPedal)**

Use este item para ajustar a quantidade para a operação de meio-pedal (pressão parcial do pedal) ao usar o pedal forte da unidade de pedal opcional (SP-32). Uma definição de 00 desativa o efeito de meio-pedal. A definição 42 aplica um efeito de pressão total, mesmo que o pedal seja pressionado apenas parcialmente.

**00 a 24**\* **a 42**

## **7 Reprodução/Cartão (Play/CARD)**

#### **Saída MIDI de canção (MIDI Out)**

Selecione ON\* para este item para enviar dados MIDI para um destino externo quando um arquivo SMF Format0 ou Format1 for reproduzido no Piano Digital. Selecione OFF para desativar o envio dos dados. Os dados MIDI nunca são enviados durante a reprodução de um arquivo no formato CM2, independentemente do que estiver selecionado para esta definição.

#### **Volume de canção (SongVol.)**

Use este item para ajustar o nível do volume para a reprodução de arquivos MIDI no Piano Digital. Este item pode ser usado para balançar o nível do volume na reprodução de um arquivo MIDI com o volume de execução do teclado. Uma definição de 00 emudece a reprodução do arquivo MIDI. **00 a 42**\*

#### **Pré-contagem de canção (PreCount)**

Selecione ON para este item para soar uma précontagem no começo de uma canção ao iniciar a reprodução de um arquivo MIDI no Piano Digital. Selecione OFF\* para desativar a pré-contagem.

#### **Repetição de canção (SngRepeat)**

Selecione ON para este item para repetir uma única canção ao reproduzir um arquivo MIDI no Piano Digital. Selecione OFF\* para desativar a repetição de canção.

#### **Definição da pasta de cartão (CardFolder)**

Consulte "Criação de uma nova pasta de música num cartão" (página P-44).

#### **Formato de cartão (CardFORMAT)**

Consulte "Para formatar um cartão de memória" (página P-46).

**Eliminação de arquivo (FileDELETE)** Consulte "Para apagar um arquivo" (página P-47).

#### **Mudança de nome de arquivo (FileRENAME)**

Consulte "Para mudar o nome de um arquivo num cartão de memória" (página P-47).

## **8 Outros (General)**

#### **Bloqueio do painel (PanelLock)**

Ativar o bloqueio do painel bloqueia todos os botões do Piano Digital (exceto o botão de alimentação e o botão de desbloqueio\*). Ative o bloqueio do painel quando quiser proteger-se contra operações acidentais dos botões. Desligar o Piano Digital desfaz o bloqueio do painel automaticamente.

\* Para desbloquear o painel, realize a mesma operação realizada para ativar o bloqueio do painel.

#### **Contraste do mostrador (Contrast)**

Use este item para ajustar o contraste do mostrador. **00 a 08**\* **a 16**

#### **Backup (BackUp)**

Alterar este item de OFF\* para ON cria um arquivo com dados de backup que contém informações sobre todas as definições atuais do Piano Digital. Se este item for deixado ativado (ON), a configuração do Piano Digital é feita de acordo com o conteúdo do arquivo de dados de backup armazenado atualmente. Para os detalhes sobre o conteúdo do arquivo de dados de backup, consulte a nota no final de "Dados de registro" (página P-34).

## $\left[ \mathbf{I} \right]$  NOTA

- Alterar a definição de backup de ON para OFF apaga o arquivo de dados de backup atual. Desligar o Piano Digital e, em seguida, ligá-lo de novo com a definição de backup em OFF fará que todas as definições sejam restauradas aos seus estados iniciais ao ligar a energia. Os dados da memória de registro e os dados da área da memória interna não são afetados.
- Para atualizar o conteúdo do arquivo de dados de backup com a configuração atual do Piano Digital, altere a definição de backup de ON para OFF e, em seguida, para ON de novo.

# **Reprodução de um arquivo MIDI**

Você pode usar o Piano Digital para reproduzir diretamente um arquivo MIDI armazenado num cartão SD. Você também pode copiar os arquivos MIDI para a memória incorporada do Piano Digital (área da memória interna) e reproduzi-los desde aí.

#### **IMPORTANTE!**

- Este Piano Digital suporta a reprodução de arquivos SMF Format0 e Format1, bem como arquivos no formato CM2 (propriedade da CASIO). A reprodução de até 17 faixas de um arquivo SMF Format1 é suportada.
- A reprodução de arquivos de áudio (WAV, MP3, etc.) não é suportada.

# **Operações de reprodução de arquivos MIDI**

### **Para reproduzir um arquivo MIDI de um cartão SD**

- **1.** Formate o cartão SD no Piano Digital (página P-46).
	- Isso fará que as pastas com os nomes MUSICDAT, MUSIC\_\_B, MUSIC\_\_C e MUSIC\_\_D sejam criadas automaticamente no diretório raiz do cartão SD.
- **2.** Use seu computador para copiar os arquivos MIDI que deseja reproduzir no Piano Digital para as pastas que foram criadas no cartão SD no passo 1 deste procedimento.
- **3.** Coloque o cartão SD na abertura para cartão do Piano Digital.
- 4. Pressione o botão  $\oplus$  (CARD PLAYER) de forma que sua luz inferior se acenda. Este é o modo CARD PLAYER.
	- O botão  $\bigcirc$  (A) se acenderá, e o nome do primeiro arquivo MIDI na pasta MUSICDAT aparecerá no mostrador do Piano Digital.

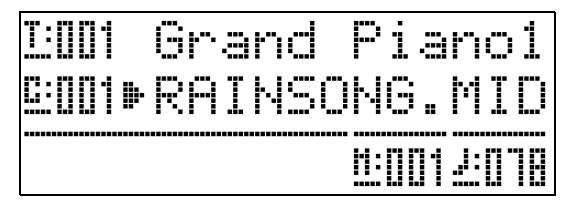

- $\overline{5}$ . Você pode usar os botões alfabéticos ( $\bullet$  (A) a  $\bigoplus$  (D)) para especificar uma pasta no cartão SD.
	- A: MUSICDAT, B: MUSIC\_\_B, C: MUSIC\_\_C, D: MUSIC\_\_D.
- **6.** Use os botões **to (∨, ∧)** para selecionar o arquivo MIDI desejado.
- **7.** Para iniciar a reprodução, pressione o botão 6 **(PLAY/STOP)**.
	- Pressione o botão 4 **(FF)** para realizar uma operação de avanço rápido ou o botão 3 **(REW)** para uma operação de retrocesso. Pressionar e soltar um dos botões move um compasso, enquanto que manter um botão pressionado rola em alta velocidade.
	- Pressionar o botão  $\bigcirc$  (PAUSE) pausa a reprodução. Pressione de novo para continuar a reprodução.
	- Para as informações sobre as outras operações que são suportadas durante a reprodução, consulte "Operações suportadas durante a reprodução de um arquivo MIDI" (página P-42).
	- A reprodução parará quando o final do arquivo é alcançado (com as definições iniciais). Para interromper a reprodução no meio, pressione o botão 6 **(PLAY/STOP)**.
- **8.** Para sair do modo CARD PLAYER, pressione o botão **<b>f** (CARD PLAYER).
	- A luz acima do botão se acenderá, e o Piano Digital voltará ao modo MASTER CONTROL.

## **Para reproduzir um arquivo MIDI da área da memória interna do Piano Digital**

- **1.** Copie o arquivo MIDI que deseja reproduzir para a área da memória interna do Piano Digital.
	- Para maiores informações sobre como copiar um arquivo, consulte "Transferência de dados entre o Piano Digital e um Computador" (página P-50).
- **2.** Se houver um cartão SD na abertura para cartão do Piano Digital, retire-o.
- **3.** Pressione o botão  $\oplus$  (CARD PLAYER) de forma que sua luz inferior se acenda. Este é o modo CARD PLAYER.
	- Isso exibe o nome do primeiro arquivo MIDI na área da memória interna.

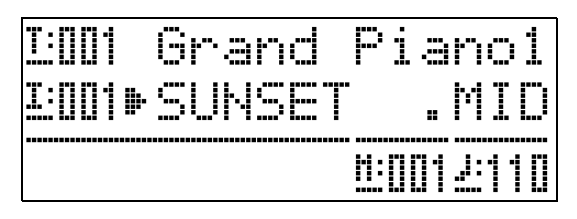

• Os passos restantes deste procedimento são iguais aos passos a partir do passo 6 do procedimento descrito em "Para reproduzir um arquivo MIDI de um cartão SD" (página P-41).

# **Operações suportadas durante a reprodução de um arquivo MIDI**

### **Para alterar o andamento da reprodução**

Há dois métodos diferentes que você pode usar para alterar a definição do andamento: pressionando os botões  $\bigwedge$  (mais rápido) e  $\bigvee$  (mais lento) ou batendo um ritmo com um botão.

#### ■ **Para ajustar o andamento usando os botões**  $\phi$  (TEMPO  $\vee$ ,  $\wedge$ )

Cada pressão de um botão aumenta ou diminui o valor de batidas por minuto em um.

- Manter um dos botões pressionado altera o valor em alta velocidade.
- Pressionar ambos os botões  $\mathbf{\Phi}$  (TEMPO  $\forall$ ,  $\wedge$ ) ao mesmo tempo retornará a canção ao seu andamento predefinido.
- Você pode especificar o valor do andamento no intervalo de 20 a 255.

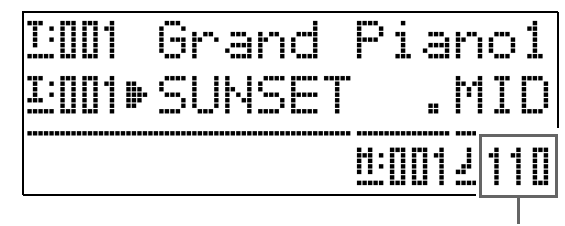

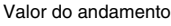

#### ■ Para ajustar o andamento batendo um ritmo

- **1.** Enquanto pressiona o botão **® (FUNCTION)**, bata no botão  $\land$   $\bullet$  (TEMPO) quatro vezes no ritmo que deseja especificar.
	- A definição do andamento mudará de acordo com o tempo das suas batidas.
	- Depois de usar este método para especificar o andamento aproximado, você pode então usar o procedimento descrito em "Para ajustar o andamento usando os botões **(D** (TEMPO **▽**, ヘ)" para ajustar a definição para um valor mais exato.
	- $\bullet$  A definição será cancelada se você soltar o botão  $\bullet$ **(FUNCTION)** antes de bater no botão  $\bigwedge$  **b (TEMPO)** quatro vezes.

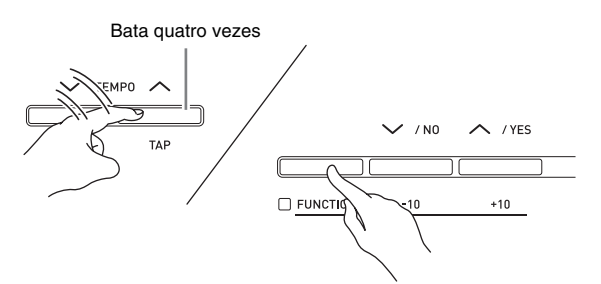

## **Para ajustar o volume da reprodução de acordo com o volume de execução do teclado**

Consulte "Volume de canção" (página P-40). Para as informações sobre como alterar a definição, consulte "Para alterar a definição de um item do menu de funções" (página P-38).

## **Para soar uma pré-contagem no início da reprodução**

Consulte "Pré-contagem de canção" (página P-40). Para as informações sobre como alterar a definição, consulte "Para alterar a definição de um item do menu de funções" (página P-38).

# **Para praticar com uma mão (Desativação de uma parte)**

# **A** NOTA

- Para realizar o procedimento abaixo, use um arquivo MIDI que tenha a parte da mão esquerda gravada no Canal 3 e a parte da mão direita gravada no Canal 4.
- **1.** Entre no modo CARD PLAYER e selecione o arquivo MIDI que deseja reproduzir.
- **2.** Pressione o botão  $\odot$  (PART).
	- Isso exibirá a tela de ativação/desativação de parte (L-[ON] R-[ON]) no mostrador.
- **3.** Use os botões **❶ (∨, ∧)** para ativar e desativar as partes.
	- $\vee$  ativa/desativa a parte da mão esquerda e  $\wedge$ ativa/desativa a parte da mão direita.
- **4.** Pressione o botão (PART) para sair da tela de ativação/desativação de parte.
- **5.** Para iniciar a reprodução, pressione o botão 6 **(PLAY/STOP)**.
	- Isso inicia a reprodução da parte ativada no passo 2. Você pode tocar a parte desativada no teclado junto com a reprodução.

# **Para repetir uma seção específica de uma canção**

- **1.** Pressione o botão <sup>6</sup> **(PLAY/STOP**) para iniciar a reprodução da canção.
- **2.** Quando a reprodução atingir o primeiro tempo da seção que você deseja repetir, pressione o botão <sup>2</sup> (REPEAT).
	- Isso fará que a luz do botão <sup>2</sup> (REPEAT) pisque.
- **3.** Quando a reprodução atingir o último tempo da seção, pressione o botão <sup>2</sup> (REPEAT) de novo.
	- A luz do botão <sup>2</sup> (REPEAT) permanecerá acesa, indicando que a reprodução repetida está sendo realizada. Após uma pausa de um compasso (quatro tempos no caso de uma canção no tempo 4/4), o Piano Digital começará a reproduzir a seção selecionada. A reprodução da seção selecionada continuará, com uma pausa de um compasso antes de cada reprodução.
	- Você pode usar o botão 6 **(PLAY/STOP)** para parar e reiniciar a reprodução da seção.
- **4.** Para cancelar a reprodução repetida, pressione o botão 2 **(REPEAT)** de novo de forma que sua luz se apague.
	- Usar os botões  $\bigcirc$  ( $\vee$ ,  $\wedge$ ) para mudar para outra canção também cancelará a reprodução repetida.

# **Para tocar o teclado junto com a reprodução**

- **1.** No modo MASTER CONTROL, selecione os sons que deseja usar para cada zona que tocará no teclado.
	- Consulte "Seleção de um som" (página P-11) e "Estratificação e divisão dos sons" (página P-12).
- **2.** Entre no modo CARD PLAYER e inicie a reprodução do arquivo MIDI.
	- Consulte "Operações de reprodução de arquivos MIDI" (página P-41).
- **3.** Toque o teclado junto com a reprodução.

# **NOTA**

- As partes usadas para a reprodução de arquivos MIDI (Song01 a Song16) são independentes das partes usadas para a execução do teclado do Piano Digital (Upper1, Upper2, Lower1, Lower2). Para maiores informações, consulte "Configuração da fonte sonora" (página P-5). Isso significa que tocar o teclado não interfere com a reprodução apropriada de arquivos MIDI.
- Você pode selecionar os sons para cada zona que tocará no teclado depois de entrar no modo CARD PLAYER. Para maiores informações, consulte "Para selecionar um som para cada zona no modo CARD PLAYER" (página P-44).

## **Para selecionar um som para cada zona no modo CARD PLAYER**

**1.** Pressione os botões @ (LAYER) e **<sup>@</sup>** (SPLIT) de forma que suas luzes se acendam em uma das combinações mostradas abaixo e, em seguida, selecione os sons desejados.

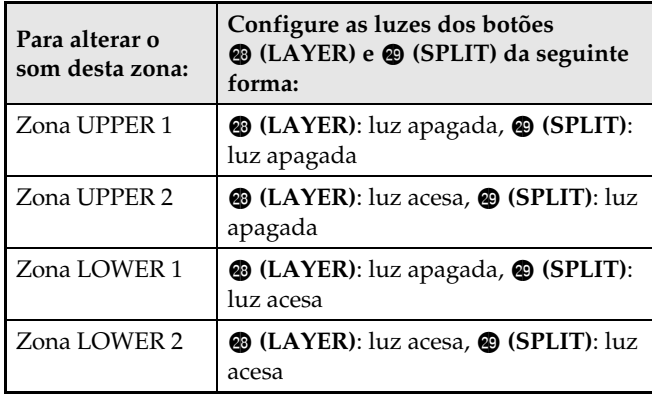

- **2.** Pressione o botão  $\Phi$  (TONE) de forma que sua luz superior se acenda.
- **3.** Use os botões @ a @ (Grupo de sons) para selecionar o grupo desejado.
	- A luz do botão pressionado se acenderá.
- **4.** Use os botões **to (**▽, ヘ) para selecionar o som desejado.
- **5.** Repita os passos 1 a 4 para todas as zonas que deseja usar para tocar o teclado.

# **Criação de uma nova pasta de música num cartão**

Quando inserir um cartão SD, o Piano Digital busca os arquivos MIDI dentro de pastas específicas no cartão. Nas definições iniciais de fábrica, as pastas que são buscadas são denominadas "MUSICDAT" (que é atribuída ao botão **(b** (A) do Piano Digital), "MUSIC\_B" (botão (B)), "MUSIC\_C" (botão **(C)**) e "MUSIC\_D" (botão **b** (D)). Pressionar um botão acessa o conteúdo da pasta correspondente. Você pode usar o procedimento abaixo para atribuir pastas diferentes aos botões **® (B)**, **@ (C)** e **<b>® (D)**.

- O procedimento abaixo cria uma nova pasta e atribui a mesma ao botão **(B)**, **(B)**, **(C)** ou **(B) (D)**. As atribuições dos botões são armazenadas no cartão SD e, portanto, se você retirar o cartão, as últimas atribuições de botão usadas serão restauradas na próxima vez que você inserir tal cartão.
- Se você criar mais de uma pasta para um botão, a última pasta criada será atribuída ao botão.
- Realizar o procedimento abaixo não apaga nem afeta o conteúdo da pasta atribuída atualmente a um botão.

## **Para criar uma nova pasta de música num cartão**

- **1.** Coloque o cartão SD na abertura para cartão do Piano Digital.
- **2.** Pressione o botão **B** (FUNCTION).
- **3.** Pressione o botão @ (7).
- **4.** Use os botões  $\circledast$  (<) e  $\circledast$  (>) para exibir "CardFolder" e, em seguida, pressione o botão **@** (ENTER).
	- Isso faz que a tela CARD Folder apareça.

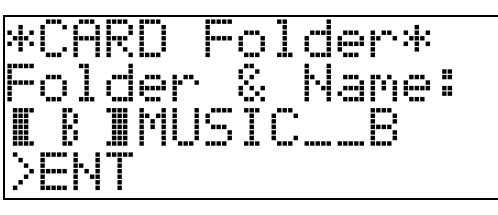

**5.** Use os botões **to (∨, ∧)** para rolar através dos nomes dos botões **(B, C, D)** até que o botão para o qual deseja criar uma nova pasta seja exibido entre os colchetes  $(I \quad I)$ .

# **6.** Introduza o nome para a pasta que deseja criar.

• Use os botões  $\circledast$  (<) e  $\circledast$  (>) para mover o cursor para a esquerda e direita, e os botões  $\mathbf{\mathcal{D}}(\mathbf{\mathsf{v}},\mathbf{\Lambda})$ para rolar através dos caracteres na posição atual do cursor. O seguinte mostra os caracteres que podem ser usados em um nome.

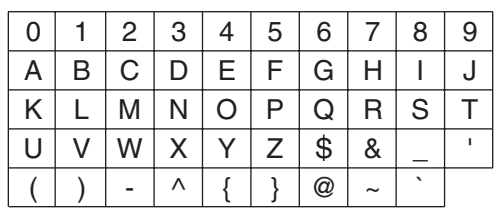

- Se você souber o nome de uma pasta existente no cartão SD, você pode introduzir o nome no passo acima. Isso atribuirá a pasta existente ao botão aplicável sem criar uma nova pasta.
- **7.** Depois que o nome estiver como quiser, pressione o botão **@ (ENTER)**.
- **8.** Em resposta à mensagem de confirmação ("Sure?") que aparece, pressione o botão  $\bullet$  **(YES)** para criar a nova pasta ou o botão  $\bigoplus$  **(NO)** para voltar à tela no passo 6 deste procedimento sem criar nada.
	- A mensagem "Please Wait" permanecerá no mostrador enquanto a operação estiver sendo realizada. Não realize nenhuma operação no Piano Digital enquanto esta mensagem estiver exibida. "Complete" aparecerá no mostrador no final da operação.

# **Uso de um cartão de memória**

Você pode salvar os dados de registro do Piano Digital em um cartão SD disponível comercialmente, se quiser.

- z **Use um cartão de memória com uma capacidade de 2 GB ou menos. O uso de um cartão com uma capacidade maior do que 2 GB ou de outros tipos de cartões de memória não é suportado.**
- z **Neste manual, as menções de um "cartão de memória" referem-se a um cartão de memória SD.**

#### ■ **Tipos de dados**

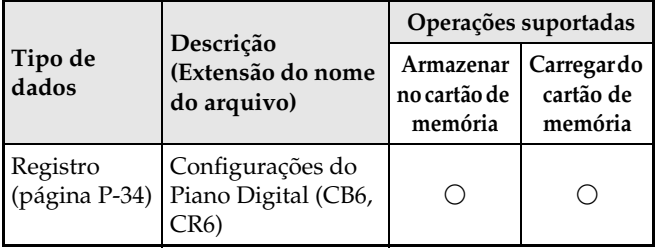

## **Precauções relativas aos cartões e abertura para cartão**

#### **IMPORTANTE!**

- Certifique-se de observar as precauções fornecidas na documentação que acompanha o cartão de memória.
- Os cartões de memória têm um interruptor de proteção contra gravação. Use-o quando quiser proteger os dados no cartão contra um apagamento acidental.
- Evite usar um cartão de memória nas seguintes condições. Tais condições podem corromper os dados armazenados no cartão de memória.
	- Áreas sujeitas a alta temperatura, alta umidade ou gases corrosivos
	- Áreas sujeitas a cargas eletrostáticas e ruídos digitais fortes
- Nunca toque nos contatos de um cartão de memória ao colocá-lo ou retirá-lo do Piano Digital.
- Nunca ejete o cartão de memória enquanto dados estiverem sendo escritos ou carregados do mesmo. Fazer isso pode corromper os dados no cartão de memória e avariar a abertura para cartão de memória.
- Nunca insira nada que não seja um cartão de memória na abertura para cartão. Fazer isso cria o risco de mau funcionamento.
- A carga eletrostática dos dedos de uma pessoa ou do cartão de memória na abertura para cartão pode causar um mau funcionamento do Piano Digital. Se isso acontecer, desligue o Piano Digital e ligue-o de novo.
- Um cartão de memória pode ficar bem quente após um uso prolongado na abertura para cartão de memória. Isso é normal e não indica um mau funcionamento.

# **Operações com cartões de memória**

### **Para carregar e retirar um cartão de memória**

#### **IMPORTANTE!**

- Um cartão de memória deve ser posicionado corretamente ao ser colocado no Piano Digital. Tentar forçar um cartão de memória posicionado inadequadamente na abertura pode avariar o cartão e a abertura.
- **1.** Com a parte superior do cartão de memória virada para cima (de forma que possa vê-la), insira o cartão cuidadosamente na abertura para cartão de memória do Piano Digital (69) até que pare com um estalido.

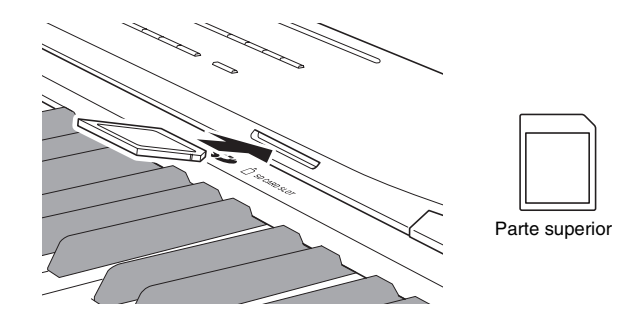

**2.** Para retirar um cartão de memória, primeiro pressione-o um pouco na abertura.

> Isso fará que o cartão de memória se desencaixe e seja ejetado parcialmente. Puxe o cartão de memória completamente da abertura.

### **Para formatar um cartão de memória**

#### **IMPORTANTE!**

- Formate um cartão de memória antes de usá-lo pela primeira vez.
- Antes de formatar um cartão de memória, certifiquese de que o mesmo não tenha dados valiosos armazenados nele.
- A operação de formatação de cartão de memória deste Piano Digital executa um "formato rápido". Se você quiser apagar completamente todos os dados no cartão de memória, formate-o com um computador ou outro dispositivo.
- **1.** Coloque o cartão de memória que deseja formatar na abertura para cartão de memória do Piano Digital.

Certifique-se de que o interruptor de proteção contra gravação do cartão de memória não esteja na posição de proteção contra gravação.

- **2.** Pressione o botão **B** (FUNCTION).
- **3.** Pressione o botão @ (7).
- **4.** Use os botões **@ (√**) e **@ (>**) para exibir "CardFORMAT" e, em seguida, pressione o botão **®** (ENTER).

Isso exibirá uma mensagem de confirmação (SURE?).

• Se você quiser cancelar a operação de formatação, pressione o botão  $\bigcirc$  (NO) ou o botão  $\bigcirc$  (EXIT).

## **5.** Pressione o botão **(D)** (YES).

- A mensagem "Please Wait" permanecerá no mostrador enquanto a operação de formatação estiver sendo realizada. Não realize nenhuma operação no Piano Digital enquanto esta mensagem estiver exibida. "Complete" aparecerá no mostrador no final da formatação.
- Formatar um cartão de memória fará que as pastas com os nomes MUSICDAT, MUSIC\_\_B, MUSIC\_\_C e MUSIC\_\_D sejam criadas automaticamente no diretório raiz do cartão SD.

# **Para apagar um arquivo**

- **1.** Coloque o cartão SD na abertura para cartão do Piano Digital.
	- Esse passo não é necessário se você estiver apagando um arquivo da área da memória interna.
- **2.** Pressione o botão **B** (FUNCTION).
- **3.** Pressione o botão @ (7).
- **4.** Use os botões  $\circledast$  (<) e  $\circledast$  (>) para exibir "FileDELETE" e, em seguida, pressione o botão **<sup>O</sup>** (ENTER).

Isso exibe uma tela para selecionar um arquivo para apagamento.

**5.** Use os botões **⊕ (∨, ∧)** para selecionar o arquivo que deseja apagar.

**6.** Pressione o botão **(ENTER)**.

- Isso exibirá uma mensagem de confirmação (SURE?). • Se você quiser cancelar a operação de apagamento, pressione o botão  $\bigcirc$  (NO) ou o botão  $\bigcirc$  (EXIT).
- **7.** Pressione o botão  $\bullet$  (YES).
	- A mensagem "Please Wait" permanecerá no mostrador enquanto a operação de apagamento estiver sendo realizada. Não realize nenhuma operação no Piano Digital enquanto esta mensagem estiver exibida. "Complete" aparecerá no mostrador no final do apagamento.

# **Para mudar o nome de um arquivo num cartão de memória**

- **1.** Coloque o cartão SD na abertura para cartão do Piano Digital.
	- Esse passo não é necessário se você estiver mudando o nome de um arquivo da área da memória interna.
- **2.** Pressione o botão **@ (FUNCTION)**.
- **3.** Pressione o botão @ (7).
- **4.** Use os botões  $\circledast$  (<) e  $\circledast$  (>) para exibir "FileRENAME" e, em seguida, pressione o botão **d** (ENTER).

Isso exibe uma tela para alterar o nome de arquivo.

- $5$ . Use os botões  $\circledast$  ( $\vee$ ,  $\wedge$ ) para selecionar o arquivo que deseja mudar o nome.
- **6.** Use os botões  $\circledast$  (<) e  $\circledast$  (>) para mover o cursor intermitente para o caractere que deseja alterar e, em seguida, use os botões  $\mathbf{\Theta}$  ( $\vee$ ,  $\wedge$ ) para alterar o caractere.
	- Os caracteres que você pode selecionar são mostrados abaixo.

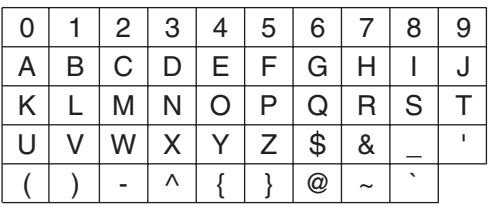

**7.** Depois que o nome do arquivo estiver como quiser, pressione o botão dl **(ENTER)**.

Isso exibirá uma mensagem de confirmação (SURE?).

• Se você quiser cancelar a operação de renomeação, pressione o botão  $\bigcirc$  (NO) ou  $\bigcirc$  (EXIT).

# **8.** Pressione o botão **(D)** (YES).

• A mensagem "Please Wait" permanecerá no mostrador enquanto a operação de renomeação estiver sendo realizada. Não realize nenhuma operação no Piano Digital enquanto esta mensagem estiver exibida. "Complete" aparecerá no mostrador no final da renomeação.

# **Mensagens de erro**

Uma das mensagens de erro abaixo aparece no mostrador quando ocorre um problema.

• Todas as menções de "cartão de memória" na seguinte tabela referem-se a um cartão de memória SD.

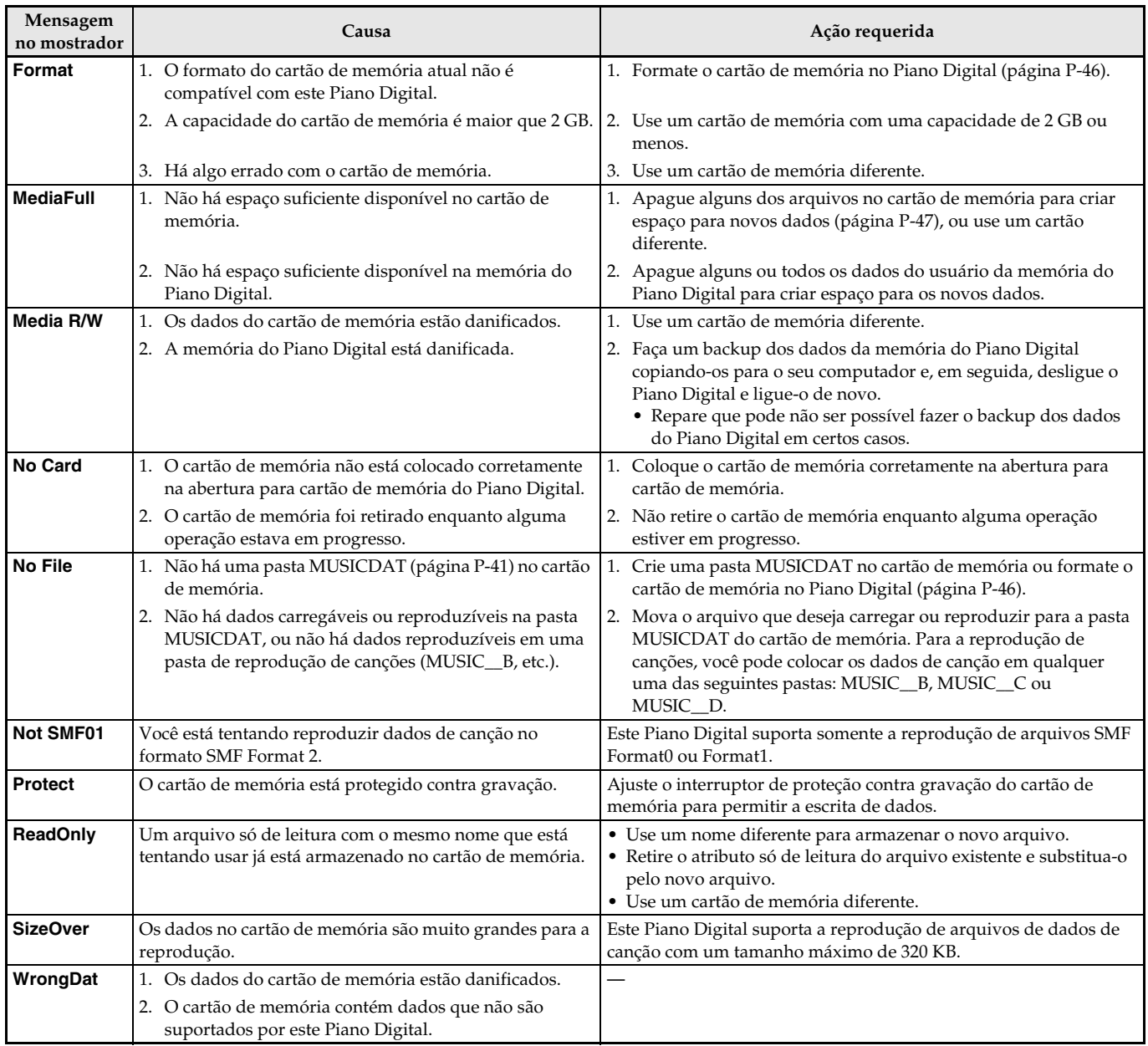

# **Conexão a um computador**

Você pode conectar o Piano Digital a um computador e trocar dados MIDI entre os mesmos. Você pode enviar dados de reprodução do Piano Digital para um software de música no seu computador, ou pode enviar dados MIDI do computador para o Piano Digital para reprodução.

# **Requisitos mínimos do sistema do computador**

O seguinte mostra os requisitos mínimos do sistema do computador para enviar e receber dados MIDI. Certifique-se de que o seu computador satisfaça os requisitos antes de conectar o Piano Digital ao mesmo.

#### $\bullet$  Sistema operacional

Windows® XP (SP2 ou posterior)\*1 Windows Vista® \*2 Windows® 7 \*3 Mac OS® X (10.3.9, 10.4.11 ou posterior, 10.5.6 ou posterior, 10.6.2 ou posterior) \*1 Windows XP Home Edition

- Windows XP Professional (32- bit)
- \*2 Windows Vista (32- bit)
- \*3 Windows 7 (32-bit, 64-bit)

#### $\bullet$  Porta USB

## **FE** IMPORTANTE!

• Nunca conecte um computador que não satisfaça os requisitos acima. Fazer isso poderia causar problemas com o seu computador.

# **Conexão do Piano Digital a um computador**

#### **IMPORTANTE!**

- Certifique-se de seguir exatamente os passos do procedimento abaixo. Uma conexão incorreta pode impossibilitar o envio e recebimento de dados.
- **1.** Desligue o Piano Digital e, em seguida, inicie o computador.
	- Não inicie o software de música no computador ainda!

**2.** Depois de iniciar o computador, use um cabo USB disponível comercialmente para conectá-lo ao Piano Digital.

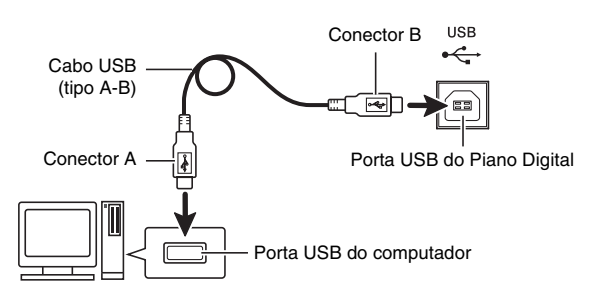

# **3.** Ligue o Piano Digital.

- Se esta for a primeira vez que estiver conectando o Piano Digital ao computador, o driver requerido para enviar e receber dados será instalado no computador automaticamente.
- **4.** Inicie o software de música no computador.
- **5.** Configure as definições do software de música para selecionar um dos seguintes dispositivos como o dispositivo MIDI. CASIO USB-MIDI: (Para Windows Vista, Windows 7, Mac OS X)

Dispositivo de áudio USB: (Para Windows XP)

• Para maiores informações sobre como selecionar o dispositivo MIDI, consulte a documentação do usuário que acompanha o software de música que estiver usando.

## **IMPORTANTE!**

• Certifique-se de ligar o Piano Digital primeiro, antes de iniciar o software de música do computador.

# **NOTA**

- Uma vez que possa conectar com êxito, não há problema em deixar o cabo USB conectado quando desligar o computador e/ou Piano Digital.
- Este Piano Digital conforma com o padrão General MIDI Level 1 (GM).
- Para as especificações detalhadas e conexões aplicáveis ao envio e recebimento de dados MIDI por este Piano Digital, consulte a última informação de suporte fornecida pelo site na Web no seguinte endereço URL.

**http://world.casio.com/**

# **Transferência de dados entre o Piano Digital e um Computador**

Você pode usar o procedimento a seguir para transferir dados de registro do Piano Digital para um computador para armazenamento. Você também pode transferir arquivos MIDI padrão (SMF) do seu computador para a memória do Piano Digital.

#### ■ **Tipos de dados suportados para a transferência de dados**

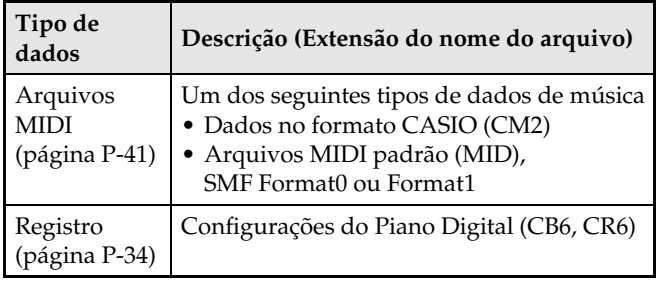

#### **IMPORTANTE!**

- Desligar o Piano Digital enquanto dados estiverem sendo transferidos pode causar o apagamento de todos os dados armazenados atualmente na memória do Piano Digital. Tome cuidado para que a alimentação não seja desligada acidentalmente durante as operações de transferência de dados. Se os dados forem apagados, levará mais tempo do que o normal para que o Piano Digital seja ligado na próxima vez que você ligá-lo (página P-11).
- **1.** Retire o cartão de memória da abertura para cartão de memória do Piano Digital (página P-46).
	- Você não poderá transferir dados entre o Piano Digital e um computador se houver um cartão na abertura para cartão de memória.
- **2.** Realize os passos de 1 a 3 descritos em "Conexão do Piano Digital a um computador" para conectar o piano ao seu computador (página P-49).

# **3.** Enquanto pressiona o botão  $\textcircled{\tiny{\textbf{F}}}$  (FUNCTION), pressione o botão @ (USB DEVICE MODE).

Isso selecionará o modo de armazenamento, o que permitirá a transferência de dados com o computador conectado. A luz do botão **® (FUNCTION)** começará a piscar e o mostrador aparecerá como mostrado abaixo.

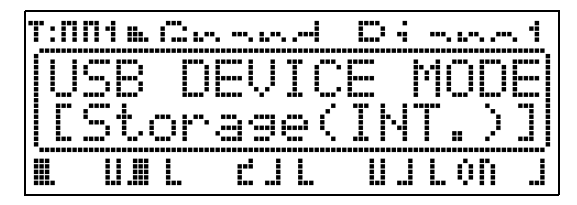

- Para sair do modo de armazenamento a qualquer momento, pressione o botão **@ (FUNCTION)**. Esta é a única operação de botão que é suportada enquanto o Piano Digital está no modo de armazenamento.
- Você não poderá entrar no modo de armazenamento enquanto uma das seguintes operações estiver em progresso. Reprodução de arquivos MIDI, transferência de dados entre o Piano Digital e um cartão

## **4.** Se o seu computador estiver rodando Windows XP, clique duas vezes em "Meu computador".\*

Em "Dispositivos com armazenamento amovível", você poderá ver um ícone representando a memória do Piano Digital ou o cartão de memória colocado no Piano Digital (veja abaixo).

\* Windows Vista, Windows 7: Clique duas vezes em "Computador".

Mac OS: Salte o passo 4 e clique duas vezes em "PIANO" na área de trabalho do seu Macintosh.

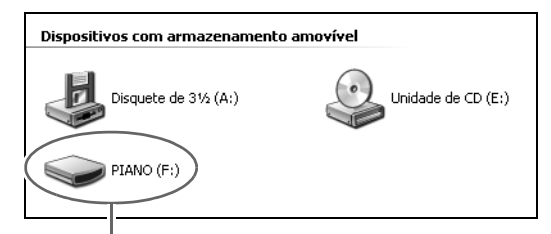

Unidade PIANO (memória do Piano Digital)

# **5.** Clique duas vezes em "PIANO".

Agora você deve ver as pastas abaixo.

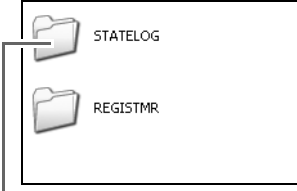

Esta pasta não é uma pasta para dados. Você não deve tentar usála para a operação normal do Piano Digital.

- **6.** As extensões dos nomes dos arquivos (.MID, .CM2, etc.) não são exibidas nas definições iniciais de Windows. Realize o procedimento a seguir para ativar a exibição das extensões dos nomes dos arquivos.
	- (1) Realize uma das seguintes operações para exibir a informação da pasta.
		- Windows XP: No menu [Ferramentas] na parte superior da janela da pasta, selecione [Opções de pasta].
		- Windows Vista, Windows 7: No lado esquerdo da janela da pasta, clique em [Organizar] e, em seguida, selecione [Opções de pasta e pesquisa].
	- (2) Na janela Opções de pasta e pesquisa, clique na guia [Modo de exibição].
	- (3) Em "Configurações avançadas", desmarque a caixa de seleção "Ocultar as extensões dos tipos de arquivo conhecidos" e, em seguida, clique em [OK].
- **7.** Realize uma das seguintes operações para transferir os dados.
	- 7-1. Para transferir dados da memória do Piano Digital para um computador, realize a operação necessária no computador para copiar os dados da memória do Piano Digital para outra localização no computador.
	- 7-2. Para carregar um arquivo MIDI (.MID ou .CM2) do seu computador para a memória do Piano Digital, copie o arquivo que deseja carregar para o diretório raiz da unidade "PIANO".
	- 7-3. Para carregar um arquivo de dados de registro (.CB6 ou .CR6) do seu computador para a memória do Piano Digital, copie o arquivo que deseja carregar para a pasta "REGISTMR".
- 8. Pressione o botão **® (FUNCTION)** para sair do modo de armazenamento.
	- Se você estiver usando um Macintosh, arraste a pasta PIANO para a lixeira e, em seguida, pressione o botão **(B** (FUNCTION) do Piano Digital.

#### **IMPORTANTE!**

• A mensagem "ERROR, DATA EXCHANGE" aparecerá no mostrador se ocorrer um problema durante a transferência de dados. Se isso acontecer, verifique a mensagem na pasta "STATELOG" (página P-50) na unidade "PIANO". A seguir, encontre a mesma mensagem na tabela na página P-48 deste manual para determinar a causa do problema e qual a ação que precisa tomar para evitá-la.

# **Uso do Piano Digital como um leitor de cartões de memória**

Você pode exibir o conteúdo do cartão de memória carregado atualmente na abertura para cartão de memória do Piano Digital e realizar operações de cópia, apagamento e outras operações de cartão desde o seu computador.

- **1.** Coloque o cartão de memória na abertura para cartão de memória do Piano Digital.
- **2.** Realize o procedimento a partir do passo 2 na página P-50.

No passo 4 do procedimento, "SD\_MMC" aparecerá no lugar de "PIANO". Você pode clicar duas vezes em "SD\_MMC" para exibir o conteúdo do cartão carregado na abertura para cartão de memória do Piano Digital e, em seguida, alterá-lo como quiser.

#### **Direitos autorais**

**Os direitos dos criadores e dos proprietários dos direitos autorais de músicas, imagens, programas de computador, bases de dados e outros dados estão protegidos pelas leis dos direitos autorais. Você só pode reproduzir tais trabalhos para uso pessoal e não comercial. Para qualquer outra finalidade, qualquer reprodução (incluindo a conversão do formato dos dados), modificação, transferência de reproduções, distribuição em uma rede, ou qualquer outro uso sem a permissão do proprietário dos direitos autorais expõe o infrator a reivindicações por danos e a processo penal para a infração e violação dos direitos pessoais do autor. Certifique-se de reproduzir e de usar os trabalhos protegidos pelos direitos autorais somente de acordo com as leis aplicáveis dos direitos autorais.**

# **Localização e solução de problemas**

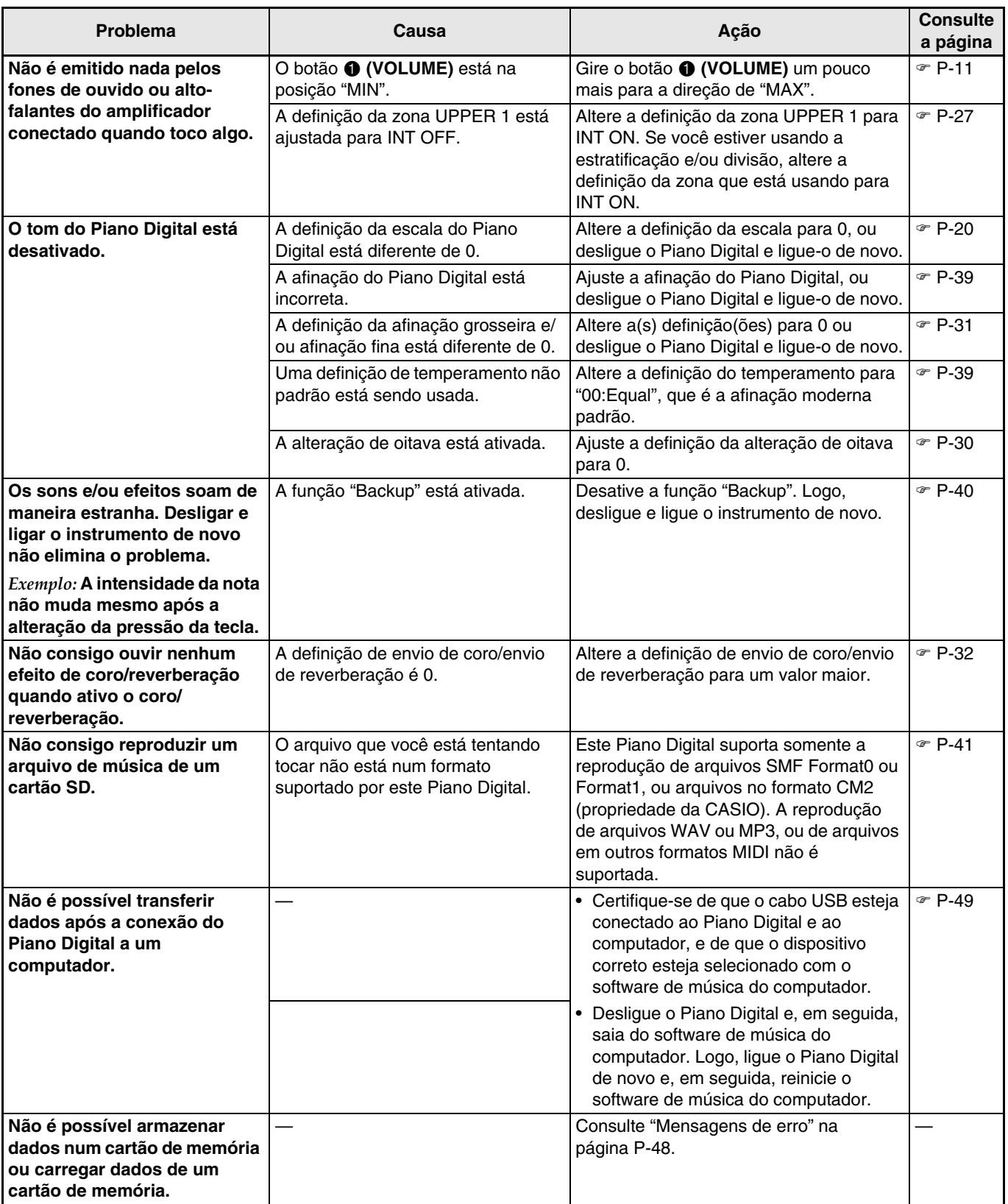

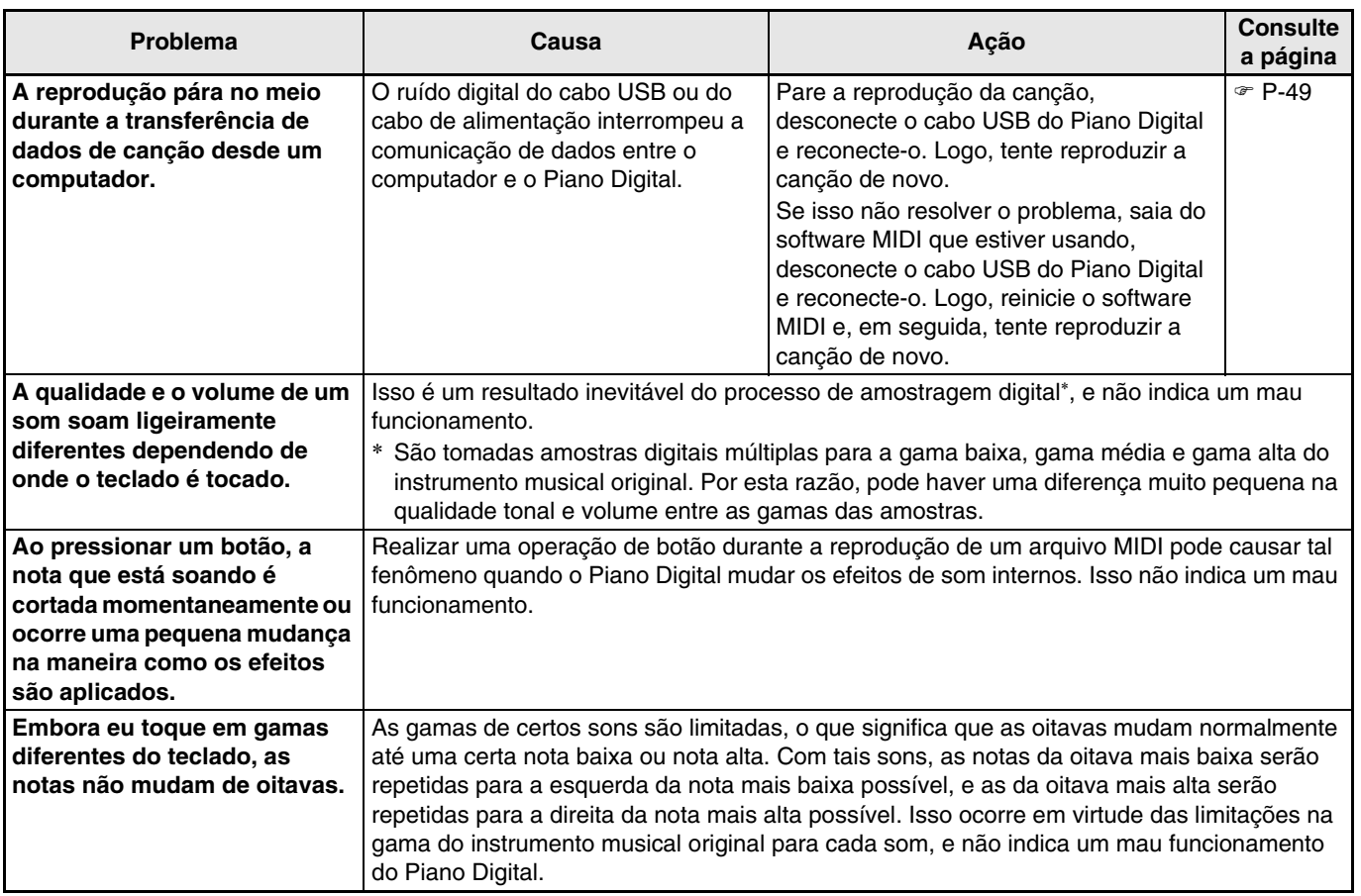

# **Especificações do produto**

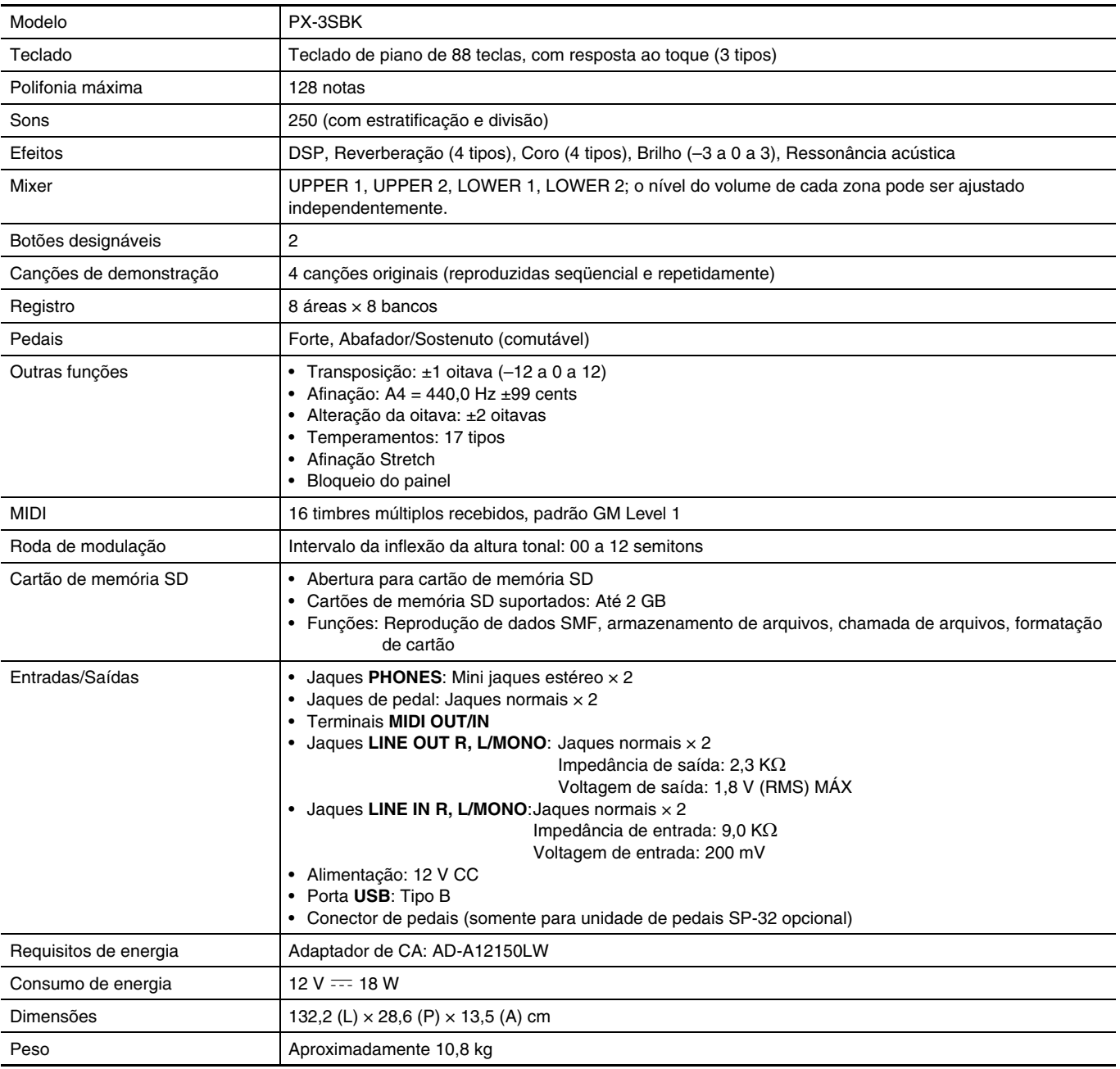

B

\* Baseado em 1 KB = 1024 bytes, 1 MB =  $1024^2$  bytes

• As especificações e design estão sujeitos a modificações sem aviso prévio.

# **Precauções durante a operação**

Certifique-se de ler e de observar as seguintes precauções durante a operação.

## ■ **Localização**

Evite os seguintes lugares para este produto.

- Áreas expostas à luz direta do sol e à alta umidade
- Áreas sujeitas a temperaturas extremas
- Perto de um rádio, TV, videocassete ou sintonizador
- Os dispositivos acima não causarão um mau funcionamento do produto, mas a interferência do produto pode causar interferência de áudio e vídeo de um dispositivo próximo.

#### ■ **Distorção gerada pela configuração**

Embora as funções do DSP e do equalizador do Piano Digital lhe permitam aplicar vários efeitos aos sons, certas combinações de definições podem provocar uma distorção das notas.

#### ■ **Manutenção pelo usuário**

- Nunca use benzina, álcool, diluentes ou outros agentes químicos para limpar o produto.
- Para limpar o produto ou o seu teclado, limpe com um pano macio umedecido em uma solução fraca de água com um detergente neutro suave. Torça bem o pano para eliminar o excesso de umidade antes de limpar.

#### ■ Acessórios incluídos e opcionais

Use somente os acessórios que são especificados para uso com este produto. O uso de acessórios não autorizados cria o risco de fogo, choque elétrico e ferimentos.

### ■ Linhas de soldagem

Podem aparecer algumas linhas no exterior do produto. Essas linhas são "linhas de soldagem" que resultam do processo de moldagem de plástico. Elas não são arranhões nem rachaduras.

### ■ **Etiqueta de instrumento musical**

Sempre leve em consideração as pessoas à sua volta quando usar este produto. Tome especial cuidado quando tocar música tarde da noite para manter o volume a níveis que não perturbem os outros. Outras medidas que você pode tomar ao tocar música tarde da noite é fechar as janelas e usar fones de ouvido.

- É proibida qualquer reprodução do conteúdo deste manual, seja parcial ou total. Exceto para seu próprio uso pessoal, qualquer outro uso do conteúdo deste manual sem a permissão da CASIO é proibido sob as leis de direitos autorais.
- **EM NENHUM EVENTO A CASIO SERÁ** RESPONSÁVEL POR QUAISQUER DANOS (INCLUINDO, SEM LIMITAÇÃO A ISSO, DANOS POR PERDAS DE LUCROS, INTERRUPÇÃO DOS NEGÓCIOS, PERDA DE INFORMAÇÃO) PROVENIENTES DO USO OU DA INCAPACIDADE DO USO DESTE MANUAL OU DO PRODUTO, MESMO QUE A CASIO TENHA SIDO ADVERTIDA SOBRE A POSSIBILIDADE DE TAIS DANOS.
- O conteúdo deste manual está sujeito a modificações sem aviso prévio.

#### ■ **Precauções ao manipular o adaptador de CA**

- Use uma tomada elétrica que seja facilmente acessível, de forma que possa desconectar o adaptador de CA quando ocorrer um mau funcionamento ou quando precisar desconectá-lo por qualquer outra razão.
- O adaptador de CA é concebido somente para uso interior. Não o use onde o mesmo possa ficar exposto a salpicos de água ou umidade. Não coloque nenhum recipiente, tal como um vaso de flores, que contenha líquido no adaptador de CA.
- Guarde o adaptador de CA em um lugar seco.
- Use o adaptador de CA em uma área aberta e bem ventilada.
- Nunca cubra o adaptador de CA com um jornal, toalha de mesa, cortina ou qualquer outro artigo similar.
- Desconecte o adaptador de CA da tomada elétrica se não planejar usar o Piano Digital durante um longo período de tempo.
- Nunca tente reparar ou modificar o adaptador de CA de qualquer maneira.
- Ambiente de funcionamento do adaptador de CA Temperatura: 0 a 40°C Umidade: 10% a 90% RH
- Polaridade de saída:  $\diamondsuit$   $\subset$   $\diamondsuit$

# **Precauções ao manipular o adaptador de CA**

#### **Modelo: AD-A12150LW**

- 1. Leia estas instruções.
- 2. Guarde estas instruções à mão.
- 3. Observe todas as advertências.
- 4. Siga todas as instruções.
- 5. Não use este produto perto da água.
- 6. Limpe somente com um pano seco.
- 7. Não instale o produto perto de radiadores, saídas de aquecimento, fornos ou outras fontes de aquecimento (incluindo amplificadores).
- 8. Use somente os aditamentos e acessórios especificados pelo fabricante.
- 9. Encarregue qualquer reparo a pessoal de serviço qualificado. O reparo ou conserto é necessário após a ocorrência de qualquer uma das seguintes condições: quando o produto é danificado, quando o cabo de alimentação ou plugue está danificado, quando foi derramado algum líquido no produto, quando um objeto caiu dentro do produto, quando o produto foi exposto à chuva ou umidade, quando o produto não estiver funcionando normalmente, quando o produto foi derrubado.
- 10. Não permita que o produto seja exposto a gotejamentos ou derrame de líquidos. Não coloque nenhum objeto com líquido no produto.
- 11. Não permita que a saída de carga elétrica exceda do regime especificado.
- 12. Certifique-se de que a área ao redor esteja seca antes de conectar à fonte elétrica.
- 13. Certifique-se de que o produto esteja orientado corretamente.
- 14. Desconecte o produto durante tempestades ou quando não planejar usar o produto durante um longo período de tempo.
- 15. Não permita que as aberturas de ventilação do produto fiquem obstruídas. Instale o produto de acordo com as instruções do fabricante.
- 16. Tome cuidado para que o cabo de alimentação fique localizado onde ele não seja pisado ou dobrado excessivamente, particularmente em locais perto de plugues e tomadas elétricas, e nos locais onde ele sai do produto.
- 17. O adaptador de CA deve ser conectado a uma tomada elétrica o mais próxima possível do produto para permitir a sua desconexão imediata no caso de uma emergência.

O símbolo abaixo é um alerta que indica a existência de uma voltagem perigosa não isolada dentro do produto, que pode ser suficiente para constituir um risco de choque elétrico aos usuários.

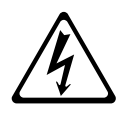

O símbolo abaixo é um alerta que indica a presença de instruções de operação e de manutenção (reparo) importantes na documentação que acompanha o produto.

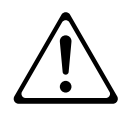

# **Lista dos sons**

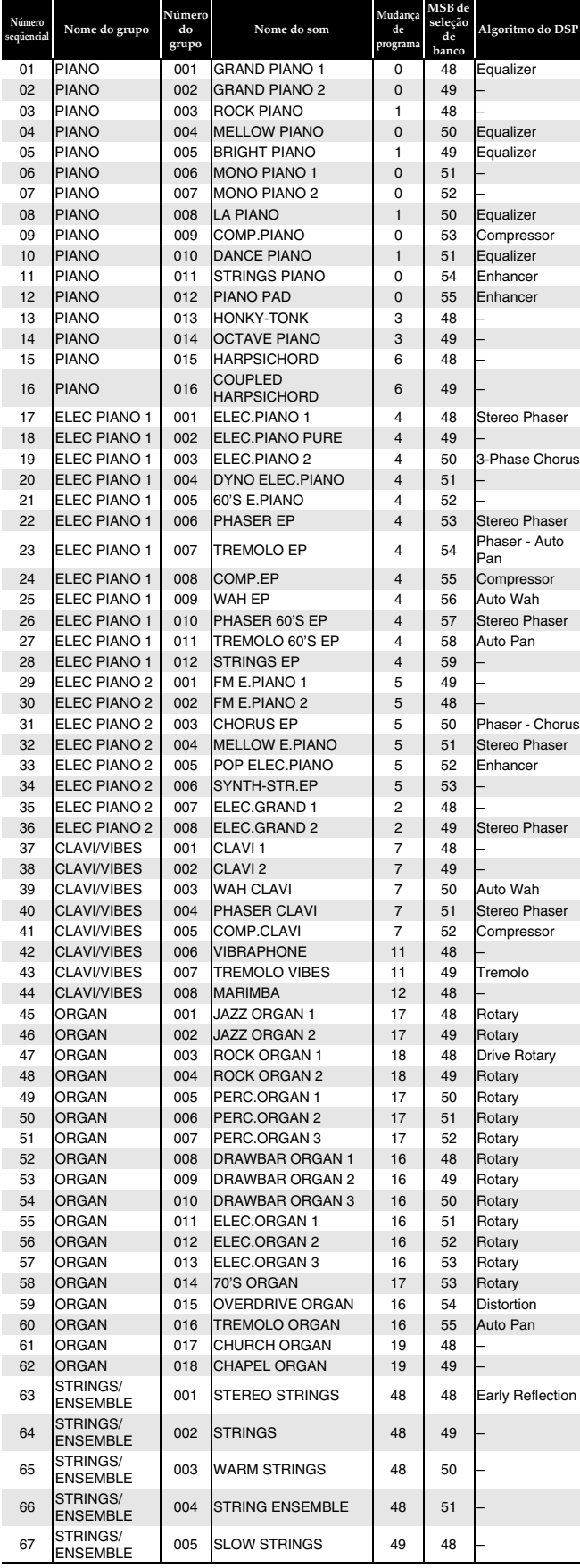

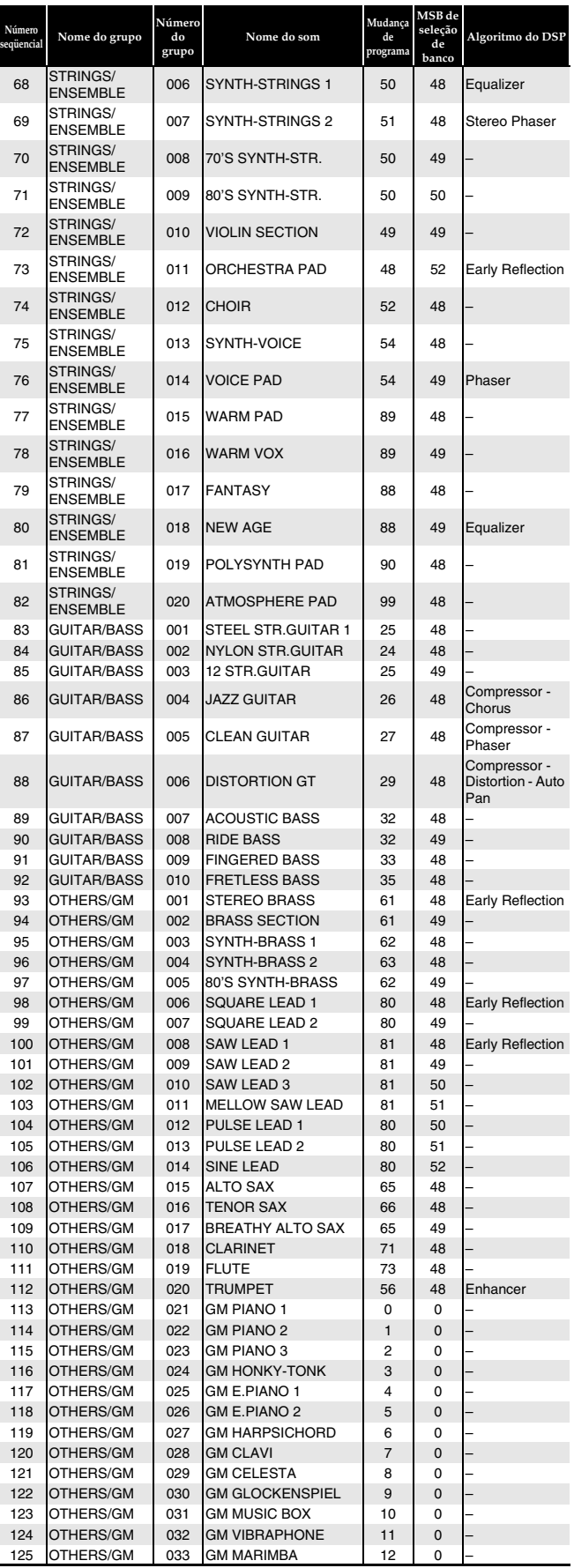

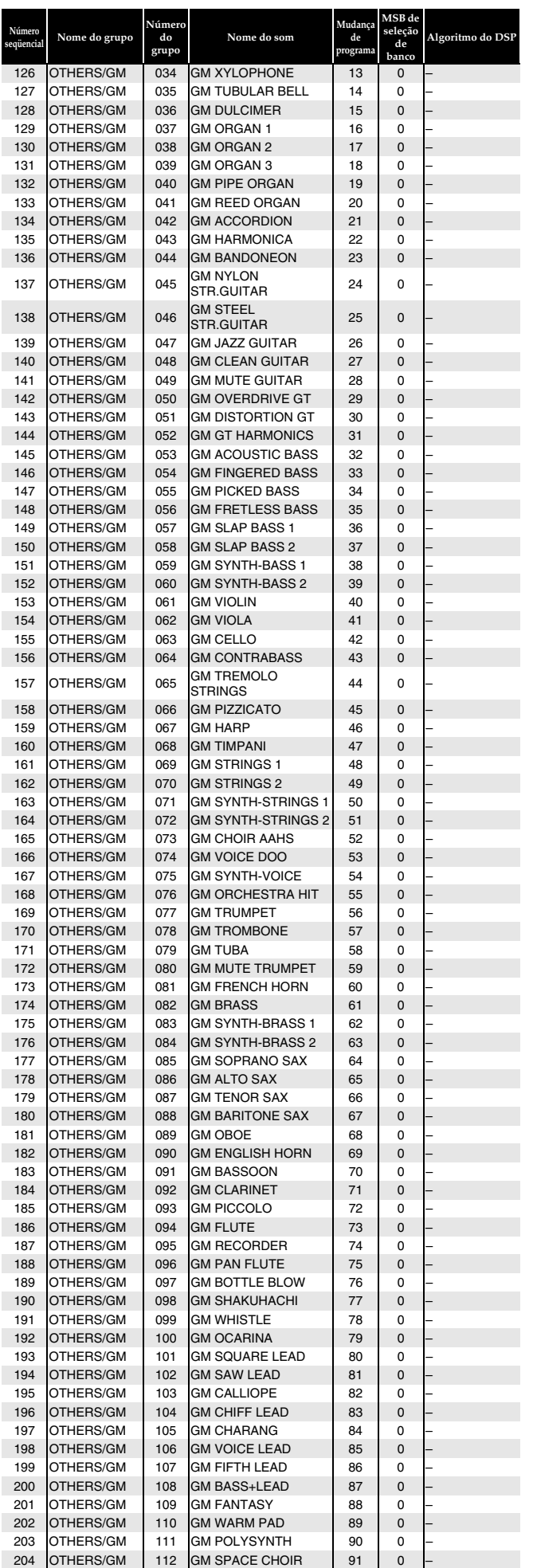

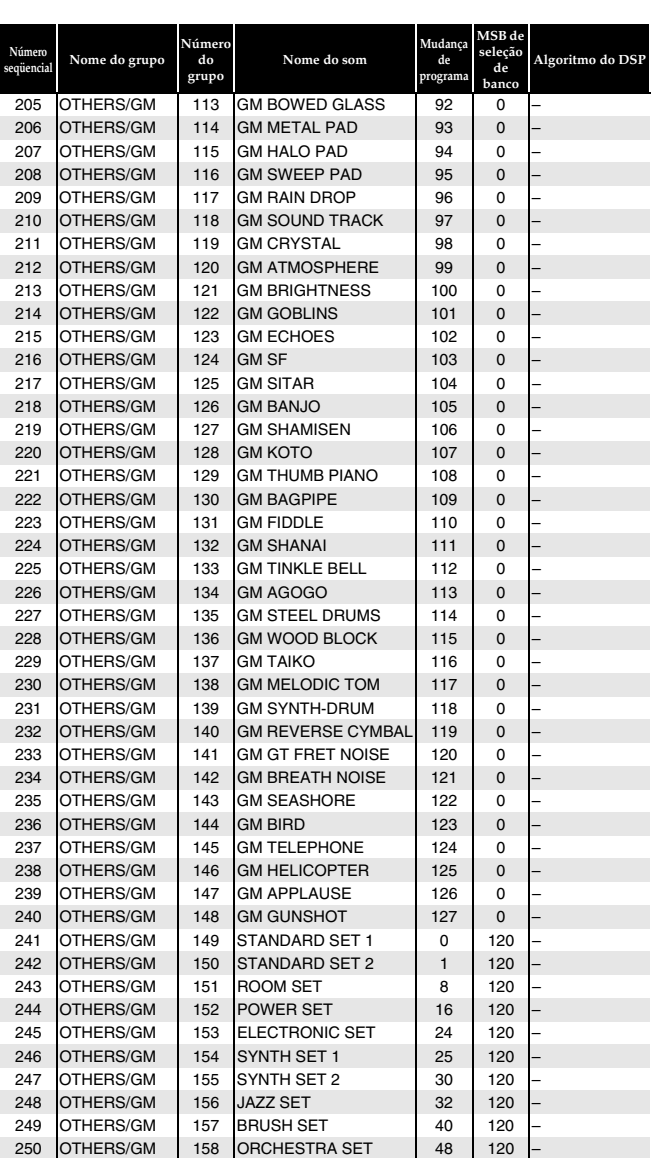

# **A** NOTA

• Consulte a "Lista de atribuições de bateria" (página P-59) para o instrumento de percussão atribuído a cada tecla do teclado quando um jogo de bateria (Número seqüencial de 241 a 250) é selecionado.

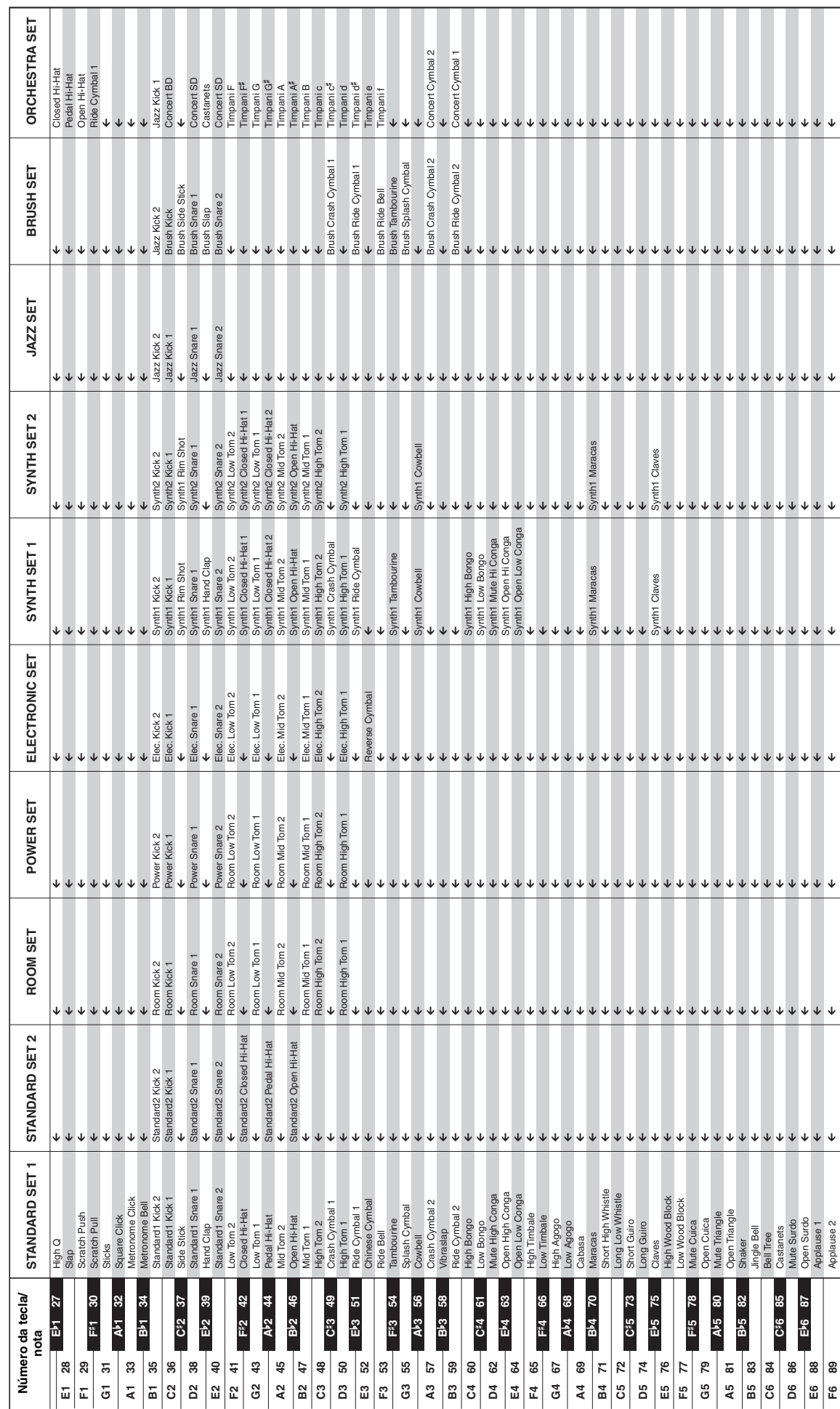

**Lista de atribuições de bateria**

Lista de atribuições de bateria

• " $\leftarrow$ " indica que uma tecla está atribuída com os mesmos sons de STANDARD SET.  $\bullet$  " $\epsilon$ " indica que uma tecla está atribuída com os mesmos sons de STANDARD SET.

# **Lista dos efeitos do DSP**

A tabela abaixo mostra os tipos de DSP que podem ser configurados para cada zona usando os parâmetros de zona (página P-28).

- A coluna "Nº do DSP" mostra os números dos tipos de DSP que aparecem na página 3 do menu de zonas, e a coluna "Nome da tela" mostra o nome (abreviado) que aparece na tela. O "Nome do DSP" mostra a versão completa do nome da tela.
- Para as informações sobre os parâmetros sobre os parâmetros de um tipo de DSP, ache o valor para o mesmo na coluna "Nº do algoritmo" e, em seguida, refira-se ao item correspondente na lista dos algoritmos do DSP (páginas P-61 a P-66). Repare também que os algoritmos de 01 a 17 são efeitos simples, enquanto que os números com M antes dos mesmos são efeitos múltiplos.
- Os seguintes dois parâmetros são comuns a todos os tipos de DSP na tabela a seguir. **Envio de reverberação (0 a 127)**

Especifica a quantidade do som que passa o DSP que é enviada para reverberação. **Envio de coro (0 a 127)**

Especifica a quantidade do som que passa o DSP que é enviada para coro.

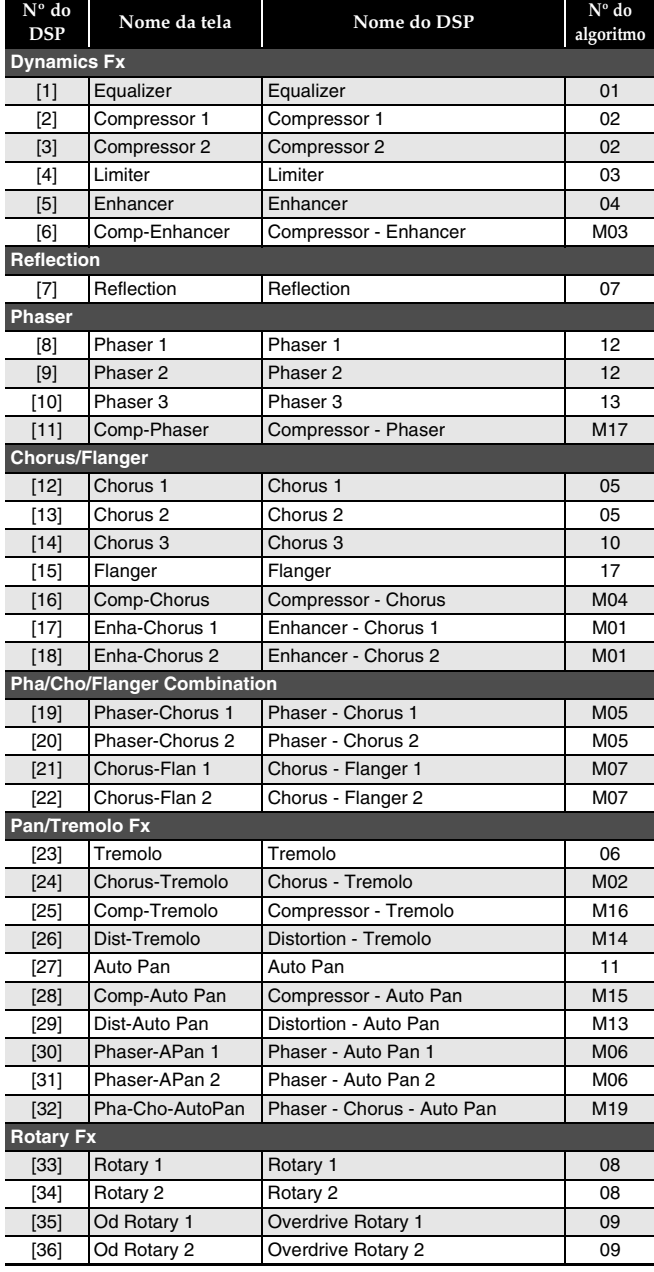

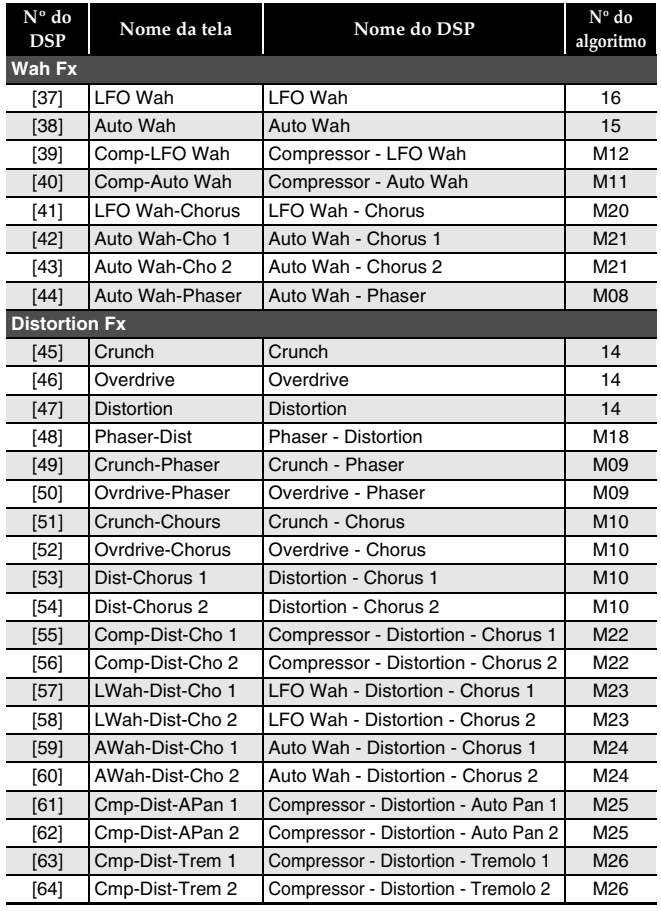

# **Lista dos algoritmos do DSP**

## **Algoritmos de efeito simples**

#### *01: Equalizador*

Este é um equalizador de três bandas. **Intervalos dos valores dos parâmetros:**

- 0 :Freqüência do Equalizador 1  $(1,0, 1,3, 1,6, 2,0, 2,5, 3,2, 4,0, 5,0$  [KHz]) Ajusta a freqüência central do Equalizador 1.
- 1 :Ganho do Equalizador 1 (–12 a 0 a +12) Ajusta o ganho do Equalizador 1.
- 2 :Freqüência do Equalizador 2 (1,0, 1,3, 1,6, 2,0, 2,5, 3,2, 4,0, 5,0 [KHz]) Ajusta a freqüência central do Equalizador 2.
- 3 :Ganho do Equalizador 2 (–12 a 0 a +12) Ajusta o ganho do Equalizador 2.
- 4 :Freqüência do Equalizador 3  $(1,0, 1,3, 1,6, 2,0, 2,5, 3,2, 4,0, 5,0$  [KHz]) Ajusta a freqüência central do Equalizador 3.
- 5 :Ganho do Equalizador 3 (–12 a 0 a +12) Ajusta o ganho do Equalizador 3.

Nota: O valor do ganho não é um valor dB.

#### *02: Compressor*

Comprime o sinal de entrada, que pode ter o efeito de suprimir a variação do nível e permitir a sustentação mais longa de sons abafados.

#### **Intervalos dos valores dos parâmetros:**

0 :Profundidade (0 a 127)

- Ajusta a compressão do sinal de áudio.
- 1 :Ataque (0 a 127)

Ajusta a quantidade de ataque do sinal de entrada. Um valor menor causa uma operação imediata do compressor, que suprime o ataque do sinal de entrada. Um valor maior retarda a operação do compressor, que faz que o ataque do sinal de entrada seja emitido como é.

2 :Relaxamento (0 a 127)

Ajusta o tempo desde o ponto em que o sinal de entrada cai abaixo de um certo nível até que a operação de compressão seja parada.

Quando desejar uma sensação de ataque (sem compressão no começo do som), defina este parâmetro para um valor o mais baixo possível. Para ter uma compressão aplicada todas as vezes, defina um valor alto.

3 :Nível (0 a 127)

Ajusta o nível de saída.

O volume de saída muda de acordo com a definição Profundidade (Depth) e as características do som de entrada. Use este parâmetro para corrigir tais mudanças.

#### *03: Limitador*

Limita o nível do sinal de entrada de forma que não suba além de um nível predeterminado.

#### **Intervalos dos valores dos parâmetros:**

- 0 :Limite (0 a 127)
- Ajusta o nível do volume do limite no qual a limitação é aplicada. 1 :Ataque (0 a 127)
- Ajusta a quantidade de ataque do sinal de entrada.
- 2 :Relaxamento (0 a 127) Ajusta o tempo desde o ponto em que o sinal de entrada cai abaixo de um certo nível até que a operação de limite seja parada.
- 3 :Nível (0 a 127)

Ajusta o nível de saída. O volume de saída muda de acordo com a definição Limite (Limit) e as características do som de entrada. Use este parâmetro para corrigir tais mudanças.

#### *04: Realçador*

Realça os perfis da gama baixa e da gama alta do sinal de entrada. **Intervalos dos valores dos parâmetros:**

- 0 :Freqüência baixa (0 a 127)
	- Ajusta a freqüência do realçador da gama baixa.
- : Ganho baixo (0 a 127) Ajusta o ganho do realçador da gama baixa.
- 2 :Freqüência alta (0 a 127) Ajusta a freqüência do realçador da gama alta. 3 :Ganho alto (0 a 127)
- Ajusta o ganho do realçador da gama alta.

#### *05: Coro*

Este é o efeito de coro estéreo usando uma onda sinusoidal LFO. **Intervalos dos valores dos parâmetros:**

- 0 :Taxa LFO (0 a 127)
- Ajusta a taxa LFO.
- 1 :Profundidade LFO (0 a 127) Ajusta a profundidade LFO.
- 2 :Realimentação (–64 a 0 a +63) Ajusta a intensidade da realimentação
- 3 :Nível do sinal com reverberação (0 a 127) Ajusta o nível do som do efeito.
- 4 :Polaridade (–, +)

Inverte o sinal LFO de um canal, que muda a expansão do som.

#### *06: Trêmulo*

Ajusta o volume do sinal de entrada usando um LFO.

- **Intervalos dos valores dos parâmetros:**
- 0 :Taxa (0 a 127)
	- Ajusta a taxa do trêmulo.
- 1 :Profundidade (0 a 127) Ajusta a profundidade do trêmulo.

#### *07: Reflexão antecipada*

Extrai o som de reflexão inicial do som de reverberação.

#### **Intervalos dos valores dos parâmetros:**

- 0 :Nível do sinal com reverberação (0 a 127) Ajusta o nível do som do efeito.
- 1 :Realimentação (0 a 127) Ajusta a repetição do som refletido.
- 2 :Tonalidade (0 a 127) Ajusta a tonalidade do som refletido.

#### *08: Rotativo*

Este é um simulador de alto-falante rotativo.

- **Intervalos dos valores dos parâmetros:**
- 0 :Velocidade (Lenta, Rápida) Muda o modo de velocidade entre rápido e lento.
- 1 :Interrupção (Girar, Parar)
- Interrompe a rotação do alto-falante.
- 2 :Aceleração descendente (0 a 127) Ajusta a aceleração quando o modo de velocidade é mudado de rápido para lento.
- 3 :Aceleração ascendente (0 a 127) Ajusta a aceleração quando o modo de velocidade é mudado de lento para rápido.
- 4 :Taxa de velocidade lenta (0 a 127) Ajusta a velocidade de rotação do alto-falante no modo de velocidade lenta.
- 5 :Taxa de velocidade rápida (0 a 127) Ajusta a velocidade de rotação do alto-falante no modo de velocidade rápida.

#### *09: Rotativo-Overdrive*

Este é um simulador de alto-falante rotativo-overdrive. **Intervalos dos valores dos parâmetros:**

- 0 :Ganho de overdrive (0 a 127)
- Ajusta o ganho de overdrive.
- 1 :Nível de overdrive (0 a 127) Ajusta o nível de saída da overdrive.
- : Velocidade (Lenta, Rápida) Muda o modo de velocidade entre rápido e lento.
- 3 :Interrupção (Girar, Parar) Interrompe a rotação do alto-falante.
- 4 :Aceleração descendente (0 a 127)
- Ajusta a aceleração quando o modo de velocidade é mudado de rápido para lento.
- 5 :Aceleração ascendente (0 a 127) Ajusta a aceleração quando o modo de velocidade é mudado de lento para rápido.
- 6 :Taxa de velocidade lenta (0 a 127) Ajusta a velocidade de rotação do alto-falante no modo de velocidade lenta.
- 7 :Taxa de velocidade rápida (0 a 127) Ajusta a velocidade de rotação do alto-falante no modo de velocidade rápida.

#### *10: Coro trifásico*

Este é um efeito de coro de 3 fases usando dois LFOs com diferentes taxas de onda sinusoidal.

#### **Intervalos dos valores dos parâmetros:**

- 0 :Taxa 1 (Estado LFO rápido) (0 a 127) Ajusta a taxa de LFO 1.
- 1 :Profundidade 1 (Profundidade LFO rápida) (0 a 127) Ajusta a profundidade de LFO 1.
- 2 :Taxa 2 (Estado LFO lento) (0 a 127) Ajusta a taxa de LFO 2.
- 3 :Profundidade 2 (Profundidade LFO lenta) (0 a 127) Ajusta a profundidade de LFO 2.
- 4 :Nível do sinal com reverberação (0 a 127) Ajusta o nível do som do efeito.

#### *11: Panoramização automática*

Realiza a panoramização contínua esquerda-direita do sinal de entrada usando um LFO.

- **Intervalos dos valores dos parâmetros:**
- 0 :Taxa (0 a 127)
- Ajusta a taxa de panoramização. 1 :Profundidade (0 a 127)
	- Ajusta a profundidade de panoramização.

#### *12: Phaser estéreo*

Este é um phaser estéreo que modula a fase usando um LFO de onda sinusoidal.

#### **Intervalos dos valores dos parâmetros:**

- 0 :Ressonância (0 a 127)
	- Ajusta a intensidade da ressonância.
	- 1 :Manual (–64 a 0 a +63) Ajusta a quantidade de deslocamento do phaser de referência.
	- 2 :Taxa (0 a 127)
	- Ajusta a taxa LFO.
- 3 :Profundidade (0 a 127) Ajusta a profundidade LFO.
- 4 :Nível do sinal com reverberação (0 a 127) Ajusta o nível do som do efeito.

#### *13: Phaser*

Este é um phaser monofônico que modula a fase usando um LFO de onda sinusoidal.

#### **Intervalos dos valores dos parâmetros:**

- 0 :Ressonância (0 a 127)
- Ajusta a intensidade da ressonância.
- 1 :Manual (–64 a 0 a +63) Ajusta a quantidade de deslocamento do phaser de referência.
- 2 :Taxa (0 a 127)
- Ajusta a taxa LFO. 3 :Profundidade (0 a 127)
- Ajusta a profundidade LFO. 4 :Nível do sinal com reverberação (0 a 127) Ajusta o nível do som do efeito.

#### *14: Distorção*

Este efeito proporciona Distorção + Simulador de amplificador. **Intervalos dos valores dos parâmetros:**

#### 0 :Ganho (0 a 127)

- Ajusta o ganho do sinal de entrada.
- 1 :Baixo (0 a 127) Ajusta o ganho da gama baixa. A freqüência de corte depende do tipo do DSP.
- 2 :Alto (0 a 127) Ajusta o ganho alto. A freqüência de corte depende do tipo do DSP.
- 3 :Nível (0 a 127) Ajusta o nível de saída.

#### *15: Auto Wah*

Este é um efeito de "wah" que pode deslocar a freqüência automaticamente de acordo com o nível do sinal de entrada. **Intervalos dos valores dos parâmetros:**

- 0 :Nível de entrada (0 a 127) Ajusta o nível de entrada. O sinal de entrada pode ficar distorcido quando o nível do som de entrada, o número de acores, ou o valor de ressonância é grande. Ajuste este parâmetro para eliminar tal distorção.
- 1 :Ressonância (0 a 127) Ajusta a intensidade da ressonância.
- 2 :Manual (0 a 127)

Ajusta a freqüência de referência do filtro de wah.

3 :Profundidade (–64 a 0 a +63)

Ajusta a profundidade do wah de acordo com o nível do sinal de entrada.

Definir um valor positivo faz que o filtro de wah abra em proporção direta com o nível do sinal de entrada, produzindo um som brilhante. Definir um valor negativo faz que o filtro de wah feche em proporção direta com o nível do sinal de entrada, produzindo um som escuro. Mesmo que o filtro de wah esteja fechado, a entrada de nível alto o abrirá.

#### *16: LFO Wah*

Este é um efeito "wah" que pode afetar automaticamente a freqüência usando um LFO.

**Intervalos dos valores dos parâmetros:**

0 :Nível de entrada (0 a 127) Ajusta o nível de entrada. O sinal de entrada pode ficar distorcido quando o nível do som de entrada, o número de acores, ou o valor de ressonância é grande. Ajuste este parâmetro para

- eliminar tal distorção. 1 :Ressonância (0 a 127)
- Ajusta a intensidade da ressonância.
- 2 :Manual (0 a 127) Ajusta a freqüência de referência do filtro de wah. 3 :Taxa LFO (0 a 127)
- Ajusta a taxa LFO.
- 4 :Profundidade LFO (0 a 127) Ajusta a profundidade LFO.

#### *17: Flanger*

Este é um flanger que usa um LFO de onda sinusoidal. **Intervalos dos valores dos parâmetros:**

- 0 :Taxa LFO (0 a 127)
- Ajusta a taxa LFO.
- 1 :Profundidade LFO (0 a 127) Ajusta a profundidade LFO.
- 2 :Realimentação (–64 a 0 a +63) Ajusta a intensidade da realimentação
- 3 :Nível do sinal com reverberação (0 a 127) Ajusta o nível do som do efeito.

## **Algoritmos de efeito múltiplo**

Um efeito múltiplo é um efeito conectado a efeitos simples múltiplos (página P-61).

"M01: Multi01 (Realçador - Coro)", por exemplo, é um efeito múltiplo conectado a dois efeitos simples: Realçador e Coro. Os parâmetros incluídos em um algoritmo de efeito múltiplo são iguais aos dos algoritmos de efeito simples. No entanto, os seguintes dois parâmetros são específicos aos efeitos múltiplos.

#### \*\*\* **Salto (Desativar, Ativar)**

Este parâmetro é incluído em M05, M06 (Salto do phaser), M08 (Salto de wah), etc.

Isso permite que um dos efeitos de um efeito múltiplo (tal como um wah no caso de salto de wah) seja desviado. Ativar este parâmetro faz que o efeito correspondente seja desviado.

Repare que dependendo se \*\*\* Salto está ativado ou desativado, pode haver alguma diferença no nível das notas que passam através do efeito múltiplo. Se a diferença de nível ocorre ou não depende das definições dos outros parâmetros do efeito múltiplo. Ajuste o nível, profundidade e outros parâmetros para o efeito omitido conforme seja necessário.

#### **Roteamento**

Este parâmetro é incluído em M11 e M12. Ele troca o roteamento do efeito.

O seguinte mostra somente os parâmetros de algoritmos de efeito múltiplo (M01 a M26).

#### *M01: Multi01 (Realçador - Coro)*

- 0 :Frequëncia baixa do realçador
- 1 :Ganho baixo do realçador
- 2 :Freqüência alta do realçador
- 3 :Ganho alto do realçador
- 4 :Taxa do coro
- 5 :Profundidade do coro
- 6 :Realimentação do coro
- 7 :Nível do sinal com reverberação do coro

#### *M02: Multi02 (Coro - Trêmulo)*

- 0 :Taxa do coro
- 1 :Profundidade do coro
- 2 :Realimentação do coro
- 3 :Nível do sinal com reverberação do coro
- 4 :Taxa do trêmulo
- 5 :Profundidade do trêmulo
- 6 :Polaridade do coro

#### *M03: Multi03 (Compressor - Realçador)*

- 0 :Profundidade do compressor
- 1 :Ataque do compressor
- 2 :Relaxamento do compressor
- 3 :Nível do compressor
- 4 :Frequëncia baixa do realçador
- 5 :Ganho baixo do realçador
- 6 :Freqüência alta do realçador
- 7 :Ganho alto do realçador

#### *M04: Multi04 (Compressor - Coro)*

- 0 :Profundidade do compressor
- 1 :Ataque do compressor
- 2 :Relaxamento do compressor
- 3 :Nível do compressor
- 4 :Taxa do coro
- 5 :Profundidade do coro
- 6 :Realimentação do coro
- 7 :Nível do sinal com reverberação do coro
- 8 :Polaridade do coro

#### *M05: Multi05 (Phaser - Coro)*

- 0 :Ressonância do phaser
- 1 :Phaser manual
- 2 :Taxa do phaser
- 3 :Profundidade do phaser
- 4 :Nível do sinal com reverberação do phaser
- 5 :Taxa do coro
- 6 :Profundidade do coro
- 7 :Realimentação do coro
- 8 :Nível do sinal com reverberação do coro
- 9 :Polaridade do coro
- 10 :Salto do phaser

#### *M06: Multi06 (Phaser - Panoramização automáticia)*

- 0 :Ressonância do phaser
- 1 :Phaser manual
- 2 :Taxa do phaser
- 3 :Profundidade do phaser
- 4 :Nível do sinal com reverberação do phaser
- 5 :Taxa de panoramização automática
- 6 :Profundidade de panoramização automática
- 7 :Salto do phaser

#### *M07: Multi07 (Coro - Flanger)*

- 0 :Taxa do coro
- 1 :Profundidade do coro
- 2 :Realimentação do coro
- 3 :Nível do sinal com reverberação do coro
- 4 :Taxa do flanger
- 5 :Profundidade do flanger
- 6 :Realimentação do flanger
- 7 :Nível do sinal com reverberação do flanger
- 8 :Polaridade do coro

**P-64**

9 :Polaridade do flanger

#### *M08: Multi08 (Auto Wah - Phaser)*

- 0 :Nível de entrada do wah
- 1 :Ressonância do wah
- 2 :Wah manual
- 3 :Profundidade do wah
- 4 :Ressonância do phaser
- 5 :Phaser manual
- 6 :Taxa do phaser
- 7 :Profundidade do phaser
- 8 :Nível do sinal com reverberação do phaser 9 :Salto do wah

#### *M09: Multi09 (Distorção - Phaser)*

- 0 :Ganho da distorção
- 1 :Baixo da distorção
- 2 :Alto da distorção
- 3 :Nível da distorção
- 4 :Ressonância do phaser
- 5 :Phaser manual
- 6 :Taxa do phaser
- 7 :Profundidade do phaser
- 8 :Nível do sinal com reverberação do phaser
- : Salto da distorção

#### *M10: Multi10 (Distorção - Coro)*

- 0 :Ganho da distorção
- 1 :Baixo da distorção
- 2 :Alto da distorção
- 3 :Nível da distorção
- 4 :Taxa do coro
- 5 :Profundidade do coro
- 6 :Realimentação do coro
- 7 :Nível do sinal com reverberação do coro
- 8 :Polaridade do coro
- 9 :Salto da distorção

#### *M11: Multi11 (Compressor - Auto Wah)*

- 0 :Profundidade do compressor
- 1 :Ataque do compressor
- 2 :Relaxamento do compressor
- 3 :Nível do compressor
- 4 :Nìvel de entrada do wah
- 5 :Ressonância do wah
- 6 :Wah manual
- 7 :Profundidade do wah
- 8 :Salto do wah
- 9 :Roteamento (C-W: Comp-Wah, W-C: Wah-Comp)

10 :Roteamento (C-W: Comp-Wah, W-C: Wah-Comp)

#### *M12: Multi12 (Compressor - LFO Wah)*

- 0 :Profundidade do compressor
- 1 :Ataque do compressor
- 2 :Relaxamento do compressor
- 3 :Nível do compressor 4 :Nìvel de entrada do wah

5 :Ressonância do wah 6 :Wah manual 7 :Taxa LFO do wah 8 :Profundidade LFO do wah

9 :Salto do wah

#### *M13: Multi13 (Distorção - Panoramização automáticia)*

- 0 :Ganho da distorção
- 1 :Baixo da distorção
- 2 :Alto da distorção
- 3 :Nível da distorção
- 4 :Taxa de panoramização automática
- 5 :Profundidade de panoramização automática
- 6 :Salto da distorção
- 7 :Salto de panoramização automática

#### *M14: Multi14 (Distorção - Trêmulo)*

- 0 :Ganho da distorção
- 1 :Baixo da distorção
- 2 :Alto da distorção
- 3 :Nível da distorção
- 4 :Taxa do trêmulo
- 5 :Profundidade do trêmulo
- 6 :Salto da distorção
- 7 :Salto do trêmulo

#### *M15: Multi15 (Compressor - Panoramização automáticia)*

- 0 :Profundidade do compressor
- 1 :Ataque do compressor
- 2 :Relaxamento do compressor
- 3 :Nível do compressor
- 4 :Taxa de panoramização automática
- 5 :Profundidade de panoramização automática
- 6 :Salto de panoramização automática

#### *M16: Multi16 (Compressor - Trêmulo)*

- 0 :Profundidade do compressor
- 1 :Ataque do compressor
- 2 :Relaxamento do compressor
- 3 :Nível do compressor
- 4 :Taxa do trêmulo
- 5 :Profundidade do trêmulo
- 6 :Salto do trêmulo

#### *M17: Multi17 (Compressor - Phaser)*

- 0 :Profundidade do compressor
- 1 :Ataque do compressor
- 2 :Relaxamento do compressor
- 3 :Nível do compressor
- 4 :Ressonância do phaser
- 5 :Phaser manual
- 6 :Taxa do phaser
- 7 :Profundidade do phaser
- 8 :Nível do sinal com reverberação do phaser
- 9 :Salto do phaser

#### *M18: Multi18 (Phaser - Distorção)*

- 0 :Ressonância do phaser
- 1 :Phaser manual
- 2 :Taxa do phaser
- 3 :Profundidade do phaser
- 4 :Nível do sinal com reverberação do phaser
- 5 :Ganho da distorção
- 6 :Baixo da distorção
- 7 :Alto da distorção
- 8 :Nível da distorção 9 :Salto do phaser
- *M19: Multi19 (Phaser Coro Panoramização automáticia)*
- 0 :Ressonância do phaser
- 1 :Phaser manual
- 2 :Taxa do phaser
- 3 :Profundidade do phaser
- 4 :Nível do sinal com reverberação do phaser
- 5 :Taxa do coro
- 6 :Profundidade do coro
- 7 :Realimentação do coro
- 8 :Nível do sinal com reverberação do coro
- 9 :Taxa de panoramização automática
- 10 :Profundidade de panoramização automática

#### *M20: Multi20 (LFO wah - Coro)*

- 0 :Nìvel de entrada do wah
- 1 :Ressonância do wah
- 2 :Wah manual
- 3 :Taxa LFO do wah
- 4 :Profundidade LFO do wah
- 5 :Taxa do coro
- 6 :Profundidade do coro
- 7 :Realimentação do coro
- 8 :Nível do sinal com reverberação do coro
- 9 :Polaridade do coro

#### *M21: Multi21 (Auto wah - Coro)*

- 0 :Nìvel de entrada do wah
- 1 :Ressonância do wah
- 2 :Wah manual
- 3 :Profundidade do wah
- 4 :Taxa do coro
- 5 :Profundidade do coro
- 6 :Realimentação do coro
- 7 :Nível do sinal com reverberação do coro
- 8 :Polaridade do coro

#### *M22: Multi22 (Compressor - Distorção - Coro)*

- 0 :Profundidade do compressor
- 1 :Ataque do compressor
- 2 :Relaxamento do compressor
- 3 :Nível do compressor
- 4 :Ganho da distorção
- 5 :Baixo da distorção
- 6 :Alto da distorção
- 7 :Nível da distorção
- 8 :Taxa do coro
- 9 :Profundidade do coro
- 10 :Realimentação do coro
- 11 :Nível do sinal com reverberação do coro
- 12 :Polaridade do coro
- 13 :Salto da distorção

#### *M23: Multi23 (LFO wah - Distorção - Coro)*

- 0 :Nìvel de entrada do wah
- 1 :Ressonância do wah
- 2 :Wah manual
- 3 :Taxa LFO do wah
- 4 :Profundidade LFO do wah
- 5 :Ganho da distorção
- 6 :Baixo da distorção
- 7 :Alto da distorção
- 8 :Nível da distorção
- 9 :Taxa do coro
- 10 :Profundidade do coro
- 11 :Realimentação do coro
- 12 :Nível do sinal com reverberação do coro
- 13 :Polaridade do coro
- 14 :Salto da distorção

#### *M24: Multi24 (Auto wah - Distorção - Coro)*

- 0 :Nìvel de entrada do wah
- 1 :Ressonância do wah
- 2 :Wah manual
- 3 :Profundidade do wah
- 4 :Ganho da distorção
- 5 :Baixo da distorção
- 6 :Alto da distorção
- 7 :Nível da distorção
- 8 :Taxa do coro
- 9 :Profundidade do coro
- 10 :Realimentação do coro
- 11 :Nível do sinal com reverberação do coro
- 12 :Polaridade do coro
- 13 :Salto da distorção

#### *M25: Multi25 (Compressor - Distorção - Panoramização automática)*

- 0 :Profundidade do compressor
- 1 :Ataque do compressor
- 2 :Relaxamento do compressor
- 3 :Nível do compressor
- 4 :Ganho da distorção
- 5 :Baixo da distorção
- 6 :Alto da distorção
- 7 :Nível da distorção
- 8 :Taxa de panoramização automática
- 9 :Profundidade de panoramização automática
- 10 :Salto da distorção
- 11 :Salto de panoramização automática

#### *M26: Multi26 (Compressor - Distorção - Trêmulo)*

- 0 :Profundidade do compressor
- 1 :Ataque do compressor
- 2 :Relaxamento do compressor
- 3 :Nível do compressor
- 4 :Ganho da distorção
- 5 :Baixo da distorção
- 6 :Alto da distorção
- 7 :Nível da distorção
- 8 :Taxa do trêmulo
- 9 :Profundidade do trêmulo
- 10 :Salto da distorção 11 :Salto do trêmulo

# **Model PX-3S Version : 1.0 MIDI Implementation Chart**

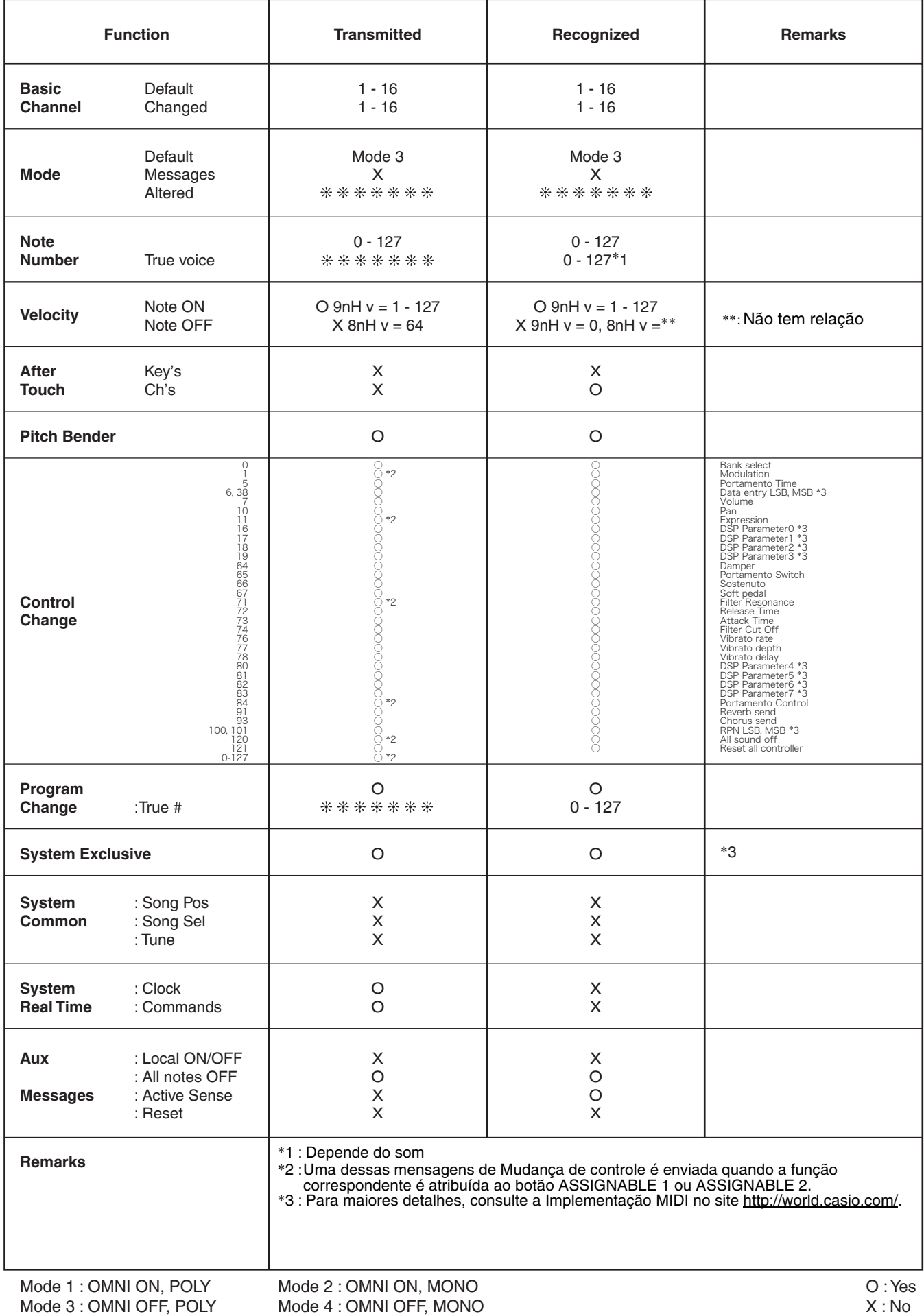

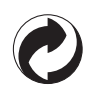

Esta marca de reciclagem indica que a embalagem cumpre com a legislação de proteção do meio ambiente na Alemanha.

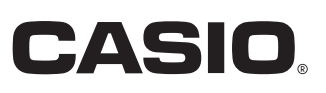